# SISTEMAS DINÂMICOS I

Usando a ferramenta MATLAB eduardo l.l. cabral, larissa driemeier

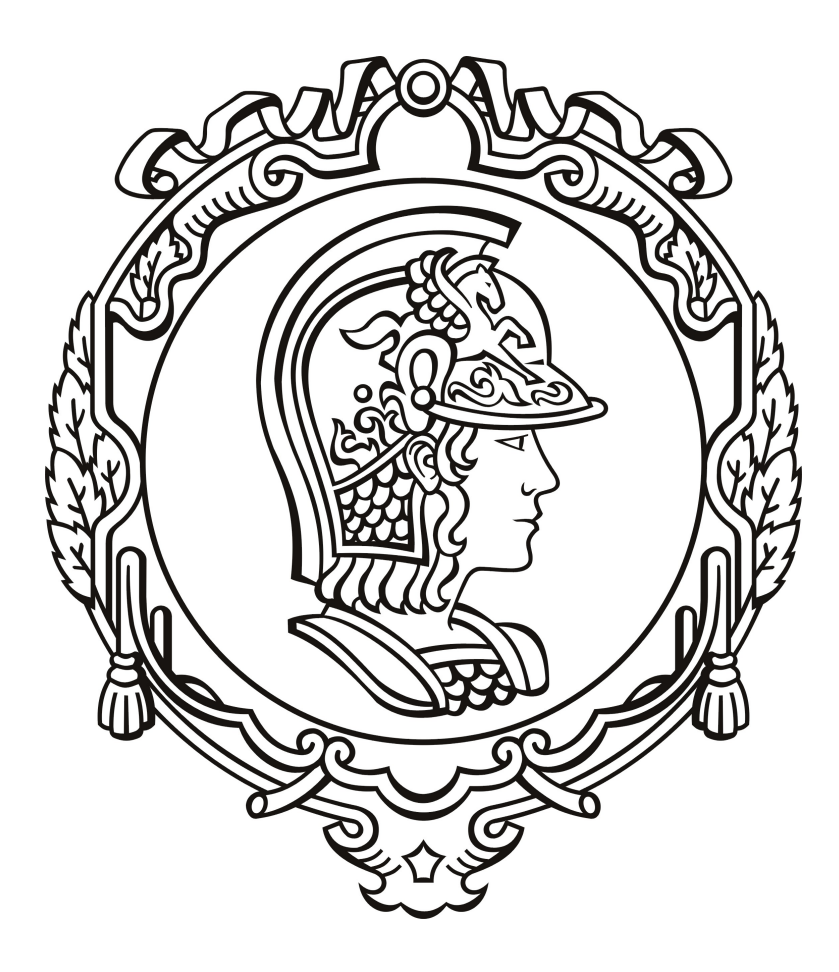

Universidade de São Paulo

Escola Politécnica

#### CONTEÚDO

```
1
1 introdução 2
  1.1 Ferramenta MATLAB 2
  1.2 Objetivo 2
2 iniciando o matlab 3
  3
  2.2 Comandos e expressões 4
  2.3 Strings 52.4 Variáveis 6
  2.5 Formatos numéricos 6
  7
  2.7 Exercícios 7
9
  3.1 Sequências 11
  3.2 Operações matemáticas 12
  3.3 Outras operações com matrizes 13
  3.4 Exercícios 16
ii gráficos e programação 19
4 gráficos 20
  4.1 Gráficos bidimensionais 20
  4.2 Gráficos tridimensionais 23
  4.3 Exercícios 26
5 programação 30
  5.1 Criando um script 30
  5.2 Criando uma função 31
  5.3 Controle de fluxo 32
     5.3.1 Estrutura condicional if 32
     5.3.2 Estrutura repetitiva while 33
     5.3.3 Estrutura repetitiva for 33
     5.3.4 A estrutura switch 33
  5.4 Vetorização 34
  5.5 Entrada de dados 34
  5.6 Comando fprintf 35
  5.7 Edição de funções existentes 35
  5.8 Subfunções 36
  5.9 Exercícios 36
40
6 polinômios 41
  6.1 Exercícios 42
7 sistemas de equações lineares 43
  7.1 Exercícios 43
iv solução de equações diferenciais 45
8 sistemas dinâmicos lineares invariantes no tempo 46
  8.1 Representação de equações diferenciais no espaço de estados 46
  50
     8.2.1 Função impulso 50
```

```
8.2.2 Função degrau unitário 50
    51
  8.3 Exercícios 52
54
 54
 9.2 EDO de segunda ordem 55
 55
    9.3.1 Linearização do problema 56
     56
  9.4 Sistema de várias equações não lineares acopladas 56
     9.4.1 Exemplo: Sistema de transmissão 58
  9.5 Exercícios 59
v transformada de laplace 61
10 números complexos 62
  10.1 O número imaginário 62
  10.2 Operações matemáticas 63
  10.3 Funções 64
  10.4 Exercícios 66
11 função de variável complexa 67
  11.1 Introdução 67
  67
  11.3 Continuidade 68
  11.4 Derivada e as relações de relações de Cauchy-Rieman 68
  11.5 Funções analíticas 69
  69
  70
12 transformada de laplace 71
  12.1 Introdução 71
 12.2 Limite 72
  12.3 Continuidade 73
  73
  12.5 Funções analíticas 73
  74
  12.7 Exercícios 75
76
13 simulink 77
  77
  13.2 Componentes de um modelo 78
     13.2.1 Fontes 78
     13.2.2 Diagrama de blocos 78
     80
  13.3 Simulando... 80
     13.3.1 Gerador de Sinais 81
  13.4 Exercícios 86
vii appendix 88
a gabarito 89
  889
 a.2 Capítulo 9 92
96
bibliografia 97
```
## Parte I

# <span id="page-3-0"></span>INTRODUÇÃO AO MATLAB

O MATLAB, do inglês *Matrix Laboratory*, é um ambiente de programação de alto desempenho voltado para a resolução de problemas que podem ser expressos em notação matemática.

#### <span id="page-4-1"></span><span id="page-4-0"></span>1.1 ferramenta matlab

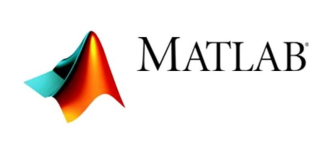

MATLAB é uma abreviação para MATrix LABoratory. O MATLAB, portanto, é um sistema interativo cujo elemento básico da informação é uma matriz que não requer dimensionamento. Trata-se de um ambiente de alto nível que possui ferramentas avançadas de análise numérica, cálculo com matrizes, processamento de si-

nais e visualização de dados. O MATLAB também possui características de linguagem de programação. O software possui funções matemáticas já existentes, programadas em linguagem própria e agrupadas de acordo com a área de interesse em *toolboxes*.

Assim, o MATLAB pode ser usado para:

- Cálculos matemáticos;
- Desenvolvimento de algoritmos;
- Modelagem, simulação e visualização de sistemas;
- Análise, exploração e visualização de dados;
- Gráficos científicos e de engenharia;
- Desenvolvimento de aplicações, incluindo a elaboração de interfaces gráficas com o usuário.

#### <span id="page-4-2"></span>1.2 objetivo

O nosso objetivo é aprender a utilizar o software MATLAB® para resolver alguns problemas comuns da área de dinâmica e controle dos sistemas.

Não é objetivo esgotar todos os temas e opções de uma ferramenta tão poderosa. Aliás, quando estiver com dificuldades no uso do software, tenha sempre em mente que existe uma grande chance deste seu problema já ter sido discutido nos inúmeros sites de ajuda e tutoriais disponíveis na internet, ou em livros didáticos - por exemplo, [[4](#page-99-1)].

<span id="page-5-0"></span>Execute o MATLAB, clicando no ícone. A tela principal do programa é mostrada na [Figura](#page-5-2) 1. A tela contém, em sua visualização padrão, uma janela de comandos, *Command Window*; uma janela para exibição da área de trabalho, *Workspace*, onde ficam armazenadas as variáveis definidas pelo usuário; e o *Command History*, ou histórico de comandos. A janela de comando fornece a principal forma de comunicação entre o usuário e o interpretador MATLAB, que exibe um sinal de prontidão, *prompt*, para indicar que está pronto para receber instruções.

<span id="page-5-2"></span>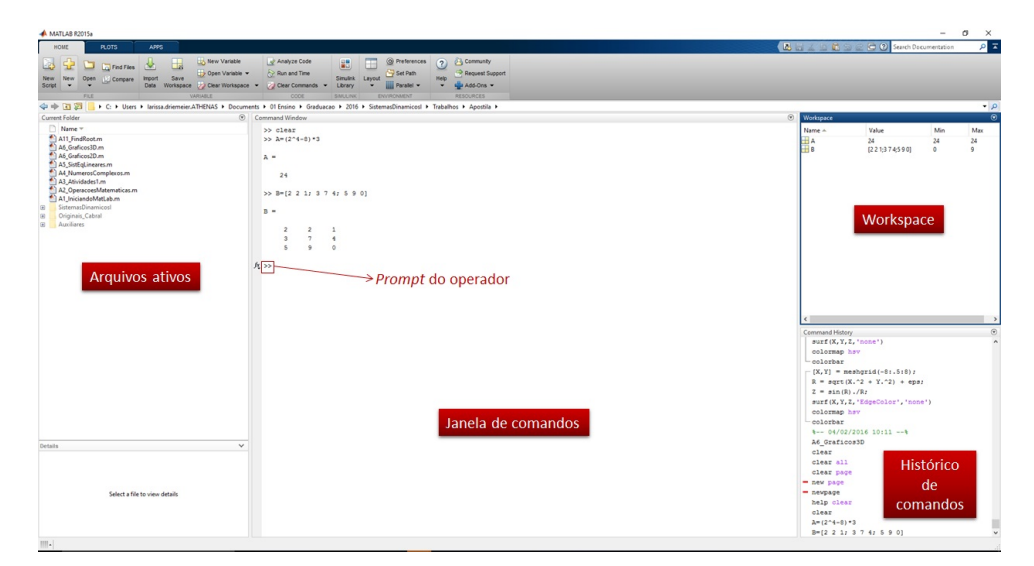

Figura 1: Tela principal do MATLAB2015a.

Antes de iniciar a sessão de trabalho é conveniente aumentar a fonte da letra usada na janela de comando. Clique em *Preferences* → *Fonts*, em seguida em *Desktop Code Font*, conforme [Figura](#page-6-1) 2 e ajuste o tamanho da fonte para (no mínimo) 12 pontos. Acredite: muitos erros de digitação pode ser evitados com esta simples providência!

#### <span id="page-5-1"></span>2.1 conceitos básicos da janela de comandos

Há diversas maneiras de se obter mais informações sobre uma função ou tópico do MATLAB. Se o nome da função for conhecido pode-se digitar, na janela de comando:

» help <nome da função>

Também é possível fazer uma busca por palavra-chave com o comando lookfor. Por exemplo, o comando:

» lookfor identity

retorna uma descrição curta de funções relativas a matrizes identidade. Além dessas formas, pode-se consultar a documentação do MATLAB clicando no ícone de ajuda da janela de comandos.

As funções abaixo também ajudam no controle da janela de comandos,

**clc,home:** limpa a janela de comandos;

**clear :** limpa da memória variáveis e funções;

<span id="page-6-1"></span>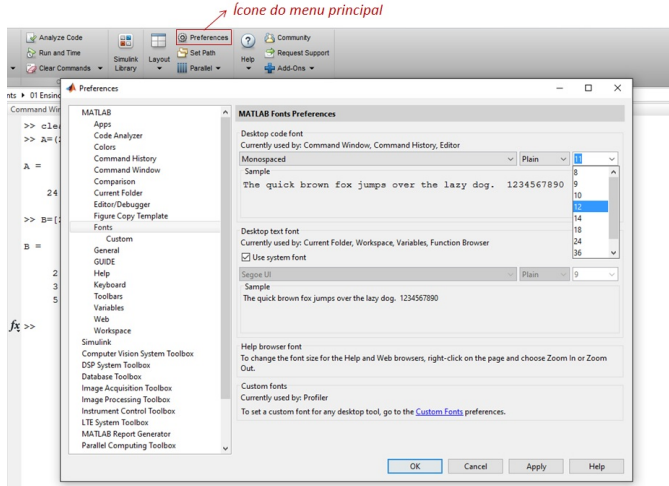

Figura 2: Ajuste da fonte usada na Janela de Comandos.

**computer:** retorna string contendo o computador que está executando MATLAB;

**delete :** apaga um arquivo ou um objeto gráfico;

**demo :** abre a janela *MATLAB examples*;

**ver :** mostra o número da versão do MATLAB e dos toolboxes instalados;

**version :** retorna a versão em uso do MATLAB;

**who :** lista o nome das variáveis armazenadas;

- **whos :** lista as propriedades das variáveis atuais (nomes, dimensão, número de bytes e classe).
- **load :** carrega variáveis armazenadas em arquivos .m;

#### <span id="page-6-0"></span>2.2 comandos e expressões

Para inserir algum comando, simplesmente digite na janela de comandos. Se você cometer algum erro, digite ENTER até aparecer o sinal *prompt* novamente e redigite o comando. O MATLAB guarda na memória seus comandos, portanto, para rever comandos anteriores use as teclas ↑ ou ↓. Para facilitar a repetição de comandos é possível também dar um duplo-clique nos itens da janela de histórico. Não se esqueça de que todo comando deve ser finalizado teclando ENTER.

Comece com a seguinte instrução,

» a=5/10  $a =$ 0.5000

Para você aprender uma operação diferente do MATLAB, digite a seguinte expressão e deduza a função do comando < \ >,

$$
\triangleright a=5\backslash 10
$$

A [Tabela](#page-7-2) 1 mostra as principais operações aritméticas escalares do MATLAB.

O resultado de qualquer comando que não seja atribuído a uma variável específica é armazenado em uma variável padrão chamada *ans*. Exemplo:

<span id="page-7-2"></span>

| Símbolo  | Operação                                          | MATLAB           |
|----------|---------------------------------------------------|------------------|
| $\wedge$ | exponenciação a <sup>b</sup>                      | $a^{\wedge}b$    |
| $\ast$   | multiplicação ab                                  | $a * b$          |
|          | divisão à direita $a/b = \frac{a}{b}$             | a/b              |
|          | divisão à esquerda $a \backslash b = \frac{b}{a}$ | $a \backslash b$ |
|          | adição $a + b$                                    | $a + b$          |
|          | subtração $a - b$                                 | $a - b$          |

Tabela 1: Operações escalares. Tabela extraída de Palm III [[4](#page-99-1)].

» 5/10 ans= 0.5000

Quando for interessante omitir a exibição do resultado de qualquer comando basta encerrá-lo com ponto-e-vírgula. Exemplo:

<sup>1</sup> >> a=5/10; % armazena a variavel mas nao exibe na tela

O símbolo de porcentagem serve para criar comentários de uma linha, tanto na janela de comandos quanto no ambiente de programação do MATLAB.

Quando se deseja continuar o comando na próxima linha, o sinal utilizado pelo MATLAB é representado por 3 pontos < ... >. Ou seja:

```
» a=10; b=20;
» c=a+...
» b
\overline{c} =
       30
```
Vale informar que este comando não funciona para comentários.

O usuário pode interromper a execução do MATLAB, a qualquer momento, pressionando o Crtl-c.

#### <span id="page-7-0"></span>2.3 strings

O MATLAB define como *string* o conjunto de caracteres (vetor de caracteres) colocados entre aspas simples. Para acessar a variável é necessário definir a localização dos caracteres. Isto é,

```
» a='exemplo com string'
a =exemplo com string
» a(13:18)
ans =string
```
#### 2.4 variáveis

No MATLAB os nomes das variáveis devem ser palavras únicas, sem a inclusão de espaços e não devem conter acentos. O MATLAB é sensível à caixa, ou seja, diferencia letras maiúsculas de minúsculas e aloca automaticamente o espaço de memória necessário para as variáveis usadas. As três regras básicas para nomenclatura de variáveis são apresentadas na [Tabela](#page-8-2) 2.

<span id="page-8-2"></span>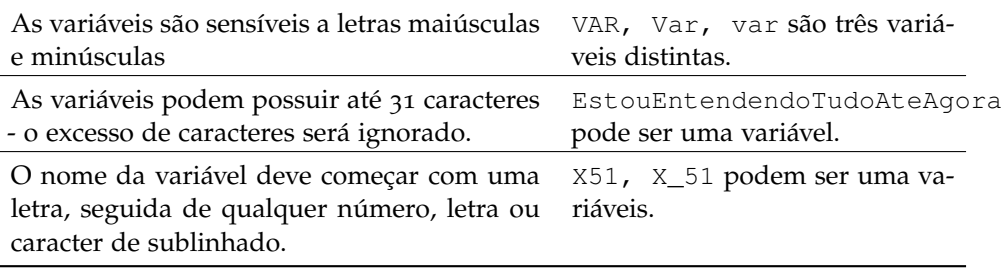

Tabela 2: Nomenclatura de variáveis.

Existem algumas variáveis especiais utilizadas pelo MATLAB, tais como pi Existem aiguntas variaveis especiais utilizadas pelo MATLAD, tais como p⊥<br>(constante Pi),i, j (número imaginário √<sup>--</sup>1), ans (variável padrão para o último resultado), etc... Você pode redefinir estas variáveis, mas não convém...

#### <span id="page-8-0"></span>2.5 formatos numéricos

O MATLAB mostra um resultado numérico em um determinado formato, conforme [Tabela](#page-8-3) 3. O formato default de um número real é aquele definido como *format short*, com aproximação de quatro casas decimais. Se os dígitos significativos estiverem fora desta faixa, o MATLAB mostra o resultado em notação científica. Você pode definir um formato diferente. A forma de representação dos números internamente não muda, somente a exibição dos resultados.

<span id="page-8-3"></span>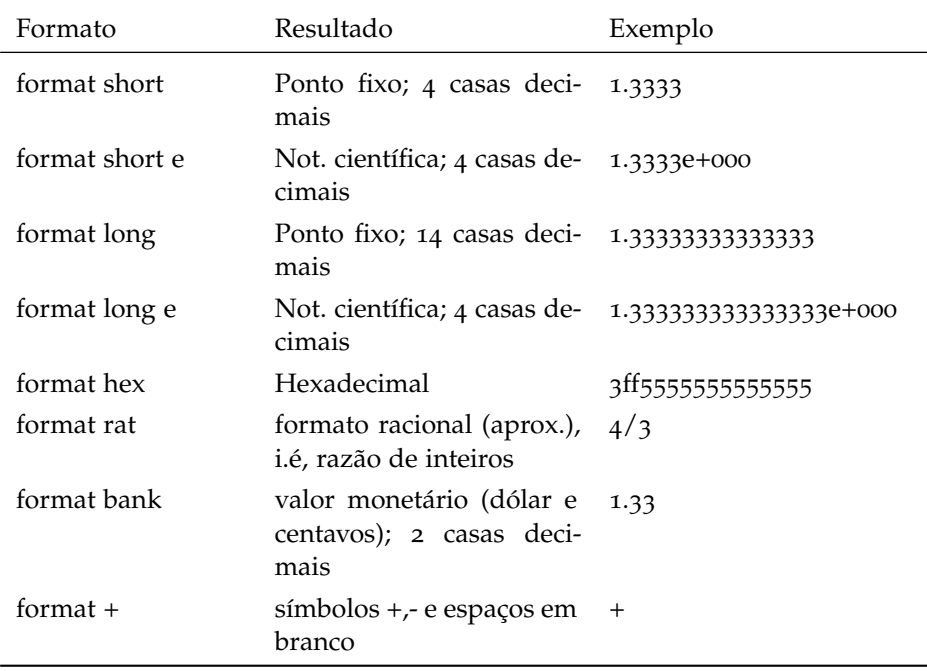

<span id="page-8-1"></span>Tabela 3: Formatos numéricos.

#### 2.6 funções comumente utilizadas

<span id="page-9-1"></span>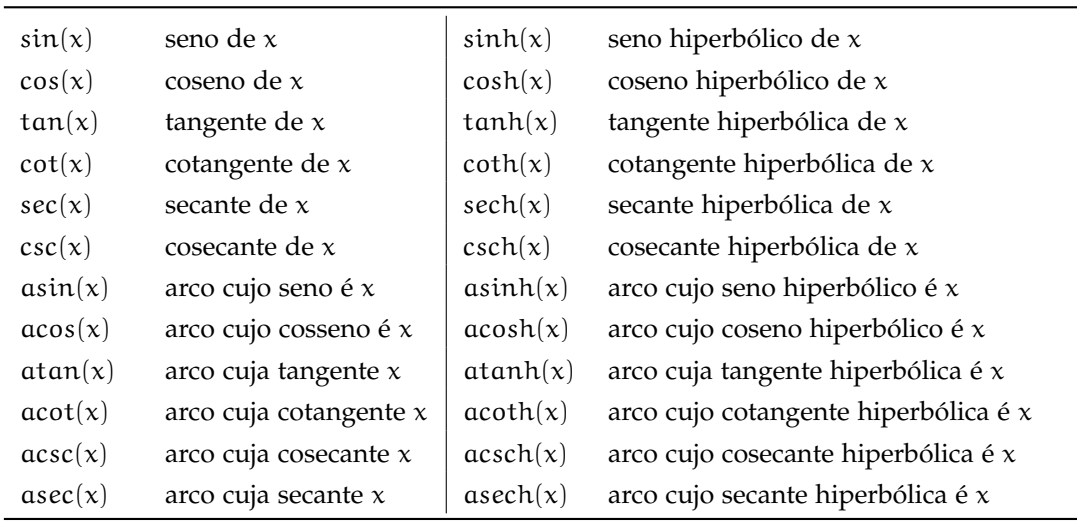

A [Tabela](#page-9-1) 4 e a [Tabela](#page-9-2) 5 mostram, respectivamente, algumas funções trigonométricas e elementares comumente utilizadas.

Tabela 4: Funções trigonométricas.

<span id="page-9-2"></span>

| abs(x)      | valor absoluto, ou seja, módulo de x                                                       |
|-------------|--------------------------------------------------------------------------------------------|
| exp(x)      | exponencial (base e)                                                                       |
| fix(x)      | arredonda para inteiro, em direção ao zero - p. ex., $fix(4.89) = 4$                       |
| floor(x)    | similar ao comando fix                                                                     |
| round $(x)$ | arredonda para o inteiro mais próximo - p. ex., round $(4.89) = 5$ ,<br>round $(4.27) = 4$ |
| ceil(x)     | arredonda para o próximo inteiro acima - p. ex., ceil $(4.27) = 5$                         |
| gcd(x, y)   | máximo divisor comum entre x e y                                                           |
| lcm(x, y)   | mínimo múltiplo comum entre $x \in y$                                                      |
| log(x)      | logaritmo natural (base e)                                                                 |
| log10(x)    | logaritmo decimal (base 10)                                                                |
| log2(x)     | logaritmo base 2 e desmembra número em ponto-flutuante                                     |
| rem(x, y)   | resto da divisão de x por y - p. ex., $rem(8, 3) = 2$                                      |
| sign(x)     | função sinal de $x$                                                                        |
| sqrt(x)     | raiz quadrada de x                                                                         |

Tabela 5: Funções elementares.

#### <span id="page-9-0"></span>2.7 exercícios

- 1. Calcule as seguintes expressões usando MATLAB,
	- $2/2 * 3$
	- $6 2/5 + 7^2 1$
	- $10/2\backslash15 3 + 2*4$
	- $3^2/4$
- $3^2^2$
- 2. Tente entender o significado dos comandos round, floor e ceil,
	- round $(6/9 + 3 * 2)$
	- floor $(6/9 + 3 * 2)$
	- $ceil(6/9 + 3 * 2)$
	- $round(1/9 + 3 * 2)$
	- floor( $1/9 + 3 * 2$ )
	- ceil $(1/9 + 3 * 2)$

# <span id="page-11-0"></span>MANIPULAÇÃO DE MATRIZES

O tipo numérico padrão usado pelo MATLAB é a matriz de valores em ponto flutuante: números reais ou complexos são armazenados em matrizes 1x1. A maneira mais simples de se armazenar uma matriz na memória é com uma atribuição da seguinte forma:

» A = [2 1 3 4 5]

O resultado do comando anterior é mostrado na [Figura](#page-11-1) 3. Note que o comando passou a fazer parte do histórico do programa e que a matriz foi armazenada na área de trabalho.

<span id="page-11-1"></span>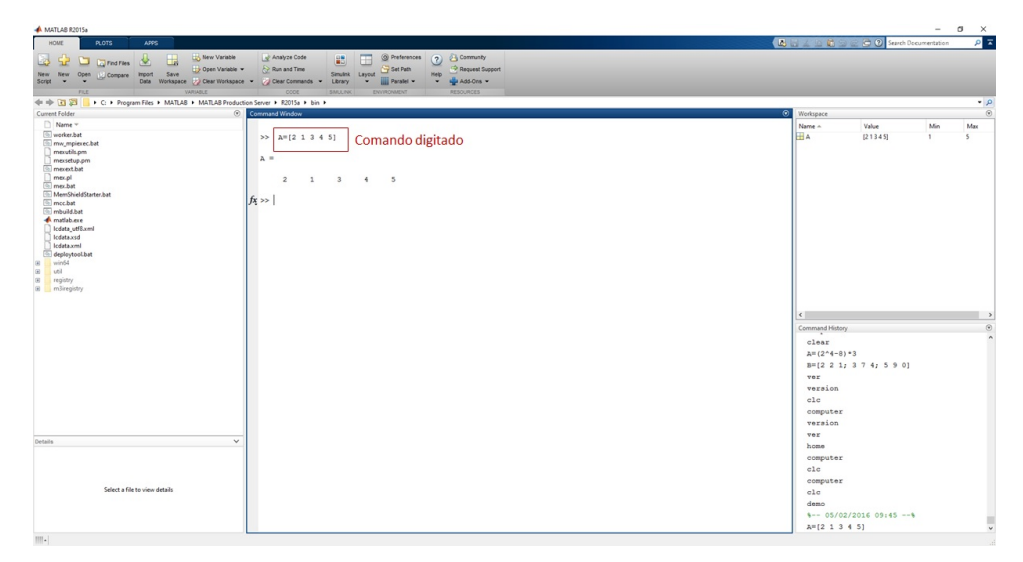

Figura 3: Atribuição de valores.

A alocação da matriz também pode ser confirmada pelos comandos who (mostra o nome das variáveis armazenadas) ou whos (mostra os nomes e espaços ocupados pelas variáveis), já mencionados,

```
» whos
Name Size Bytes Class Attributes
A 1x5 40 double
» who
Your variables are:
A
```
A matriz deste exemplo é chamada de vetor linha, já que se trata de uma matriz com apenas 1 linha. Na digitação, os valores do vetor podem ser separados por espaços, como no exemplo, ou por vírgulas. Para criar um vetor coluna deve-se separar cada linha das demais usando ponto-e-vírgula. Exemplo:

 $\rightarrow$  B = [5; -4; 6.5]  $B=$ 5.0000 -4.0000 6.5000

Para criar uma matriz bidimensional basta combinar as sintaxes anteriores:

» M = [2 1 3; 4 6 7; 3 4 5]  $M=$ 2 1 3 4 6 7 3 4 5

Os elementos de uma matriz podem ser acessados pelo nome da variável, seguido de índices entre parênteses, sendo que o primeiro elemento é *sempre o de índice 1*. Exemplo de acesso:

```
\rightarrow x=B(2)
x=-4
```
Se uma nova informação for atribuída a um vetor ou matriz os redimensionamentos necessários serão feitos automaticamente. Exemplo:

```
\rightarrow A=[4 5 9];
\gg A(6)=8
A=4 5 9 0 0 8
```
Para acessar os elementos de uma matriz escreve-se o conjunto de índices entre parênteses, separados por vírgula. Exemplo:

```
\gg x=M(2,3)
x=7
```
Todos os elementos de uma certa dimensão de uma matriz podem ser indexados em conjunto, como no comando abaixo que cria um vetor linha com todos os elementos da segunda linha da matriz M.

```
\sqrt{1} = M(2, :)v1 =4 6 7
```
Esse comando pode ser traduzido como *armazene em* v1 *os elementos de* M *que estão na linha 2 e em todas as colunas*. Da mesma forma, o comando a seguir cria um vetor coluna com os elementos da primeira coluna da matriz M:

 $\sqrt{2} = M(:,1)$  $v1 =$ 2 4 3

O uso do sinal <:> também permite a atribuição de valores a uma dimensão completa de uma matriz. Por exemplo, a seguinte instrução sobre a matriz M atribui o valor 5 a todos elementos da primeira linha da matriz:

```
\gg M(1, :) = 5M =5 5 5
     4 6 7
     3 4 5
```
O arranjo vazio, expresso por [] não contém nenhum elemento. É possível eliminar uma linha ou coluna de uma matriz igualando-se a linha ou coluna selecionada ao arranjo vazio. Por exemplo, a instrução a seguir remove a segunda linha da matriz M.

```
\gg M(2, :) = [M =5 5 5
    3 4 5
```
Finalmente, matrizes podem ser concatenadas por meio de atribuições diretas. Exemplo:

```
M = [ [5; 5; 5] \text{ v2 v1}']M =5 2 4
     5 4 6
     5 3 7
```
<span id="page-13-0"></span>O termo v1<sup>0</sup> significa *utilizar a transposta de v1*.

#### 3.1 sequências

A definição de uma sequência de números no MATLAB é muito simples. O símbolo <:> serve para criar uma sequência igualmente espaçada de valores, entre dois limites especificados, inteiros ou não. Por exemplo, a instrução abaixo cria um vetor linha com os valores 3, 4, 5, 6, 7 e 8 (o incremento padrão é unitário).

```
» v3 = 3:8
v3 =3 4 5 6 7 8
```
O incremento pode ser definido pelo usuário se a seqüência for criada sob a forma [Valor inicial: Incremento: Valor final]. Exemplo:

```
\sqrt{4} = 2:0.5:4
v4 =2.0000 2.5000 3.0000 3.5000 4.0000
```
Outra forma de se obter um vetor com valores igualmente espaçados é pelo uso da função linspace. Por exemplo, a instrução abaixo gera um vetor linha com 25 valores igualmente espaçados entre 10 e 200. Se o parâmetro que controla o número de pontos for omitido, a seqüência terá 100 valores.

 $\sqrt{y} = \text{linspace}(10, 200, 25)$ ;

A diferença entre usar o operador  $\langle \cdot \rangle$  e a função linspace é que a primeira forma exige **o espaçamento entre os valores** enquanto a segunda requer **a quantidade de valores**.

Sequências com valores linearmente espaçados são usados, normalmente, para fornecer valores de variáveis independentes para funções. Por exemplo, as instruções a seguir criam um vetor com 50 valores da função  $y = sin(x)$ , para  $x \in [0, 2\pi]$ :

```
x = 1inspace(0,2*pi,50);
\rightarrow y = sin(x);
```
'pi' é uma função interna do MATLAB que retorna o valor de π. Neste tipo de operação, chamada de vetorizada, o MATLAB cria o vetor y com a mesma dimensão do vetor x.

Em situações que exijam grandes variações de valores pode ser interessante que a variação de valores seja logarítmica, o que pode ser obtido com o uso da função logspace, de sintaxe semelhante à de linspace. Por exemplo, a instrução abaixo cria um vetor com 50 valores espaçados logaritmicamente entre $10^0 = 1$  e  $10^4 = 1000$ .

 $\sqrt{r} = \text{logspace}(0, 4, 50);$ 

#### <span id="page-14-0"></span>3.2 operações matemáticas

O MATLAB reconhece os operadores matemáticos comuns à maioria das linguagens de programação nas operações com escalares (números reais e complexos). Nas operações com matrizes é preciso respeitar as regras da Matemática em relação às dimensões envolvidas. Por exemplo, considere:

 $\rightarrow$  A= [6,3];  $\rightarrow$  B=[4,8];  $\rightarrow$  b=2;

A [Tabela](#page-14-1) 6 resume algumas das principais operações elemento a elemento do MATLAB.

<span id="page-14-1"></span>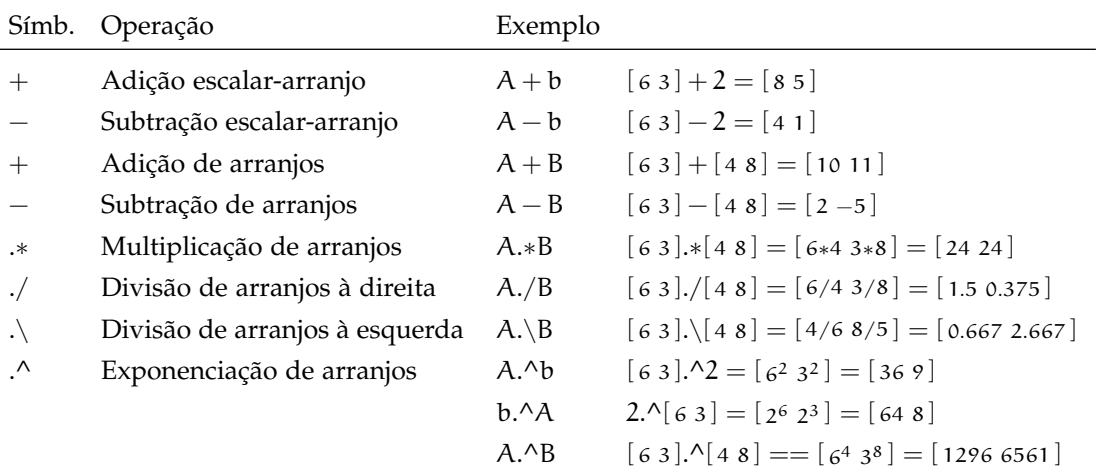

Tabela 6: Operações elemento a elemento. Extraída de Palm III [[4](#page-99-1)].

Considere as seguintes matrizes,

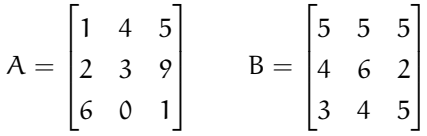

Para as operações:

- 1.  $C = A + B$  (Soma);
- 2.  $C = A B$  (Subtração)
- 3. C = A ∗ B (Multiplicação matricial)
- 4. C = A. ∗ B (Multiplicação elemento-a-elemento)
- 5. C = A./B (Divisão elemento-a-elemento)
- 6. C = A.^2 (Potenciação elemento-a-elemento)

Verifique que, de acordo com as definições da matemática e as convenções do MATLAB, obtém-se os seguintes resultados:

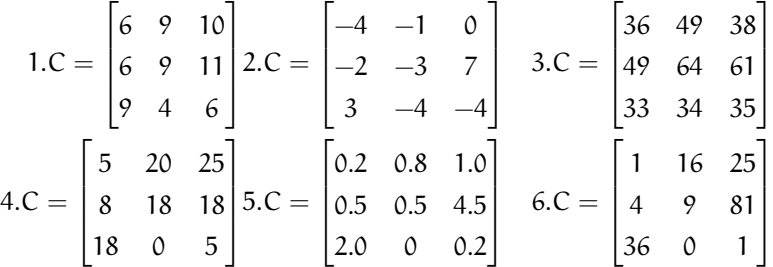

Importante observar que a multiplicação de uma matriz  $A(n \times k)$  por uma matriz  $B(k \times m)$  produz uma matriz  $n \times m$ . Para as outras operações mostradas, as matrizes A e B devem ter as mesmas dimensões.

#### <span id="page-15-0"></span>3.3 outras operações com matrizes

Para o vetor linha  $v = \begin{bmatrix} 16 & 5 & 9 & 4 & 2 & 11 & 7 & 14 \end{bmatrix}$ , verifique os seguintes comandos,

```
v(3) % Extrai o terceiro elemento de v
  v([1 5 6]) <br>v([1 5 6]) % Extrai o primeiro, quinto e sexto elemento de v
  v2 = v([5:8 1:4]) % Extrai e inverte as duas metades de v
4 v(5:end) % Extrai do quinto ao ultimo elemento de v
 v([2 3 4]) = [10 15 20] % Substitui alguns elementos de v
```
Ou ainda,

```
A = magic(4) %Quadrado magico 4x4: mesmo valor de soma dos ...
   elementos ao longo de qualquer linha, coluna ou da diagonal ...
   principal.
A(2,4) % Extrai o elemento da linha 2 e quarta coluna 4
A(2:4,1:2) % Forma uma nova matriz com os elementos das linhas 2, 3 ...
   e 4 e colunas 1-2
A(14) % usando um indice, MATLAB trata a matriz como se seus ...
    elementos fossem alinhados em um vetor coluna
```

```
5 idx = sub2ind(size(A), [2 3 4], [1 2 4]) %sub2ind converte os ...
      indices (linha,coluna) em um indice linear
  A(idx) %valores de A correspondentes aos indices lineares ...
      encontrados anteriormente
```
Há uma série de funções disponíveis no MATLAB para geração ou alteração de matrizes e vetores, exemplificadas na [Tabela](#page-16-0) 7. Além disso, a [Tabela](#page-17-0) 8 fornece algumas matrizes especiais existentes no MATLAB.

<span id="page-16-0"></span>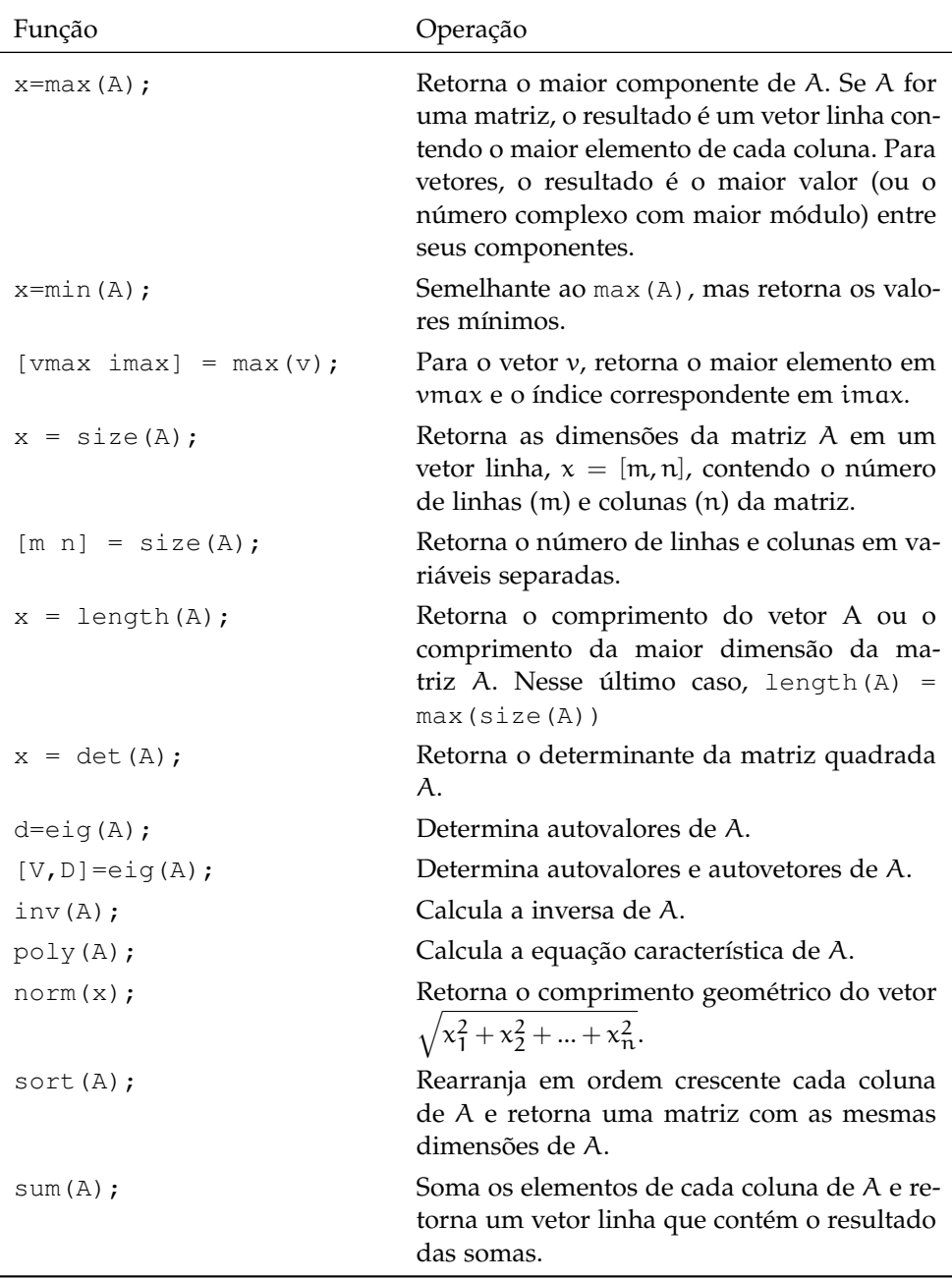

Tabela 7: Outras operações.

Vale a pena ainda mencionar o comando find para obtenção de elementos de uma matriz ou vetor que obedecem uma determinada condição,

» x = find(expressão);

<span id="page-17-0"></span>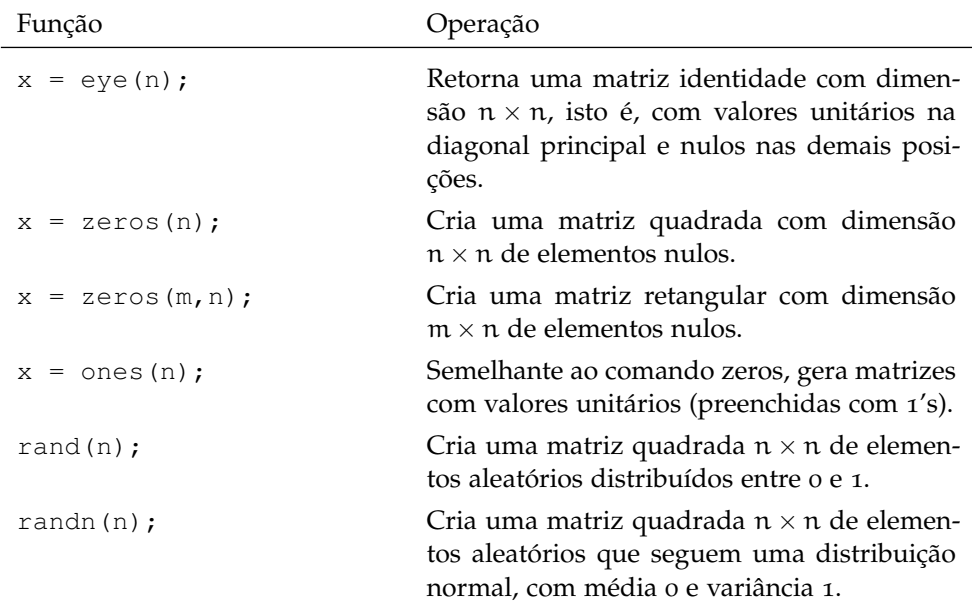

Tabela 8: Matrizes especiais do MATLAB.

Encontra e retorna todos os elementos de um vetor ou matriz que satisfazem a uma certa expressão lógica. Normalmente, usam-se argumentos à esquerda da instrução de busca para armazenar os índices dos elementos de interesse. Exemplo:

```
\rightarrow A = [3 -2 1; 0 2 -1; 4 1 2];
\mathcal{P} [L C] = find(A>2 & A<=4)
L =1
      3
C=1
      1
```
Nesse exemplo apenas os elementos  $A(1,1)$  e  $A(3,1)$  atendem ao critério desejado. Percebe-se que L é o vetor contendo a localização na linha e C na coluna. As expressões válidas podem incluir operadores relacionais e lógicos, resumidos na [Tabela](#page-18-1) 9.

Esses operadores se aplicam a escalares e matrizes, de acordo com regras que podem ser consultadas na documentação do MATLAB. Se o argumento da função for apenas o nome de uma matriz ou vetor, serão retornados os índices de todos os elementos da matriz ou vetor que forem diferentes de zero.

Finalmente, os comandos all e any analisa o número de valores nulos de cada coluna de uma matriz. Isto é, o comando all retorna 1 para cada coluna da matriz A que contenha somente valores não nulos e 0 em caso contrário, gerando um vetor linha. Por exemplo,

```
\rightarrow A = [3 -2 1; 0 2 -1; 4 1 2];
\rightarrow x = all(A)x=0 1 1
```
<span id="page-18-1"></span>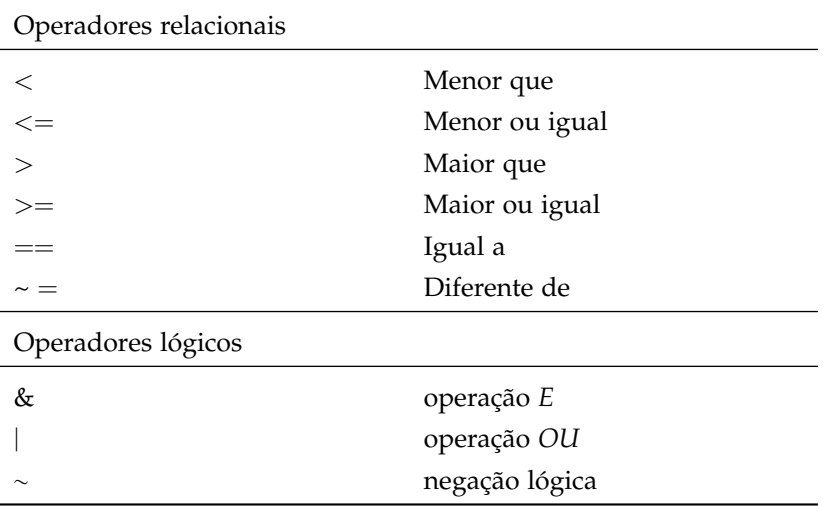

Tabela 9: Operadores relacionais e lógicos.

Para vetores, a função retorna 1 se todos os elementos forem não nulos e 0 em caso contrário. A função any retorna 1 para cada coluna da matriz A que contenha algum valor não nulo e 0 em caso contrário, gerando um vetor linha. A função também trabalha com vetores. Exemplo:

 $x = any(A)$  $x=$ 1 1 1

#### <span id="page-18-0"></span>3.4 exercícios

Antes de iniciar qualquer nova atividade no MATLAB é recomendável limpar a janela de comando digitando clc. Em seguida, deve-se remover todas as variáveis da memória, usando o comando clear. Se quiser eliminar apenas uma variável, deve-se usar a sintaxe clear <nome da variável>.

1. Treine (Extraído de Braun [[1](#page-99-2)]):

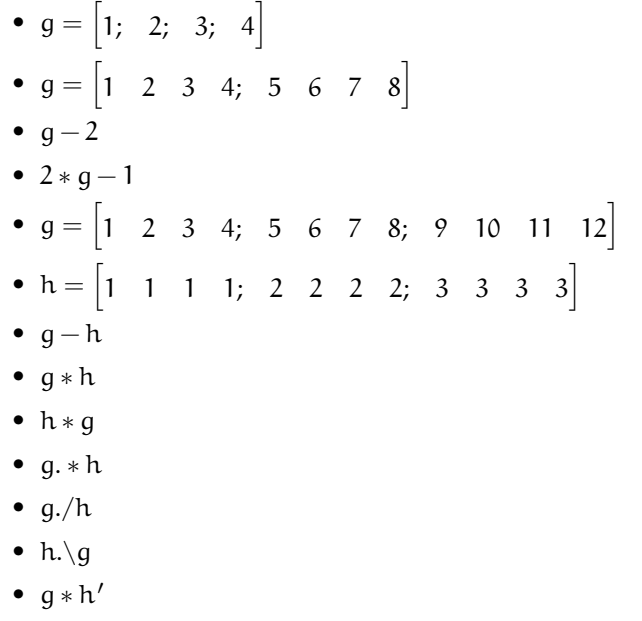

• 
$$
g' * h
$$
  
\n•  $e = \begin{bmatrix} 1 & 2 & 3 \\ 9 & 8 & 7 \\ 1 & 0 & 5 \\ 0 & 1 & 3 \end{bmatrix}$   
\n•  $f = \begin{bmatrix} 9 & 8 & 7 \\ 6 & 5 & 4 \\ 1 & 3 & 2 & 1 \end{bmatrix}$ 

- $\bullet$  e  $\ast$  f  $• f * e$
- $q = rand(3)$
- $\bullet$  A^2
- $A^2 A * A$
- $\bullet$  A.^2
- $A.A2 A*A$
- 2. Armazene as seguintes matrizes

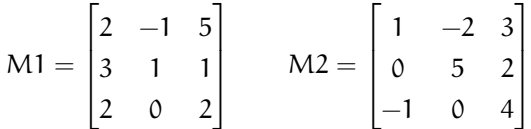

- 3. Calcule as seguintes operações:
	- $M1 + M2$ ;
	- M1-M2;
	- M1 ∗ M2;
	- M1. ∗ M2;
	- $M1.\M2;$
	- $M1.^2;$
- 4. Obtenha a matriz transposta de M1
- 5. Obtenha a matriz inversa de M2
- 6. Com uma linha de comando, calcule a multiplicação entre M1 e a inversa de M2
- 7. Com uma linha de comando, calcule a multiplicação entre M1 e a transposta de M2
- 8. Gere uma matriz de dimensão  $5 \times 5$  com a diagonal igual a 3 e todos os outros elementos iguais a zero.
- 9. Obtenha os índices e os valores dos elementos da matriz M1 que contém valores menores do que zero.
- 10. Obtenha os índices e os valores dos elementos da matriz M2 que sejam maiores ou iguais a -2 e menores ou iguais a 2.
- 11. (Extraído de Palm III [[4](#page-99-1)]) Escreva **uma** sentença de atribuição no MATLAB para cada uma das seguintes funções, considerando que w, x, y, z são vetores linha de mesma dimensão e c, d são escalares:
	- $f = \frac{1}{\sqrt{2}}$  $2\pi c/x$
	- $E = \frac{x + w/(y + z)}{x + w/(y z)}$  $\frac{x+w/(y+z)}{x+w/(y-z)}$

\n- $$
A = \frac{e^{-c/(2x)}}{(\ln y)\sqrt{dz}}
$$
;
\n- $S = \frac{x(2.15 + 0.35y)^{1.8}}{z(1-x)^{y}}$ ;
\n

12. Declare a matriz  $A = \begin{bmatrix} 2 & 10 & 7 & 6 \\ 1 & 1 & 2 & 1 \end{bmatrix}$ 3 12 25 9] 1 e:

- Altere o elemento  $A(2, 1)$  para 18.
- Acrescente uma terceira linha a matriz com os elementos 30 21 19 1.
- Defina o elemento A(2, 8) como −16
- Defina uma matriz B que contenha as três primeira linhas da matriz A e as colunas de 2 a 5.
- 13. Dada a matriz:

$$
A = \begin{bmatrix} 3 & 7 & -4 & 12 \\ -5 & 9 & 10 & 2 \\ 6 & 13 & 8 & 11 \\ 15 & 5 & 4 & 1 \end{bmatrix}
$$

- Ordene cada coluna e armazene o resultado em A1.
- Ordene cada linha e armazene o resultado em A2.
- Some cada coluna e armazene o resultado em b1.
- Some cada linha e armazene o resultado em b2.
- Avaliar o valor máximo no vetor resultante da multiplicação elemento a elemento da segunda coluna de A2 pela primeira coluna de A.
- Utilizar a divisão elemento a elemento para dividir a primeira linha de A pela soma dos três primeiros elementos da terceira coluna de A1.

### Parte II

# <span id="page-21-0"></span>GRÁFICOS E PROGRAMAÇÃO

Aqui são apresentados os comandos básicos empregados na plotagem de gráficos bi- e tri- dimensionais e noções sobre programação. Ressalta-se que esta parte da apostila tem apenas o suficiente para você iniciar o uso das poderosas ferramentas gráficas e de programação disponíveis no MATLAB.

<span id="page-22-0"></span>O MATLAB possui diversas ferramentas para traçados de gráficos bidimensionais ou tridimensionais.

#### <span id="page-22-1"></span>4.1 gráficos bidimensionais

A maneira mais simples de traçar um gráfico xy é pelo uso da função plot. A forma plot  $(x, y)$  desenha um gráfico bidimensional dos pontos do vetor y em relação aos pontos do vetor x, sendo que ambos devem ter o mesmo número de elementos. O gráfico resultante é desenhado em uma janela de figura com as escalas automáticas nos eixos x e y e segmentos de reta unindo os pontos. Por exemplo, para desenhar o gráfico da função:

 $y = 1 - 1.1547e^{-1.5x} \sin(2.5981x + 1.0472)$ 

no intervalo  $x \in [0, 10]$ , pode-se utilizar a seguinte seqüência de comandos:

```
x = 0:0.1:10;y = 1-1.1547*exp(-1.5*x).*sin(2.5981*x+1.0472);plot(x,y)
```
O resultado, apresentado na [Figura](#page-23-0) 4, é exibido em uma janela de figura identificada por um número. O mesmo resultado é obtido com a função fplot, basta identificar a string a ser representada no domínio do gráfico,

```
y=1-1.1547*exp(-1.5*x).*sin(2.5981*x+1.0472)';
fplot(y, [0 10]
```
Outra função utilizada para confeccionar gráficos bidimensionais é a função ezplot. Esta função também tem como argumentos de entrada uma função string e um intervalo de variação. Se  $f = f(x, y)$ , o comando ezplot representa a função considerando  $f(x, y) = 0$ ,

```
ezplot('x^2-3*y^2+2*x*y',[0 100])
```
Em algumas ocasiões é interessante que as escalas dos eixos sejam representadas em escala logarítmica (ao invés da escala linear padrão). Nestes casos, é possível usar as funções semilogx, semilogy ou loglog, que alteram, respectivamente, a escala do eixo x, do eixo y e de ambos. Normalmente os valores que compõem tais gráficos também são gerados com espaçamentos logarítmicos, via função logspace.

A função plot pode trabalhar com várias duplas de vetores, sobrepondo mais de um gráfico em uma mesma janela. O resultado da seqüência de comandos a seguir está representado na [Figura](#page-24-0) 5.

```
x=-1:0.1:1; % Cria vetor 'x': valores entre 1 e -1 espacados de 0.1
  y=x.^2; % Calcula y
  z=x.^3; % Calcula Z
4 plot(x, y, 'r*', x, z, 'b:') % Traca os dois graficos - x vs y e x vs z<br>xlabel('Valor de x') % Nomeia o eixo x
                            xlabel('Valor de x') % Nomeia o eixo x
  ylabel('y e z') % Nomeia o eixo y
```
<span id="page-23-0"></span>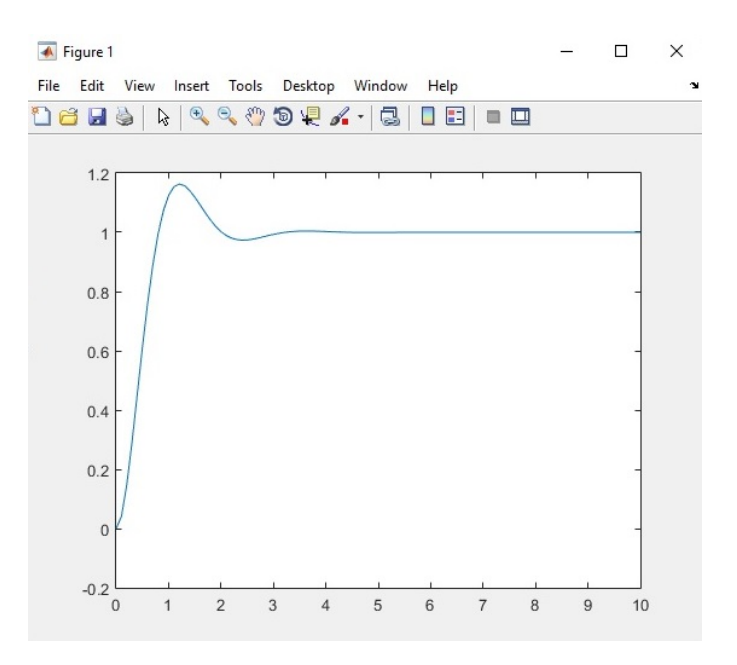

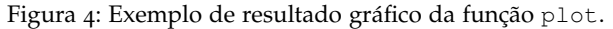

```
title('Graficos sobrepostos') % Atribui um titulo ao grafico
grid % Ativa as linhas de grade da janela
```
Note que foram usadas funções para nomear os eixos (xlabel e ylabel) e o título do gráfico (title), além de exibição de linhas de grade (grid). O estilo e cor da linha estão definidos no comando plot. A [Tabela](#page-23-1) 10 mostra as configurações de cores, marcadores e linhas, opções essas válidas para plotar gráficos no MATLAB, em 2D e 3D.

<span id="page-23-1"></span>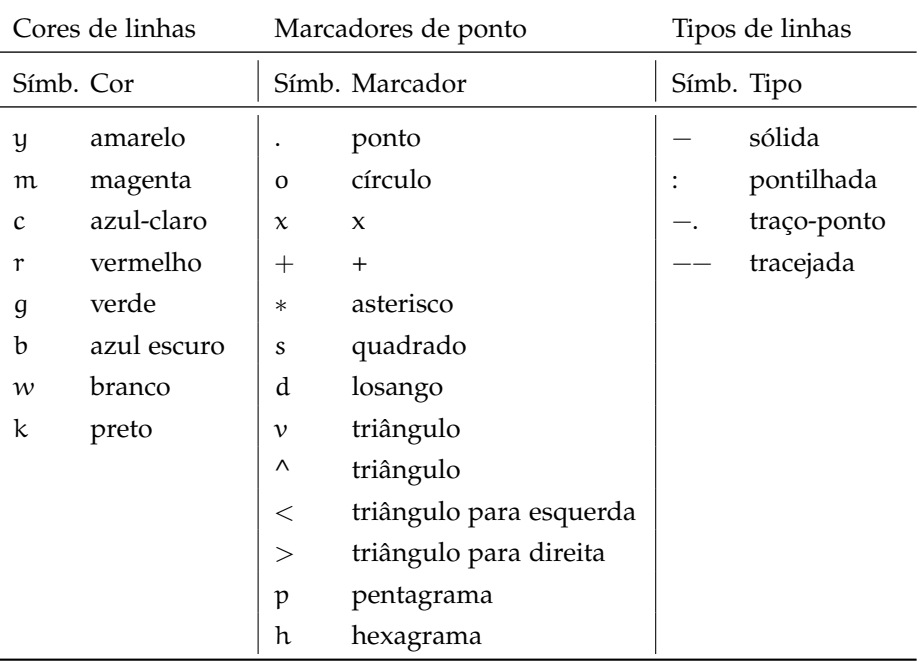

Tabela 10: Códigos para cores, marcadores e tipos de linha em gráficos no MATLAB.

Outra forma de se obter gráficos sobrepostos é com o uso da função hold, que faz com que todos os resultados gráficos subsequentes ao seu uso sejam dese-

<span id="page-24-0"></span>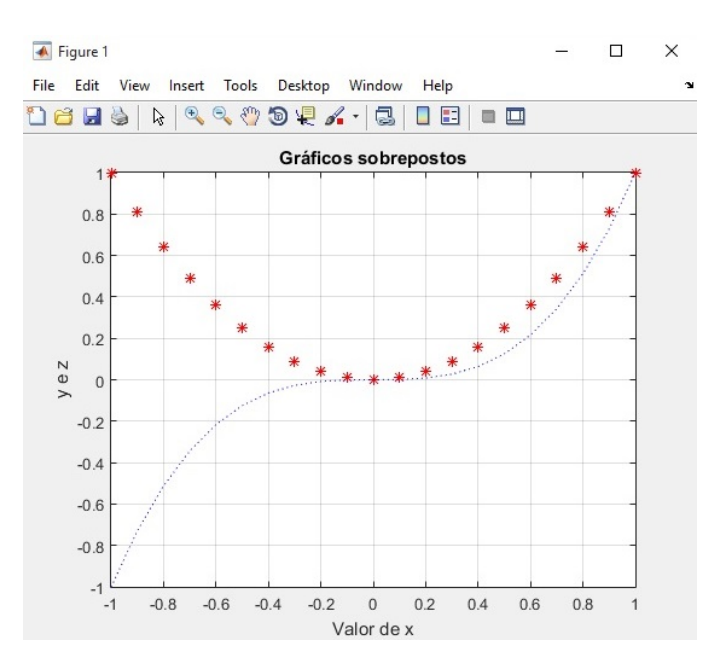

Figura 5: Gráfico com duas funções superpostas.

nhados em uma mesma janela de figura. Exemplo (considerando as variáveis do exemplo anterior):

```
plot(x,y); % Desenha o grafico de uma funcao
2 hold on % Ativa a 'trava' de exibicao grafica
  plot(x,z); % Desenha outro grafico na mesma janela de figura
  hold off % Desativa a 'trava' de exibicao grafica
```
Para que os gráficos sejam plotados no mesmo gráfico, mas um por um, usa-se a sequência de comandos hold on e pause,

```
x=linspace(0,2*pi,100);
y=sin(x);
z=0.5*sin(3*x);plot(x,y,'r*')
pause % pausa ate ser pressionada uma tecla
hold on % Mantem o grafico atual
plot(x,z,'b:')
pause
close
```
O comando subplot(nl,nc,ng) pode ser usado para plotar mais de um gráfico na mesma janela; nl, nc são, respectivamente, o número de linhas e o número de colunas de gráficos; e ng é o número do gráfico em questão. Por exemplo, a sequência de comandos abaixo gera a [Figura](#page-25-1) 6.

```
K = [1:100].<sup>^2</sup>;
  Y = K. (0.4);subplot(3,1,1);
  plot(K, Y);
  grid on
6 subplot(3,1,2);
  semilogx(K, Y);
  grid on
  subplot(3,1,3);loglog(K, Y);
11 grid on
```
<span id="page-25-1"></span>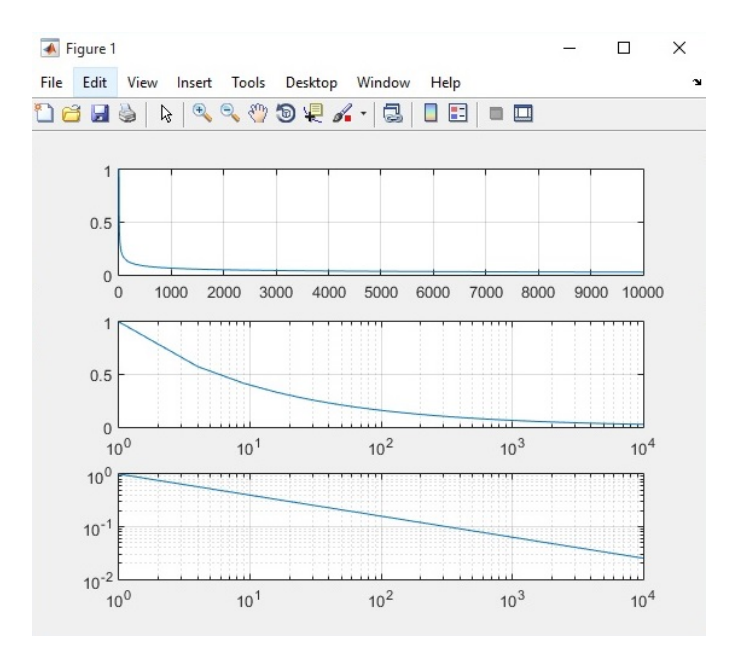

Figura 6: Função subplot.

Todos os resultados gráficos aparecem na janela de figura ativa. Uma nova janela pode ser criada ou ativada pelo comando figure. Quando usada sem argumentos, esta função cria uma janela de título *Figure No. xx*, sendo xx um número sequencial, considerado disponível pelo MATLAB. O uso do comando figure (n) cria a janela de figura n, se necessário, e a torna ativa. Outros recursos da função plot podem ser consultados na documentação do MATLAB.

A escala dos eixos é feita automaticamente. No entanto, esta pode ser alterada através do comando axis([xmin,xmax,ymin,ymax]), que gera os eixos nos limites especificados.

Quando os argumentos para plotar são complexos, a parte imaginária é ignorada, exceto quando é dado simplesmente um argumento complexo. Para este caso especial é plotada a parte real versos a parte imaginária. Então, plot (Z), quando Z é um vetor complexo, é equivalente a plot (real(Z), imag(Z)).

#### <span id="page-25-0"></span>4.2 gráficos tridimensionais

Gráficos em três dimensões podem ser traçados pelo MATLAB com a mesma facilidade que os bidimensionais. A função plot3 funciona de forma semelhante à função plot para o traçado de gráficos de linha em 3D. Por exemplo, a sequência de comandos a seguir produz um gráfico de uma hélice tridimensional. Note o uso da função zlabel para nomear o eixo z do gráfico. O resultado está representado na [Figura](#page-26-0) 7.

```
t = 1inspace(0,6*pi,100);
plot3(sin(t),cos(t),t);
xlabel('seno(t)');
ylabel('cosseno(t)');
zlabel('z = t');title('Grafico de helice');
grid on;
```
O MATLAB também pode construir gráficos de superfícies a partir de um conjunto de coordenadas tridimensionais xyz. Inicialmente, é preciso gerar matrizes X e Y com, respectivamente, linhas e colunas preenchidas com os valores das va-

<span id="page-26-0"></span>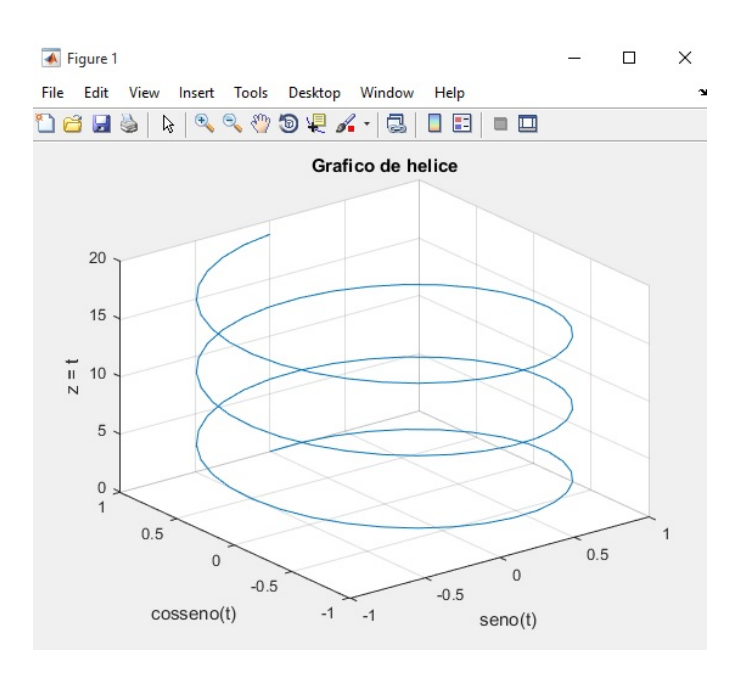

Figura 7: Gráfico de linha tridimensional.

riáveis x e y. Isto pode ser feito diretamente pela função meshgrid (omita o <; > das duas últimas linhas de comando para entender a lógica da função),

```
x = linspace(0,2,3); % Geracao de valores para 'x' e 'y',
y = 1inspace(3,5,2); % ambos com a mesma dimensao!
[X, Y] = \text{meshgrid}(x, y) % Criacao da matriz da malha 'xy'
z=X.*Y
```
A partir dessas matrizes, que representam uma grade retangular de pontos no plano xy, qualquer função de duas variáveis pode ser calculada em uma matriz Z e desenhada pelo comando mesh. Exemplo para o gráfico de um parabolóide elíptico [\(Figura](#page-27-0) 8):

```
x = -5:0.5:5; % Definicao da malha de pontos no eixo 'x'
y = x; % Repeticao da malha do eixo x para o eixo 'y'
[X, Y] = \text{meshgrid}(x, y); % Criacao da matriz da malha 'xy'<br>Z = X.^ 2 + Y.^ 2; % Calculo da funcao z = f(x,y)
                            \text{Calculate } da funcao z = f(x,y)
mesh(X,Y,Z) % Tracado do grafico da funcao 'z'
```
Verifica-se que a malha gerada é colorida. O usuário pode escolher um dos mapas de cores existente no MATLAB (veja o próximo exemplo). Porém, se essa matriz for omitida, como no exemplo anterior, as cores das linhas serão relacionadas com a altura da malha sobre o plano xy.

A função mesh cria uma malha tridimensional em que cada ponto é unido por segmentos de reta aos vizinhos na malha. Usando a função surf é possível gerar um gráfico de superfície em que os espaços entre os segmentos são coloridos, conforme o mapa de cores definido pela função colormap. O código hsv da listagem abaixo refere-se a um dos mapas de cores disponíveis no MATLAB apresentados na [Tabela](#page-27-1) 11.

```
[X, Y] = meshgrid(-8:.5:8);R = sqrt(X.^2 + Y.^2) + exp;Z = \sin(R) \cdot /R;
surf(X,Y,Z)
5 colormap hsv % define o mapa de cores
```
<span id="page-27-0"></span>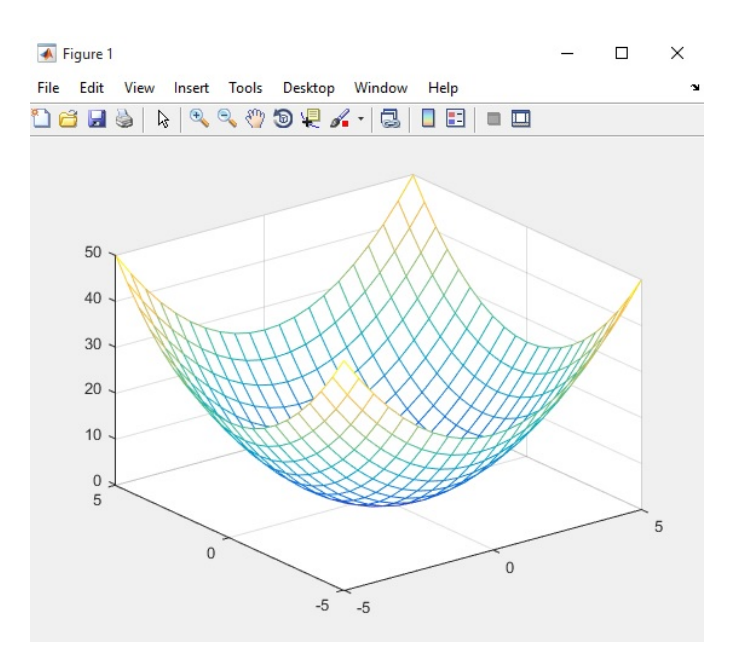

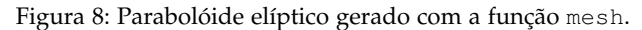

<span id="page-27-1"></span>colorbar % para colocar a barra de cores

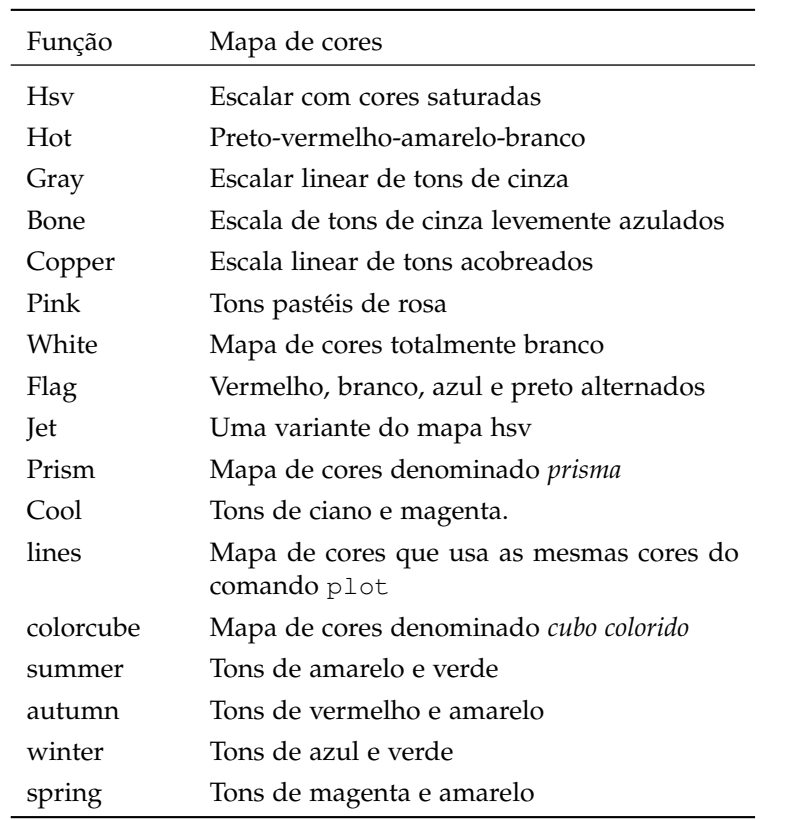

Tabela 11: Mapas de cores utilizados pelo MATLAB.

A [Figura](#page-28-1) 10 mostra o uso de diferentes mapas de cores e, aproveitando, mostra também a opção de como eliminar as linhas de grade da superfície. A Figura foi gerada através dos comandos,

```
x=-3:0.1:3; y=x; [X,Y]=meshgrid(x,y); Z=X.^ 3 + Y.^3 - 5*X.*Y + 1/5;
  surf(X,Y,Z), colormap([summer])
  pause
4 surf(X,Y,Z,'EdgeColor','none'), colormap([winter])
```
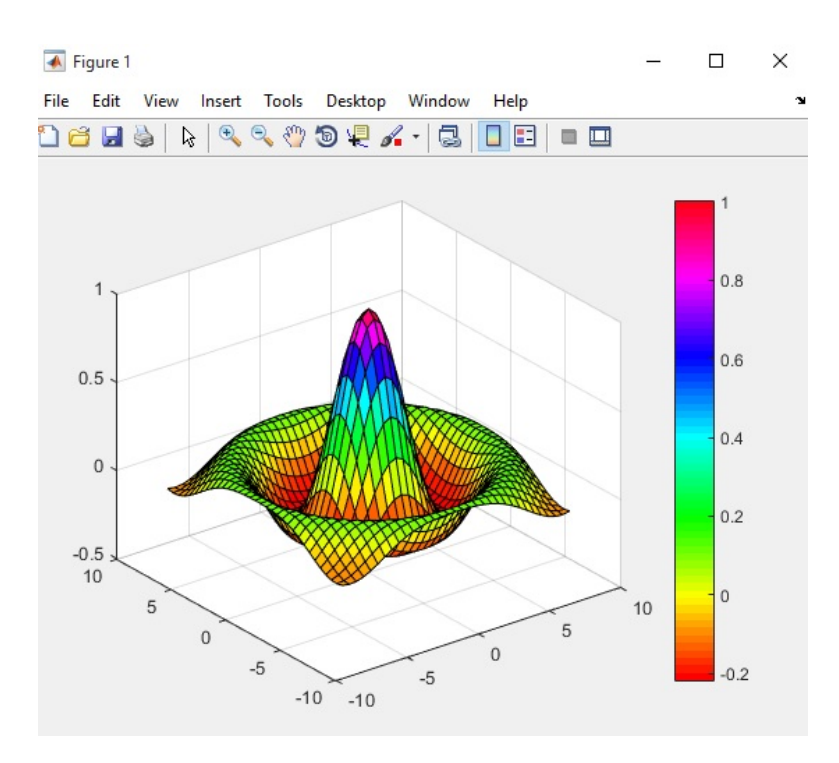

Figura 9: Superfície gerada pela função surf.

<span id="page-28-1"></span>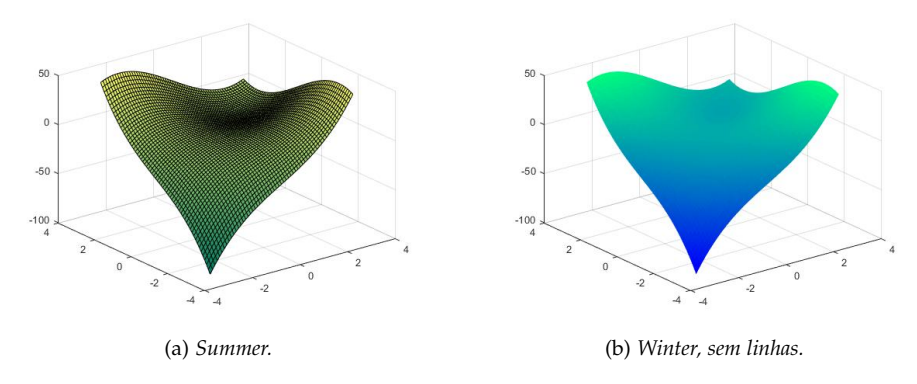

Figura 10: Exemplo de uso do mapa de cores.

#### <span id="page-28-0"></span>4.3 exercícios

- 1. Plote a função 2D  $sin(\pi/x)$ , para  $x = -1.1$
- 2. Veja o exemplo abaixo:

```
\ddot{x} A = [1, 2, 3, 4, 5; 1, 0, 1, 2, 1; 2, 1, 0, 1, 2].'
A =1 1 2
     2 0 1
     3 1 0
     4 2 1
     5 1 2
» plot(A(:,1), A(:,2:end))
```
A [Tabela](#page-29-0) 12 mostra a variáveis temperatura e vento, em função da hora. Crie uma variável similar à A do exemplo e faça o que é pedido abaixo.

<span id="page-29-0"></span>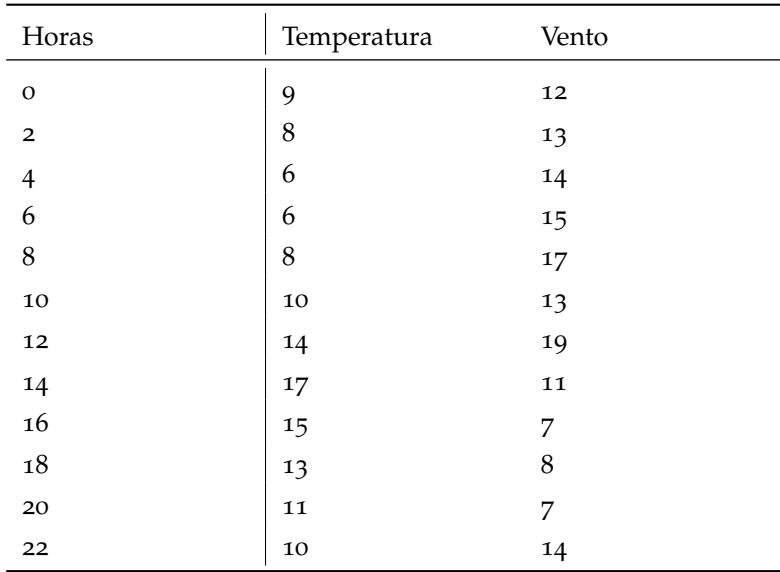

Tabela 12: Valores da temperatura do ar e velocidade do vento.

#### Plote,

- somente a variável temperatura;
- utilize o comando area para preencher a área sob a curva do itm anterior;
- plote as duas variáveis no mesmo gráfico, mas em cores diferentes;
- plote as duas variáveis no mesmo gráfico, mas em espessura de linha diferente;
- plote as duas variáveis no mesmo gráfico, somente com marcadores;
- 3. Plote, para uma malha quadrada adequada [x, y], a função  $z = \chi e^{\left(-\chi^2 y^2\right)}$ . Coloque legenda.
	- Faça duas malhas: uma pouco e outra bastante refinada.
	- Use o comando surf(x, y, z, gradient(z)) para que a opção gradient(z) determine a distribuição de cores.
	- Com ajuda da função view(azimute, elevacao), gere uma figura com 4 gráficos (comando subplot), com as seguintes combinações de vista: view(0,0), view(0,90), view(90,0), view(45,30) . Em caso de dúvidas, consulte:

[http://www.mathworks.com/help/matlab/visualize/setting-the-viewpoi](http://www.mathworks.com/help/matlab/visualize/setting-the-viewpoint-with-azimuth-and-elevation.html)nt[with-azimuth-and-elevation.html](http://www.mathworks.com/help/matlab/visualize/setting-the-viewpoint-with-azimuth-and-elevation.html).

4. A [Figura](#page-30-0) 11 ilustra as forças atuantes no avião em linha reta, em nível e com velocidade constante. A força de sustentação é da ordem de 10-20 vezes a força de arrasto; o CG está sempre a frente do ponto de aplicação da sustentação, para que a aeronave possa ser controlada (a força estabilizadora é pequena, mas controla o momento resultante do deslocamento do CG); o arrasto é distrubuído por toda a superfície do avião.

As partes do avião destinadas à sustentação (asa, leme, estabilizadores, hélice, ...) são chamadas genericamente de aerofólio. Aerofólio tem seção transversal típica, achatada e alongada, conforme [Figura](#page-30-0) 11b.

<span id="page-30-0"></span>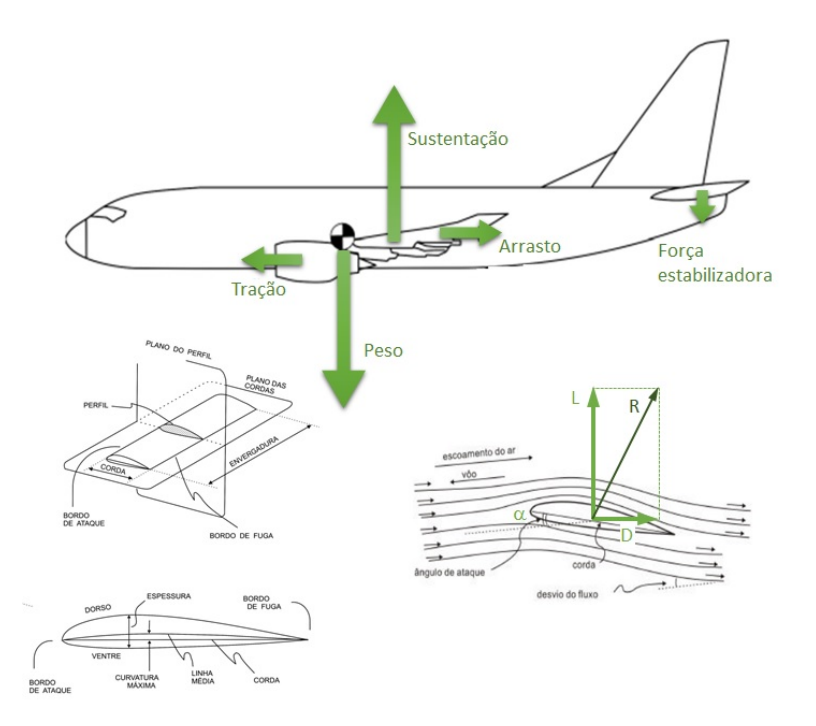

Figura 11: Forças atuantes em um avião e detalhamento do aerofólio.

Para facilitar o estudo das forças de um aerofólio, a resultante aerodinâmica é dividida em duas componentes:

- Sustentação (L de *Lift*): é a componente da resultante aerodinâmica perpendicular à direção do vento relativo. Esta é a força útil do aerofólio.
- Arrasto (D de *Drag*): é a componente da resultante aerodinâmica paralela à direção do vento. É geralmente nociva e deve ser reduzida ao mínimo possível. Essa força depende de alguns fatores como a forma do corpo, a sua rugosidade e o efeito induzido resultante da diferença de pressão entre a parte inferior e superior da asa.

As seguintes fórmulas são comumente utilizadas para estimar as forças de sustentação, L, e arrasto, D, de um aerofólio:

$$
L = \frac{1}{2}\rho C_L SV^2
$$

$$
D = \frac{1}{2}\rho C_D SV^2
$$

em que V é a velocidade do ar, S é a área de referência, ρ é a densidade do ar, e  $C_L$  e  $C_D$  são, respectivamente, os coeficientes de sustentação e arrasto. Cada perfil de aerofólio apresenta uma curva característica de  $C_L$  quanto  $C_D$  contra o ângulo de ataque  $\alpha$ .

[Extraído de Palm III [[4](#page-99-1)]] Experimentos em túnel de vento para um aerofólio em particular resultaram nas seguintes fórmulas:

$$
C_{L} = 4.47 \times 10^{-5} \alpha^{3} + 1.15 \times 10^{-3} \alpha^{2} + 6.66 \times 10^{-2} \alpha + 1.02 \times 10^{-1}
$$
  

$$
C_{D} = 5.75 \times 10^{-6} \alpha^{3} + 5.09 \times 10^{-4} \alpha^{2} + 1.8 \times 10^{-4} \alpha + 1.25 \times 10^{-2}
$$

para α expresso em graus.

Dessa forma,

- Plote as forças de sustentação e arrasto desse aerofólio versus V para  $0 \leqslant V \leqslant 300$ Km/h, para uma área de 30m $^2$  com um ângulo de ataque de 4<sup>o</sup>, massa específica do ar nas condições de pressão e temperatura de vôo de aproximadamente 1 kg/m<sup>3</sup>.
- $\bullet$  A razão sustentação-arrasto ( $L/D = CL/CD$ ) é uma indicação da eficácia de um aerofólio. Plote L/D versus  $\alpha$  para  $-2^{\circ} \le \alpha \le 22^{\circ}$ . Determine o ângulo de ataque que maximiza a eficiência.
- 5. Dado o amortecedor a êmbulo mostrado na [Figura](#page-31-0) 12, a seguinte expressão para a constante c de amortecimento pode ser deduzida [[6](#page-99-3)],

$$
c=\mu \left[ \frac{3\pi D^3l}{4d^3}\left(1+\frac{2d}{D}\right)\right]
$$

<span id="page-31-0"></span>onde D,l são o diâmetro e comprimento do pistão, respectivamente, que se move a uma velocidade  $v_0$  dentro de um cilindro cheio de um líquido de viscosidade µ; d é a folga entre o pistão e a parede do cilindro.

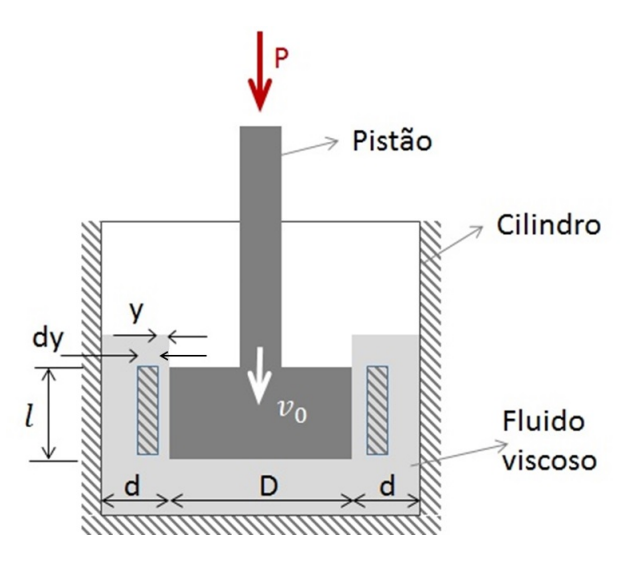

Figura 12: Amordetecedor de êmbulo. Figura adaptada de Rao [[6](#page-99-3)].

Plote o gráfico do amortecimento em função da relação d/D.

<span id="page-32-0"></span>Um dos aspectos mais poderosos do MATLAB é a possibilidade de se criar programas em uma linguagem de programação interpretada<sup>1</sup> usando a mesma notação aceita na janela de comando.

Arquivos contendo código MATLAB são arquivos de texto com a extensão .m chamados de arquivos-M (M-files). Estes arquivos podem conter o código de *scripts* ou *funções*, cujas principais características estão relacionadas na [Tabela](#page-32-2) 13.

<span id="page-32-2"></span>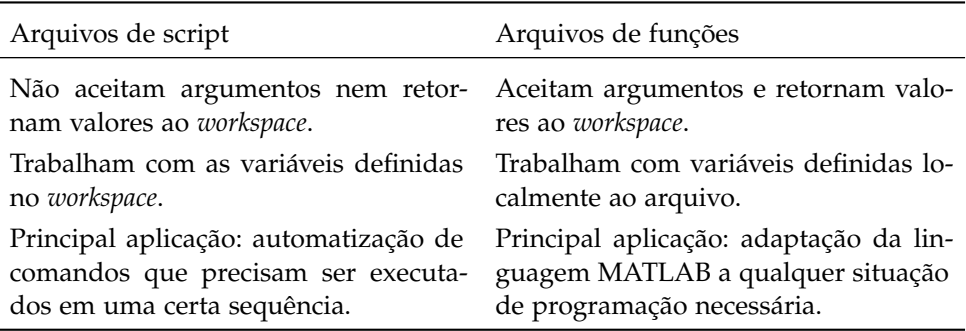

Tabela 13: Características das formas de programação MATLAB.

Sendo assim, uma vez escolhido o tipo de código, você deve abrir um arquivo *.m*. É possível usar qualquer editor de textos para sua criação, mas o uso do editor embutido no MATLAB é preferido por fornecer recursos úteis ao programador como auto-indentação, destaque de palavras reservadas, ferramentas de depuração, etc. Portanto, **siga o seguinte caminho**: File → New → Script ou File  $\rightarrow$  New  $\rightarrow$  Function. Neste arquivo deve ser escrito o programa. Uma vez escrita a rotina a ser executada, deve-se salvar o arquivo.

#### <span id="page-32-1"></span>5.1 criando um script

Um *script* é meramente um conjunto de comandos MATLAB que são salvos em um arquivo. Eles são úteis para automatizar uma série de comandos que se pretende executar em mais de uma ocasião. **O script pode ser executado digitando o nome do arquivo na janela de comando ou chamando as opções de menu na janela de edição:** *Debug* **ou** *Run***.**

Por exemplo, digite o código listado a seguir e salve-o com o nome *freefall.m*. Os comentários podem ser omitidos.

```
1 % Script 1 - script file to compute the
  %velocity of the free-falling bungee jumper for
  %the case where the initial velocity is zero.
  clear all %limpa toda a memoria
  clc %limpa a janela de comando
 g = 9.81; m = 68.1; t = 12; cd = 0.25;
  v = sqrt(g * m / cd) * tanh(sqrt(g * cd / m) * t)
```
<sup>1</sup> Como a linguagem de programação do MATLAB é interpretada, todos os códigos precisam ser executados a partir do MATLAB. É possível criar executáveis independentes, assunto que não será discutido neste material.

Os arquivos do tipo *script* são úteis quando se deseja efetuar uma sequência de comandos com muita frequência. Como mostra o exemplo acima, os *scripts* se utilizam dos dados presentes na memória (*workspace*) para efetuar os comandos.

As primeiras linhas comentadas do arquivo *.m* são exibidas caso o usuário utilize o comando help + nome do arquivo. Ou seja:

```
» help freefall
Script 1 - script file to compute the
velocity of the free-falling bungee jumper for
the case where the initial velocity is zero.
```
A primeira linha de comentário, chamada de linha H1 é usada nas buscas por palavra-chave do comando lookfor. Assim, por exemplo:

```
» lookfor script
freefall Script 1 - script file to compute the
```
Explicite a variável g,

» g  $g =$ 9.8100

#### <span id="page-33-0"></span>5.2 criando uma função

Arquivos de função são arquivos-M que começam com a palavra function. Em contraste com arquivos de script, eles aceitam argumentos de entrada e saída. Portanto, eles são análogos às funções definidas pelo usuário em linguagens de programação como Fortran, Visual Basic ou C.

A sintaxe para o arquivo function pode ser representada generalizada como

```
function outvar = funcname(arglist)
  % helpcomments
3 statements
  outvar = value;
```
onde *outvar = nome da variável de saída*, *funcname = nome da função*, *arglist = lista de argumentos da função* (i.é, valores delimitados por vírgula que irão passar pela função), *helpcomments = texto usado para informar o usuário sobre a função* (esta parte pode ser chamada digitando Help funcname na janela de comandos), e *statements = funções do MATLAB para computar o valor de saída outvar*.

A primeira linha de *helpcomments* (H1) é usada nas buscas por palavra-chave do comando lookfor. Então, inclua palavras chave nessa linha. O arquivo deve ser salvo como *funcname.m*. Pode-se rodar a função digitando *funcname* na janela de comando. Importante ressaltar que, apesar do MATLAB diferenciar maiúsculas e minúsculas, o sistema operacional de seu computador pode não diferenciar. Enquanto o MATLAB trata funções como *freefall* e FreeFall como variáveis diferentes, para o sistema operacional elas podem ser a mesma coisa.

Cada função trabalha com variáveis locais, isoladas do espaço de memória do *workspace*. As funções podem ser executadas mais rapidamente que os scripts, pois quando um arquivo de função é chamado pela primeira vez, os comandos são compilados e colocados em memória, de modo que estão sempre prontos para executar. E permanecem assim enquanto durar a sessão MATLAB.

O programa script descrito anteriormente, por exemplo, se adequa ao formato function da seguinte forma:

```
function v = freefall(t, m, cd)% freefall: bungee velocity with second-order drag
   % v=freefall(t,m,cd) computes the free-fall velocity
  % of an object with second-order drag
   % input:
6 \t 6 \t 1 = \t  time (s)m = mass (kg)% cd = second-order drag coefficient (kg/m)
  % output:
  % v = downward velocity (m/s)
\pi q = 9.81; % acceleration of gravity
   v = sqrt(q * m / cd) * tanh(sqrt(q * cd / m) * t);
```
Exemplo de execução da função freefall,

» freefall(12,68.1,0.25) ans  $=$ 50.6175

Tente explicitar a variável g,

» g Undefined function or variable 'g'.

#### <span id="page-34-0"></span>5.3 controle de fluxo

Como a maioria das linguagens de programação, o MATLAB permite o uso de estruturas condicionais e repetitivas para controle de fluxo. Nesse trabalho discutiremos algumas formas de uso dos comandos if, while, for, switch<sup>2</sup>.

#### <span id="page-34-1"></span>5.3.1 *Estrutura condicional if*

O comando if avalia uma expressão e, dependendo de seu valor, executa um determinado conjunto de instruções. Em sua forma mais simples, usa-se:

```
if expressao
    <COMANDOS>
3 end
```
Se a expressão lógica for verdadeira todos os comandos até o finalizador end serão executados. Em caso contrário a execução do código continuará na instrução após o finalizador end. A forma completa da estrutura inclui a declaração else para a indicação de comandos a serem executados se a expressão for falsa:

```
if expressao
 2 <COMANDOS V>
else
  <COMANDOS F>
end
```
As expressões podem incluir operadores relacionais e lógicos, como mostrado na [Tabela](#page-18-1) 9, definida no Capítulo [3](#page-11-0). Exemplo:

```
if x == 0y = sin(3*t+a);
```
2 O MATLAB reconhece 6 estruturas de controle de fluxo: if, switch, while, for, try-catch, return.

```
else
  y = cos(3*t-a);5 end
```
#### <span id="page-35-0"></span>5.3.2 *Estrutura repetitiva while*

O laço while executa um grupo de comandos enquanto uma expressão de controle for avaliada como verdadeira. A sintaxe para este tipo de laço é:

```
while expressao
 <COMANDOS>
end
```
Exemplo de um trecho de código que simula a operação da função interna sum:

```
S = 0;2 \text{ i } = 1;while i \leq 1 ength(V)
   S = S+V(i);i = i+1;end % Neste ponto, S = sum(V)
```
#### <span id="page-35-1"></span>5.3.3 *Estrutura repetitiva for*

O laço for executa repetidamente um conjunto de comandos por um número especificado de vezes. Sua forma geral é:

```
for variavel de controle = valor inicial: incremento: valor final
  <COMANDOS>
end
```
O incremento pode ser negativo ou omitido (caso em que será adotado um incremento unitário). Exemplo de um trecho de código que simula a operação da função interna max:

```
M = V(1);
for i = 2: length(V) \frac{1}{2} O incremento foi omitido!
  if V(i) > MM = V(i);end
end % Neste ponto, M = max(V)
```
#### <span id="page-35-2"></span>5.3.4 *A estrutura switch*

A estrutura switch é uma alternativa à utilização de if, elseif, else. A sintaxe geral é,

```
switch expressao_de_entrada %escalar ou string
    case valor1
       grupo de sentencas 1
4 case valor2
       grupo de sentencas 2
  ...
   otherwise
       grupo de sentencas n
```
<sup>9</sup> end

A estrutura switch é capaz de lidar com múltiplas condições em uma única sentença estrutura case. Veja o exemplo abaixo.

```
1 switch angulo
    case {0,360}
        disp('Norte')
    case {-180,180}
        disp('Sul')
    case \{-270, 90\}disp('Leste')
    case {-90,270}
        disp('Oeste')
    otherwise
11 disp('Direcao desconhecida')
   end
```
#### 5.4 vetorização

O laço for é fácil de implementar e entender. No entanto, para MATLAB, não é, necessariamente, o meio mais eficiente para repetir ações um número específico de vezes. Devido à capacidade MATLAB para operar diretamente sobre matrizes, vetorização fornece uma opção muito mais eficiente. Por exemplo, o seguinte para a estrutura loop:

```
i = 0;for t = 0:0.02:503 i = i + 1;y(i) = cos(t);end
```
pode ser representada na forma vetorizada como,

```
t = 0:0.02:50;y = cos(t);
```
Deve-se notar que, para um código mais complexo, a vetorização pode não ser tão evidente. Dito isto, a vetorização é recomendada sempre que possível.

#### 5.5 entrada de dados

A função input permite a entrada de dados ou expressões durante a execução de *script* ou *function*, exibindo (opcionalmente) um texto ao usuário. Exemplo:

N = input('Digite o tamanho do vetor: ');

Se o valor de entrada for uma expressão, seu valor será avaliado antes da atribuição à variável usada no comando. Se o valor de entrada for um texto ou caractere 's' (string) deve ser incluído na lista de argumentos da função. Exemplo:

Titulo\_Grafico = input('Titulo do grafico: ','s');

Outra forma disponível de interação via teclado é dada pela função pause. Quando usada sem argumentos, a instrução interrompe a execução de um script

ou função até que o usuário pressione alguma tecla<sup>3</sup>. A função pause <mark>é especial-</mark> mente útil para permitir ao usuário a leitura de várias informações impressas em tela ou durante a fase de depuração do programa.

O comando load também pode ser utilizado para importar dados, salvos em formato ASCII ou de texto. No entanto, as variáveis devem estar no formato MA-TLAB,

```
load nome_arquivo
```
ou

nome\_variavel= load nome\_arquivo

#### 5.6 comando fprintf

O objetivo não é esgotar o assunto, e, portanto, o exemplo abaixo mostra como fazer uma função interativa, e organizar a saída de dados. Pesquise mais sobre a função, se precisar.

```
function freefalli
  % freefalli: interactive bungee velocity
  % freefalli interactive computation of the
4 % free-fall velocity of an object
  % with second-order drag.
  q = 9.81; % acceleration of gravity
  m = input('Mass (kq): ');cd = input('Drag coefficient (kq/m): ');
 t = input('Time (s): ');v = sqrt(g * m / cd) * tanh(sqrt(g * cd / m) * t);disp(' ')
  fprintf('The velocity is %8.4f m/s\n', v)
```
Rode a função e perceba que os dados serão inseridos dentro da função, e não serão armazenados na *workspace*,

```
» freefalli
Mass (kg): 68.1
Drag coefficient (kg/m): 0.25
Time (s): 12
The velocity is 50.62 m/s
```
#### 5.7 edição de funções existentes

O código da maioria das funções discutidas nesse texto pode ser visualizado ou editado, digitando-se:

```
» edit <nome da funcao>
```
Apesar de possível, não é recomendável alterar diretamente o código das funções internas do MATLAB, como inv, max, etc... Se desejar, crie uma nova versão com outro nome.

<sup>3</sup> A função pause também pode ser usada com argumentos. Quando usada sob a forma pause(N), a função interrompe a execução do código atual por N segundos.

#### 5.8 subfunções

Os arquivos-M podem conter mais de uma função. A primeira delas, cujo nome deve coincidir com o nome do arquivo, é a *função primária*, enquanto as demais são *subfunções*. As subfunções podem ser definidas em qualquer ordem após a função primária e suas variáveis sempre tem escopo local. Não é preciso usar qualquer indicação especial de fim de função porque a presença de um novo cabeçalho indica o fim da função (ou subfunção) anterior. Como exemplo, analise o código da função Baskara, listado a seguir.

```
% BASKARA.M - Exemplo de uso de uma subfuncao para
  % calculo de raizes de equacao do 2o grau
3
  % Funcao primaria: mesmo nome que o do arquivo .M
  function x = Baskara(v)
  a = v(1); b = v(2); c = v(3); % Obtem coeficientes
8 D = Delta(a,b,c); % Calcula "△"
  % Calcula raizes reais, se existirem
  if isreal(D)
     r1 = (-b+D)/(2*a); % Calcula raiz
     r2 = (-b-D)/(2*a); % Calcula raiz
     if r1 == r2x = r1: % Retorna apenas uma raiz
     else
       x = [r1; r2]; % Retorna raizes distintas
18 end
  else
     disp('A equacao nao possui raizes reais');
     x = []; % Retorno nulo
  end
23
  % Subfuncao para calculo de "∆"
  function d = \text{Delta}(a, b, c)d = sqrt(b^2-4*akc);
```
#### 5.9 exercícios

- 1. Para os vetores:  $x = \begin{bmatrix} 1 & 2 & 3 & 4 & 5 \end{bmatrix}$   $y = \begin{bmatrix} 20.4 & 12.6 & 17.8 & 88.7 & 120.4 \end{bmatrix}$ Crie uma função que organize os dados da seguinte maneira,
	- x y
	- 1 20.40
	- 2 12.60
	- 3 17.80
	- 4 88.70
	- 5 120.40

Dica: Crie uma variável  $z=\begin{bmatrix} x,y \end{bmatrix}$  e use <code>fprintf.</code>

- 2. Escreva um programa utilizando a função switch para calcular o total de dias decorridos em um ano, dados: número do mês, dia e a indicação se o ano é bissexto ou não.
- 3. Escreva um programa *.m* para calcular a exponencial de uma matriz. O cálculo da exponencial de uma matriz é muito importante na área de sistemas dinâmicos. Uma aplicação de exponencial de matriz é a solução homogênea

(devido à condição inicial) de uma equação diferencial ordinária. Crie uma function que realiza o cálculo da exponencial de uma matriz partir da sua expansão em séries. A expansão em série de uma função exponencial é dada por:

$$
e^{A} = I + \frac{1}{2!}A^{2} + \frac{1}{3!}A^{3} + \frac{1}{4!}A^{4} + \dots
$$

onde A é uma matriz de dimensão nxn e I é a matriz identidade de dimensão nxn. Essa função deve receber uma matriz quadrada de dimensão qualquer, o número N de termos da série e retornar a exponencial  $e^A$  calculada com N termos.

Para testar a sua função crie uma matriz com dimensão 4x4 e calcule a sua exponencial com diferentes números de termos na série (diferentes valores de N). Utilize, por exemplo, N variando de 3 a 10. Compare o resultado da sua função com a função exp do MATLAB.

A função exp do MATLAB calcula exponencial de matrizes. Note que a palavra exp é utilizada pelo MATLAB e, portanto, ela não pode ser utilizada como nome de uma função criada pelo usuário.

4. Crie um *script* para calcular a rigidez equivalente k de um sistema de suspensão similar ao ilustrado na [Figura](#page-39-0) 13. Inicialmente defina a equação de rigidez de mola helicoidal e calcule a rigidez k de cada mola; calcule a rigidez equivalente para as 3 molas idênticas e paralelas da figura.

$$
k = \frac{d^4G}{8D^3n}
$$

onde d é o diâmetro do arame que compõe a mola; G é o módulo cisalhante do material; D é o diâmetro médio da mola; n é o número de espiras ativas. Para testar seu programa, considere que cada uma das três molas helicoidais é fabricada em aço, com  $G = 80GPa$ , 5 espiras efetivas, D = 2000mm e  $d = 200$ mm. A rigidez equivalente desse conjunto de molas deve ser:  $k_{eq}$  = 120N/mm.

<span id="page-39-0"></span>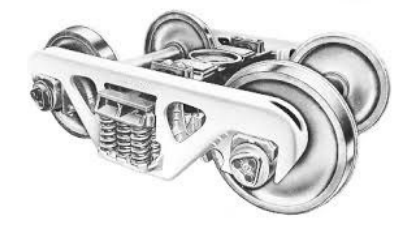

Figura 13: Figura extraída de [http://www.sctco.com/pdf/sect\\_1.pdf](http://www.sctco.com/pdf/sect_1.pdf).

- 5. Crie um script que plote a constante elástica torcional equivalente de um eixo de um propulsor a hélice, em função da espessura 50mm < t < 220mm das paredes (constante para as duas seções), conforme [Figura](#page-40-0) 14.
- 6. Crie uma function que calcule a constante elástica equivalente de um tambor de içamento equipado com cabo de aço e montado conforme a [Figura](#page-40-1) 15.
- 7. **DESAFIO:** O filme Contatos Imediatos do 3<sup>o</sup> grau (em inglês Close Encounters of the Third Kind, algumas vezes abreviado como CE3K ou simplesmente Close Encounters), de 1977, foi escrito e dirigido por Steven Spielberg. O título é tirado da *classificação de contatos imediatos com alienígenas* criada pelo ufologista J. Allen Hynek - veja [Figura](#page-40-2) 16.

<span id="page-40-0"></span>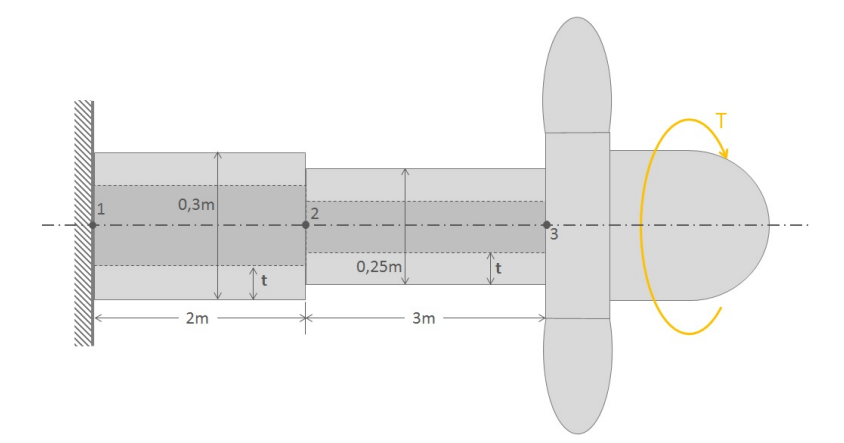

Figura 14: Figura adaptada de Rao [[6](#page-99-0)].

<span id="page-40-1"></span>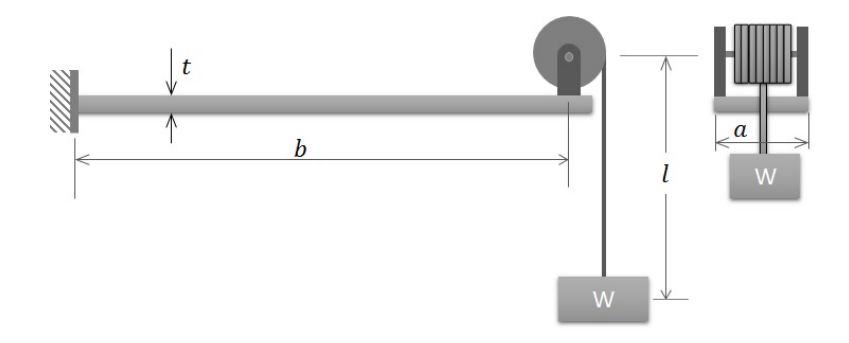

Figura 15: Tambor de içamento.

<span id="page-40-2"></span>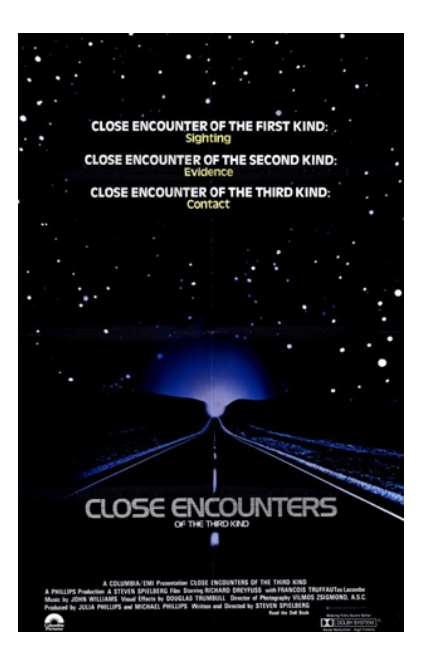

Figura 16: Close Encounters

A comunicação entre os humanos e a raça alienígena era feita através de uma sequência de tons que os cientistas acreditavam ser reconhecida pelos alienígenas. Esta sequência era composta por 5 tons nas frequências 493,9Hz, 554,4Hz, 440Hz, 220Hz e 329,6Hz. Sua tarefa consiste em criar um programa MATLAB que gere esta sequência de tons, considerando todos com a mesma duração. Mais precisamente você deve criar uma função contatos(T) em que T é a duração de cada tom da sequência. Por exemplo, ao digitar:

deverá ser gerada a sequência de tons nos alto-falantes do PC com duração total de 5s.

<sup>»</sup> contatos(5)

## Parte III

## POLINÔMIOS E SISTEMAS DE EQUAÇÕES LINEARES

Soluções de polinômios e de equações lineares e são bastante simples no MATLAB. Um polinômio é representado por um vetor linha contendo seus coeficientes em ordem crescente, enquanto um sistema de equações lineares pode ser escrito sob a forma matricial.

No MATLAB um polinômio é representado por um vetor linha contendo seus coeficientes em ordem crescente. Isto é, uma função polinomial da forma:

$$
p(x) = a_n x^n + a_{n-1} x^{n-1} + \dots + a_2 x^2 + a_1 x + a_0
$$

pode ser representada no MATLAB por um vetor de coeficientes, em ordem decrescente de potência:

$$
p = [a_n \ a_{n-1} \ ... \ a_2 \ a_1 \ a_0]
$$

Por exemplo, o polinômio g(x) =  $x^3\!-\!2x\!-\!5$  é representado pelo seguinte vetor:  $\rightarrow$  q = [1 0 -2 -5];

O MATLAB possui funções específicas para operações com polinômios, como a determinação de raízes, avaliação, diferenciação, etc.

As raízes (reais ou complexas) de um polinômio são calculadas pela função roots. Por exemplo,

```
\sqrt{r} = roots(q)
r =2.0946 + 0.0000i
     -1.0473 + 1.1359i
     -1.0473 - 1.1359i
```
Note a forma de representação de números complexos no MATLAB (parte real + parte imaginária \* i), já estudada anteriormente.

De forma inversa, se forem conhecidas as raízes de um polinômio, a função poly reconstrói o polinômio original. Por exemplo, os coeficientes do vetor g do exemplo anterior, podem ser recuperados pela instrução:

```
\gg p1 = poly(r)
p1 =1.0000 -0.0000 -2.0000 -5.0000
```
Avaliar um polinômio significa determinar o valor de  $p(x)$  para um dado valor de x. Para calcular, por exemplo, g(2.4) usa-se a função polyval,

»

```
\rightarrow y = \text{polyval}(q, 2.4)y =4.0240
```
As operações de multiplicação e divisão entre polinômios correspondem, respectivamente, às operações de convolução e deconvolução, implementadas pelas funções conv e deconv. Por exemplo, considere os seguintes polinômios:

$$
f(x) = 9x3 - 5x2 + 3x + 7
$$
  $g(x) = 6x2 - x + 2$ 

O produto  $f(x)$  e  $g(x)$  pode ser calculado com a seguinte sequência de comandos:

```
\rightarrow f=[9,-5,3,7];
» g=[6,-1,2];
» produto=conv(f,g)
» [quociente,resto]=deconv(f,g)
produto =
           54 -39 41 29 -1 14
quociente =
           1.5000 -0.5833
resto =
           0 0 -0.5833 8.1667
```
Note que o grau do polinômio resultante é dado pela: soma dos graus dos polinômios envolvidos na multiplicação; e a subtração dos graus dos polinômios envolvidos na divisão.

A derivada de uma função polinomial pode ser obtida diretamente a partir do vetor que representa a função com o uso da função polyder. Por exemplo, a derivada de f(x) =  $2x^3 + x^2 - 3x$  pode ser calculada com:

```
\ast f = [2 1 -3 0];
\sqrt{f1} = polyder(f)
f1 =
       6 \t2 \t-3
```
#### 6.1 exercícios

Os exercícios sobre Polinômios foram extraídos de [[4](#page-99-1)].

1. Obtenha a raíz do polinômio,

$$
x^3 + 13x^2 + 52x + 6 = 0
$$

2. Utilize o MATLAB para confirmar que,

$$
(20x3 - 7x2 + 5x + 10) (4x2 + 12x - 3) = 80x5 + 212x4 - 124x3 + 121x2 + 105x - 30
$$

3. Utilize o MATLAB para confirmar que,

$$
\frac{12x^3 + 5x^2 - 2x + 3}{3x^2 - 7x + 4} = 4x + 11, \quad \text{resto: } 59x - 41
$$

4. Utilize o MATLAB para confirmar que,

$$
\frac{6x^3 + 4x^2 - 5}{12x^3 - 7x^2 + 3x + 9} = 0,7108, \text{ quando } x = 2.
$$

Todo sistema de equações lineares pode ser escrito sob a forma matricial  $Ax = b$ . Por exemplo, para o sistema,

$$
3x1 - 2x2 + x3 = -4 + 2x2 - x3 = 7 4x1 + x2 + 2x3 = 0
$$

tem-se

$$
A = \begin{pmatrix} 3 & -2 & 1 \\ 0 & 2 & -1 \\ 4 & 1 & 2 \end{pmatrix}; x = \begin{pmatrix} x_1 \\ x_2 \\ x_3 \end{pmatrix}; b = \begin{pmatrix} -4 \\ 7 \\ 0 \end{pmatrix}
$$

Se a matriz dos coeficientes (A) for quadrada e não-singular, ou seja, sem linhas ou colunas linearmente dependentes, a solução (única) do sistema é dada por:

 $x = A^{-1}b$ 

Essa solução pode ser calculada de forma direta pelo MATLAB por qualquer uma das instruções:

$$
\begin{array}{rcl}\n\mathbf{v} & x = \text{inv(A)} * b; \\
\mathbf{v} & x = A \setminus b\n\end{array}
$$

As duas formas fornecem as mesmas respostas, mas os cálculos envolvidos no uso do operador < exigem menos memória e são mais rápidos do que os envolvidos no cálculo de uma matriz inversa. O MATLAB também resolve sistemas sob a forma xA = b ou sistemas com mais de uma solução, mas essas soluções não serão discutidas neste material.

#### 7.1 exercícios

1. Resolva, se possível, os seguintes sistemas lineares.

$$
3x_1 - 2x_2 + x_3 = -4
$$
  
+ 2x<sub>2</sub> - x<sub>3</sub> = 7  

$$
4x_1 + x_2 + 2x_3 = 0
$$
  

$$
x_1 + 4x_2 + 7x_3 = 5
$$
  

$$
-3x_1 + 0x_2 - 9x_3 = 1
$$
  

$$
2x_1 + 5x_2 + 11x_3 = -2
$$
  

$$
x_1 + 2x_2 = -4
$$
  

$$
3x_1 + 6x_2 = 5
$$
  

$$
x_1 + 2x_2 = 4
$$
  

$$
3x_1 + 4x_2 = 5
$$

<span id="page-46-0"></span>2. Considere a [Figura](#page-46-0) 17 representando um sistema de 4 molas ligadas em série sujeito a uma força F de 2700N. Determine as relações de equilíbrio, e os deslocamentos  $x_i$  no MATLAB, dadas as constantes das molas (em MPa):  $k_1 = 150$ ,  $k_2 = 50$ ,  $k_3 = 75$  e  $k_4 = 225$ .

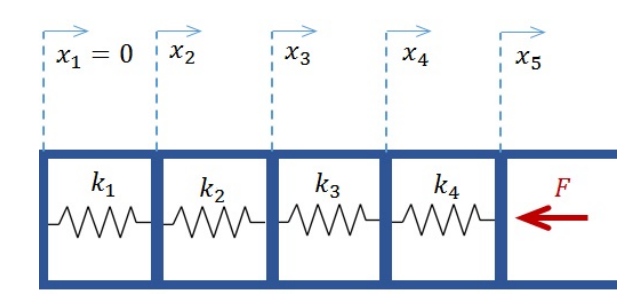

Figura 17: Molas em série.

3. Uma transportadora tem três tipos de caminhões,  $C_1$ ,  $C_2$  e  $C_3$ , que estão equipados para levar três tipos diferentes de máquinas, de acordo com a seguinte tabela:

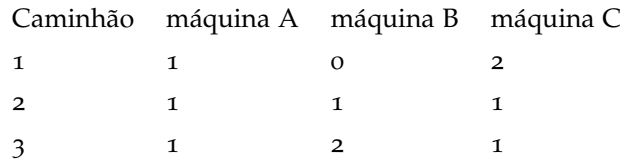

Por exemplo, o caminhão 1 pode levar uma máquina A, nenhuma máquina B e duas máquinas C.

Supondo que cada caminhão vai com sua carga máxima, quantos caminhões de cada tipo devemos enviar para transportar exatamente 12 máquinas A, 10 máquinas B e 16 máquinas C?

## Parte IV

## SOLUÇÃO DE EQUAÇÕES DIFERENCIAIS

A simulação de um sistema dinâmico consiste na solução de equações diferenciais para considções iniciais de contorno. Sistemas de equações diferenciais lineares e não lineares podem ser escritos na forma matricial e resolvidos com ajuda do MATLAB.

#### 8.1 representação de equações diferenciais no espaço de estados

Vamos, inicialmente, adicionar algumas definições importantes na análise de um sistema dinâmico. Define-se como *estado* o menor conjunto de variáveis que determinam completamente o comportamento do sistema para qualquer instante t. Para tal, é necessário o conhecimento dessas variáveis no instante  $t = t_0$  e das *variáveis de entrada* no instante  $t \geq t_0$ .

Qualquer sistema dinâmico linear de m entradas:  $u_1(t)$ ,  $u_2(t)$ , ...,  $u_m(t)$ ; p saídas:  $y_1(t), y_2(t), ..., y_n(t)$  e n variáveis de estado:  $x_1(t), x_2(t), ..., x_n(t)$ , pode ser escrito na seguinte forma:

<span id="page-48-0"></span>
$$
\dot{x}(t) = A(t)x(t) + B(t)u(t) \qquad \text{equação dos estados} \n y(t) = C(t)x(t) + D(t)u(t) \qquad \text{equação de saída}
$$
\n(1)

onde

- $x(t)$  vetor de variáveis de estados (dimensão nx1);
- u(t) vetor de variáveis de entrada (dimensão mx1);
- $\bullet$   $\upmu(t)$  vetor de variáveis de saída (dimensão px1);
- $\bullet$  A(t)- matriz de transmissão dos estados (nxn);
- $\bullet$  B(t) matriz de coeficientes de entrada (nxm);
- $\bullet$  C(t) matriz de coeficientes de saída ou matriz dos sensores (pxn);
- $\bullet$  D(t) matriz de coeficientes de alimentação direta (pxm).

As variáveis de estado  $x(t)$  representam a condição instantânea do sistema. Importante ressaltar que **a primeira derivada das variáveis de estado sempre estão presentes nas equações dinâmicas**. Quando o modelo matemático é obtido usando as leis da fícisa, então as variáveis de estado são aquelas associadas às diversas formas de energia armazenadas no sistema. Por exemplo, em um sistema mecânico, geralmente posição e velocidade, associadas à energia potencial e cinética, respectivamente, são as variáveis de estado.

As variáveis de entrada  $u(t)$  aqui consideradas são geradas por agentes externos (fontes) que alteram as condições de energia do sistema. Existe diferença entre variáveis de entrada e de perturbação. As variáveis de entrada são utilizadas para controlar o sistema, enquanto que as variáveis de perturbação são desconhecidas e, geralmente, *dificultam* o controle.

As variáveis de saída y(t) são medidas por sensores instalados no sistema, são as variáveis controladas.

A forma da [Equação](#page-48-0) 1 de representar o modelo matemático de um sistema dinâmico é conhecida como *forma do espaço dos estados*. Nessa forma, um sistema dinâmico de ordem n é representado por um conjunto de n equações diferenciais de primeira ordem. A forma do espaço de estados é usada em Controle Moderno e será utilizada aqui para resolver sistemas lineares e não lineares. Para maiores

<span id="page-49-1"></span><span id="page-49-0"></span>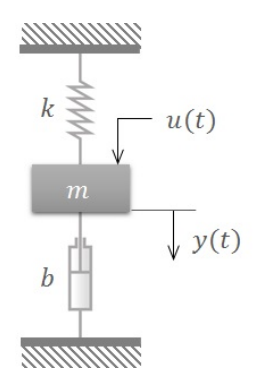

Figura 18: Sistema mecânico massa-mola-amortecedor. Figura adaptada de Ogata [[3](#page-99-2)].

detalhes, estude o capítulo 2 do livro texto da disciplina [[3](#page-99-2)]. Existe ainda a representação pela função de transferência, usada em Controle Clássico, assunto a ser tratado futuramente.

Como exemplo considere o sistema massa-mola-amortecedor da [Figura](#page-49-0) 18, cujo modelo é representado pela seguinte equação diferencial de 2<sup>a</sup> ordem:

$$
m\ddot{y}(t) + b\dot{y}(t) + ky(t) = u(t)
$$
\n(2)

Como o sistema é de segunda ordem, contém duas variáveis de estado. Definese os *estados do sistema* como sendo a posição e a velocidade da massa, respectivamente:

$$
x_1(t) = y(t)
$$
  

$$
x_2(t) = \dot{y}(t)
$$

e a entrada,

$$
\mathfrak{u}_1(t) = \mathfrak{u}(t)
$$

No caso, a entrada é um escalar e não um vetor,  $(m = 1)$ . Colocando na forma de espaço dos estados [\(Equação](#page-48-0) 1), por substituição na [Equação](#page-49-1) 2, tem-se

$$
\dot{x}_1 = x_2
$$
  

$$
\dot{x}_2 = \frac{1}{m}(-kx_1 - bx_2) + \frac{1}{m}u_1(t)
$$

Define-se o vetor de estados, de dimensão  $2x1$  (i.é,  $n = 2$ ), como

$$
x(t) = \begin{bmatrix} x_1(t) \\ x_2(t) \end{bmatrix}
$$

Portanto, define-se a equação de estado sob a forma matricial como,

<span id="page-49-2"></span>
$$
\begin{bmatrix} \dot{x}_1(t) \\ \dot{x}_2(t) \end{bmatrix} = \begin{bmatrix} 0 & 1 \\ \frac{-k}{m} & \frac{-b}{m} \end{bmatrix} \begin{bmatrix} x_1(t) \\ x_2(t) \end{bmatrix} + \begin{bmatrix} 0 \\ \frac{1}{m} \end{bmatrix} u(t) \tag{3}
$$

A equação de saída é,

<span id="page-49-3"></span>
$$
y(t) = x_1(t) \tag{4}
$$

ou, na forma matricial,

$$
y(t) = \begin{bmatrix} 1 & 0 \end{bmatrix} \begin{bmatrix} x_1(t) \\ x_2(t) \end{bmatrix}
$$

Comparando-se [Equação](#page-49-2) 3 e [Equação](#page-49-3) 4 com [Equação](#page-48-0) 1, tem-se,

$$
A = \begin{bmatrix} 0 & 1 \\ \frac{-k}{m} & \frac{-b}{m} \end{bmatrix} \qquad B = \begin{bmatrix} 0 \\ \frac{1}{m} \end{bmatrix} \qquad C = \begin{bmatrix} 1 & 0 \end{bmatrix} \qquad D = 0
$$

Como as matrizes não envolvem a função tempo t explicitamente, tem-se um *sistema invariante no tempo*.

Existe uma classe própria no MATLAB para sistema lineares descritos na forma do espaço dos estados criada pela função ss (que representa, em inglês, *state space*) e definida pelas matrizes A, B, C e D.

Por exemplo, o sistema:

$$
\begin{bmatrix} \dot{x}_1 \\ \dot{x}_2 \end{bmatrix} = \begin{bmatrix} 0 & 1 \\ -3 & -2 \end{bmatrix} \begin{bmatrix} x_1(t) \\ x_2(t) \end{bmatrix} + \begin{bmatrix} 0 \\ 3 \end{bmatrix} u(t)
$$

$$
y(t) = \begin{bmatrix} 1 & 0 \end{bmatrix} \begin{bmatrix} x_1(t) \\ x_2(t) \end{bmatrix}
$$

pode ser armazenado em uma variável tipo sys no MATLAB pela seguinte seqüência de comandos:

Essa solução pode ser calculada de forma direta pelo MATLAB por qualquer uma das instruções:

```
\rightarrow A = [0 1; -3 -2]
\rightarrow B = [0; 3]
» C = [1 0]
\rightarrow D = [0]
\rightarrow sys = ss(A,B,C,D)
A=0 1
       -3 -2B =0
       3
C =0 1
D =0
sys =a =x1 x2
x1 0 1
x2 -3 -2b =u1
x1 0
x2 3
c =x1 x2
y1 1 0
d =u1
y1 0
Continuous-time state-space model.
```
#### 8.2 simulação de sistemas dinâmicos lineares

Existem funções específicas para simular o comportamento de sistemas lineares e invariantes no tempo (LIT) a entradas do tipo impulso, degrau ou de formas genéricas.

#### 8.2.1 *Função impulso*

Para simular a resposta a um impulso unitário (em  $t = 0$ s) de um sistema utilizase a função impulse, fornecendo as matrizes representativas do sistema pela variável tipo sys. Considerando o sistema sys do exemplo anterior, a resposta ao impulso é obtida com o comando:

» impulse(sys);

O resultado da simulação é apresentado em uma janela gráfica, como mostra a [Figura](#page-52-0) 19. Opcionalmente, pode-se fornecer um valor em segundos para o tempo final de simulação. Por exemplo, para simulação de 10s deve-se digitar o comando [\(Figura](#page-52-0) 20),

» impulse(sys,10);

É possível, ainda, armazenar os vetores do tempo de simulação (criado automaticamente pelo MATLAB) e da resposta do sistema, sem desenhar o gráfico correspondente. Por exemplo, o comando,

 $\mathbf{y}$  [y t] = impulse(sys, 10); retorna vetores de tempo e saída.

<span id="page-52-0"></span>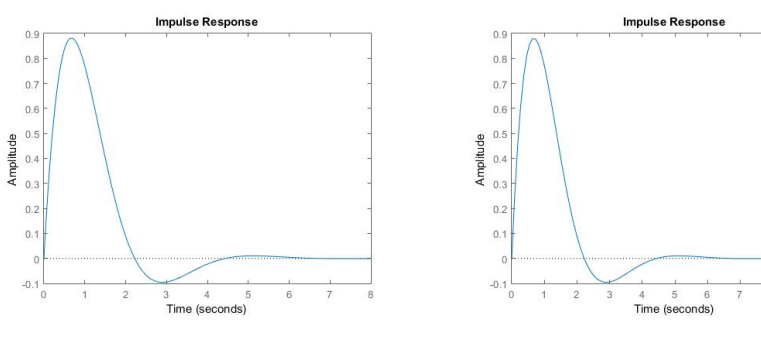

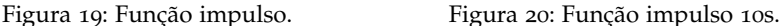

#### 8.2.2 *Função degrau unitário*

A simulação da resposta a uma entrada em degrau unitário é feita pela função step, como em:

» step(sys);

O resultado desta simulação está representado na [Figura](#page-53-0) 21.

Não é possível alterar a amplitude do degrau usado na simulação. Porém, como se trata da simulação de um sistema linear, a saída para uma entrada em degrau de amplitude A pode ser calculada como  $y_A(t) = Ay(t)$ .

É possível controlar o tempo de simulação e armazenar os vetores de resposta (saída e tempo). No exemplo,

 $\mathcal{L}$  [y t] = step(sys, 10);

são armazenadas a saída y e tempo t para o intervalo de 0 − 10s.

As funções impulse e step permitem que o usuário forneça um vetor de tempo a ser usado na simulação. Exemplo:

<span id="page-53-0"></span>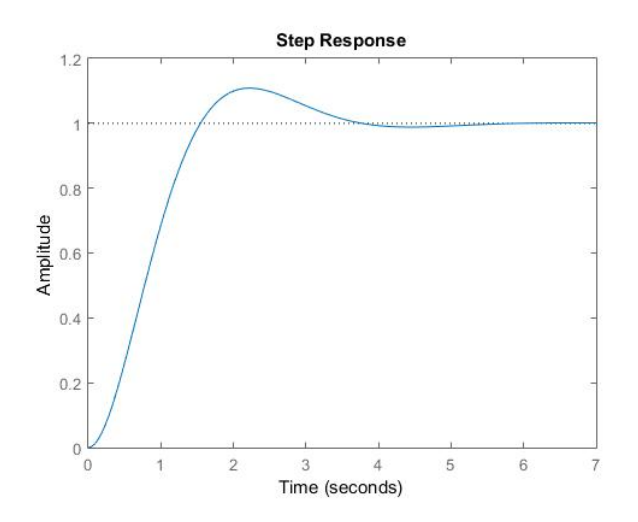

Figura 21: Função step do MATLAB

```
t = 0:0.01:15;step(sys,t);
```
#### 8.2.3 *Entrada genérica*

Para simular a resposta de um sistema linear a uma entrada genérica é preciso usar a função lsim, fornecendo a especificação do sistema e os vetores de entrada e de tempo de simulação. Para o sistema sys definido anteriormente,

```
t = 0:0.1:10; % Vetor de tempo de simulacao
  u = zeros(length(t), 1); % Vetor de entrada, com mesma dimensao de t
3 \text{ u}(21:30) = 0.5; % Atribuicao de valores nao nulos
  lsim(sys,u,t); % Simulacao
```
<span id="page-53-1"></span>O resultado da simulação é apresentado em uma janela gráfica, como mostra a [Figura](#page-53-1) 22.

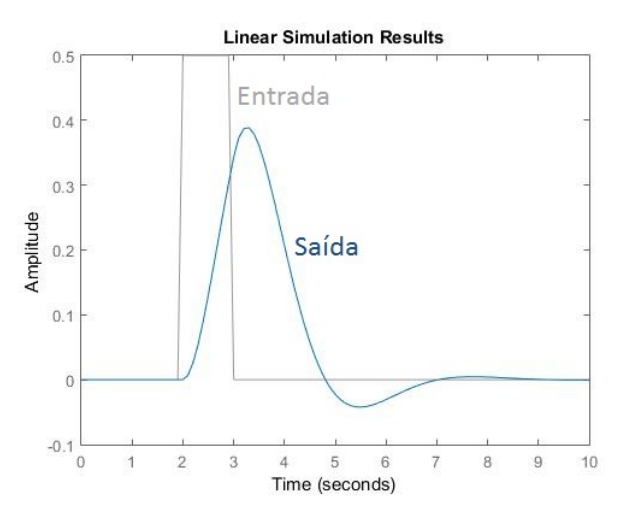

Figura 22: Resposta a um sinal genérico.

O comando lsim também pode ser utilizado na seguinte forma,

<span id="page-54-1"></span>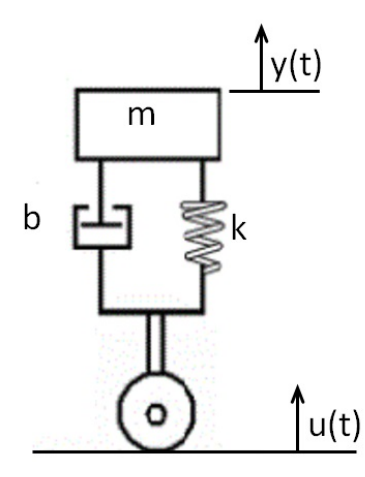

<span id="page-54-0"></span>Figura 23: Sistema massa-mola-amortecedor representando 1/4 de veículo.

 $\gg$  lsim(b, a, u, t);

quando a equação diferencial tem a forma geral,

$$
\frac{d^{n}}{dt^{n}}y(t) + a_{n-1}\frac{d^{n-1}}{dt^{n-1}}y(t) + ... + a_{1}\frac{d}{dt}y(t) + a_{0}y(t) = b_{m}\frac{d^{m}}{dt^{m}}u(t) + ... + b_{1}\frac{d}{dt}u(t) + b_{0}u(t)
$$
\n(5)

onde

- $b = [b_m, b_{m-1}, b_{m-2}, ..., b_1, b_0]$  é o vetor de coeficientes especificados no lado direito da [Equação](#page-54-0) 5, que é a equação de interesse;
- $a = [1, a_{n-1}, a_{n-2}, ..., a_1, a_0]$  é o vetor de coeficientes do lado esquerdo da [Equa](#page-54-0)[ção](#page-54-0) 5;
- $u = \acute{e}$  o vetor de instantes conhecidos do sinal  $u(t)$  especificados na [Equação](#page-54-0) 5;
- $t =$  vetor da mesma dimensão de  $u$ , o k-ésimo elemento  $t(k)$  de t é o tempo, em segundos, no qual ocorre a entrada  $u(k)$ ;
- $y =$  vetor da mesma dimensão de u e t que representa instantes do sinal  $y(t)$ que satisfazem a [Equação](#page-54-0) 5.

Por exemplo, pode-se comprovar que a relação entre a altura u(t) de uma via e a altura y(t) do carro contendo um sistema de absorção de energia massa-mola entre as rodas e o chassis é [\(Figura](#page-54-1) 23),

<span id="page-54-2"></span>
$$
\ddot{y}(t) + \frac{b}{m}\dot{y}(t) + \frac{k}{m}y(t) = g + \frac{b}{m}\dot{u}(t) + \frac{k}{m}u(t)
$$
\n(6)

Veja que, nesse caso, u(t) é um deslocamento (perturbação) e não uma força!

Por fim, pode-se converter a equação no formato [Equação](#page-54-2) 6 em equações no espaço de estados, conforme [Equação](#page-48-0) 1 através do comando tf2ss, do inglês *transfer function to state-space*:

«  $[A, B, C, D] = t f 2 s s(b, a)$ 

#### 8.3 exercícios

1. Dada a equação diferencial abaixo que representa a dinâmica de um sistema:

 $2\ddot{u}(t) + \dot{u}(t) + 3u(t) = 5u(t)$ 

Pede-se:

- Dado que a saída do sistema é a variável y(t), coloque o sistema na forma do espaço dos estados e defina as matrizes A, B, C e D do sistema.
- Defina o sistema no MATLAB usando uma variável tipo sys.
- $\bullet$  Simule a resposta do sistema para uma força externa de entrada  $u(t)$ na forma de degrau unitário no intervalo de tempo de 0 a 30 segundos. Apresente os gráficos da entrada degrau e da variável y(t).
- Defina uma força externa de entrada u(t) senoidal com frequência de 2rad/s no intervalo de tempo 0 a 10 segundos. Note que a função senoidal é dada por sin(2t). Use um vetor de tempo com incremento de 0.01 segundos.
- Simule a resposta do sistema para a entrada senoidal definida no item anterior. Apresente os gráficos da entrada degrau e da variável y(t).
- 2. Suponha que um automóvel em movimento passe por diferentes obstáculos (elevações) na pista. Analise a resposta do 1/4 de modelo de veículo aos dois obstáculos mostrados na [Figura](#page-55-0) 24. Dados:  $m = 100$ Kg,  $b = 500$ Ns/m  $e$  k = 200N/m. Duplique e quadruplique o amortecimento, e compare as respostas.

<span id="page-55-0"></span>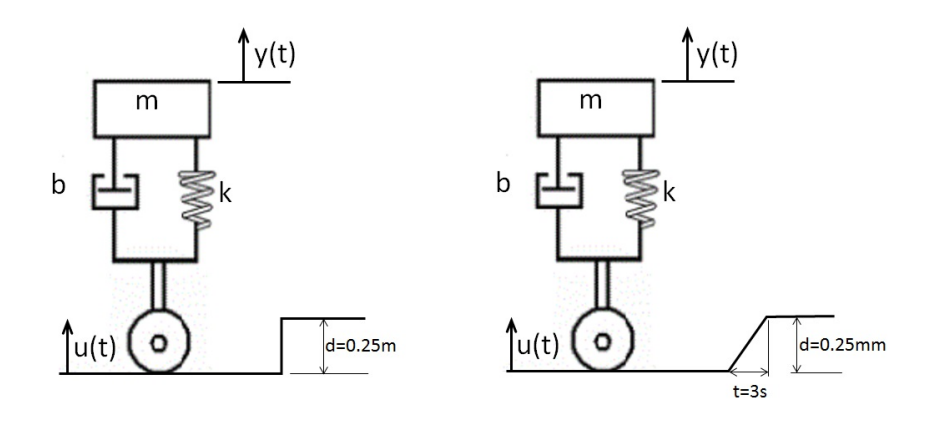

Figura 24: Dois modelos de obstáculo.

## SISTEMAS DINÂMICOS NÃO LINEARES

A simulação de um sistema consiste na solução de suas equações diferenciais para condições iniciais e condições de contorno diferentes de zero. Condições de contorno são as entradas do sistema. Neste Capítulo será visto como se pode utilizar o MATLAB para resolver equações diferenciais não lineares. No MATLAB, há diversas funções, chamadas *solucionadores*, do inglês *solvers*, que utilizam o método Runge-Kutta em passo variável para resolver equações diferenciais numericamente. Os dois solucionadores mais utilizados são a função ode45 e a função ode15s. A função básica, e que deve ser sempre testada primeiro, é a ode45, que utiliza combinação dos métodos de Runge-Kutta de quarta e quinta ordem. Se a solução da equação com esse solucionador apresentar problema de convergência ou erro, então utlize a ou, a função ode15s.

A sintaxe para para equações diferenciais de primeira ou segunda ordem é basicamente a mesma. No entanto, os arquivos .m são bastante diferentes.

#### 9.1 edo de primeira ordem

Para equações diferenciais de primeira ordem, do tipo,

<span id="page-56-0"></span>
$$
\dot{y} = f(t, y) \qquad y(t_0) = y_0 \tag{7}
$$

a sintaxe básica para ode45,

» [tout,yout]=ode45(@ydot,tspan,y0,options);

onde @xdot é uma function cujas entradas são t, y e a saída é um vetor coluna (número de linhas igual à ordem da equação) que representa dy/dt, isto é,  $f(t, y)$ . O vetor tspan=[t0, tf] define o intervalo de tempo da simulação<sup>1</sup>; e y0 é a condição inicial. O argumento options refere-se aos recursos avançados dos solucionadores, e não serão tratados aqui. Procure na Internet informações sobre o argumento, que é criado com a função odeset.

Enfim, essa função integra o sistema de equações diferenciais definido por  $\dot{y} =$  $f(t, y)$  do tempo inicial to ao tempo final tf com condições iniciais y0. Melhor maneira de entender essa confusão toda é com um exemplo...

Dado o sistema descrito pela [Equação](#page-56-0) 7:

$$
\begin{cases} t^2 \dot{y} &= y + 3t \\ y(1) &= -2 \end{cases} \quad 1 \leqslant t \leqslant 4;
$$

Inicialmente, cria-se a função ydot,

```
function dydt= ydot(y,t);
 dydt = (y+3*t)/t^2;end
```
A condição inicial dada é que y = −2 para t = 1 e queremos integrar  $1 \le t \le 4$ . O seguinte conjunto de comandos mostra explicitamente a solução,

tspan = [1 4];<br> \$vetor intervalo de integracao  $y0 = -2;$  %condicao inicial

<sup>1</sup> Quaisquer valores intermediários específicos entre t0 e tf em que se deseja saber a solução podem ser adicionados em tspan, utilizando tspan = [t0, t1, t2, ..., tf]

```
[tout,yout] = ode45(@ydot,tspan,y0); %resolve o problema
plot(yout,tout)
```
#### 9.2 edo de segunda ordem

Para resolver uma equação de segunda ordem (ou superior) com os solucionadores de EDO do MATLAB você deve, inicialmente, escrever as equações na forma de variáveis de estado. Considere o exemplo,

 $5\ddot{y} + 7\dot{y} + 4y = u(t) \qquad 0 \leqslant t \leqslant 6$ 

para  $u(t) = sin(t)$  e condições iniciais  $y(0) = 0$  e  $\dot{y}(0) = 9$ .

Define-se duas novas variáveis,  $x_1$  e  $x_2$  de modo que,

$$
\dot{x}_1 = x_2
$$
  

$$
\dot{x}_2 = \ddot{y} = \frac{1}{5}u(t) - \frac{4}{5}x_1 - \frac{7}{5}x_2
$$

Próximo passo é criar uma função que calcule os valores de  $\dot{x}_1$  e  $\dot{x}_2$  e armazeneos em um vetor coluna,

```
function xdot=estado_1(t,x)xdot=[x(2); (1/5)*(sin(t)-4*x(1)-7*x(2))];
```
E, para utilizar a função ode45,

» [t,x]=ode45(@estado\_1,[0,6],[3,9]);

Para plotar as duas funções  $x_1$  e  $x_2$  versus t, utilize a função plot (t, x); para plotar apenas  $y = x_1$  digite plot  $(t, x(:,1))$ .

#### 9.3 modelo de um pêndulo não linear

Esta seção é um resumo do exemplo apresentado em Palm III [[4](#page-99-1)], capítulo 9, páginas 389-392. O exemplo refere-se a um pêndulo de massa m concentrada na extremidade de uma haste de massa desprezível, mostrado na [Figura](#page-57-0) 25. A equação de movimento do sistema é,

<span id="page-57-0"></span>
$$
\ddot{\theta} + \frac{g}{L}\sin\theta = 0
$$

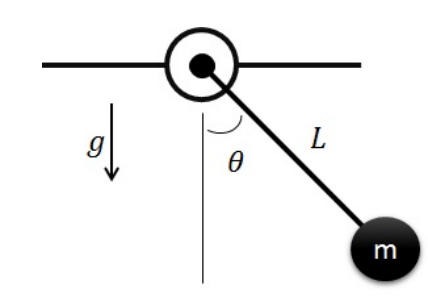

Figura 25: Pêndulo.

Suponha L = 1 ${\mathfrak m}$  e g = 9,81 ${\mathfrak m}/{\mathfrak s}^2$ . Utiza-se o MATLAB para resolver a equação para θ(t) em dois casos:  $θ(0) = 0$ , 5rad e  $θ(0) = 0$ , 8πrad, sempre com  $θ(0) = 0$ .

#### 9.3.1 *Linearização do problema*

Para ângulos pequenos, sin θ  $\approx$  θ, tornando a equação linear,

$$
\ddot{\theta} + \frac{g}{L} \theta = 0
$$

cuja solução é trivial,

$$
\theta(t)=\theta(0)\cos\sqrt{\frac{g}{L}}t
$$

para θ $(0)=$  0. Assim, a amplitude de oscilação é θ $(0)$  e o período é T  $=2\pi\sqrt{L/g} =$ 2, 006s

#### 9.3.2 *Equações de estado*

Sejam  $x_1 = \theta$  e  $x_2 = \dot{\theta}$ ,

 $\dot{x}_1 = \dot{\theta} = x_2$  $\dot{x}_2 = \ddot{\theta} = -\frac{g}{r}$  $\frac{9}{L}$  sin x<sub>1</sub>

Dessa forma, soluciona-se os dois casos propostos gerando a function,

```
function xdot=pendulum(t,x)
g=9.81; L=1;
xdot=[x(2); -(g/L)*sin(x(1))];
end
```
e os comandos (cuidado com o comando gtext, aprenda a usá-lo),

```
[ta, xa]=ode45(@pendulum, [0, 5], [0.5,0]);
[tb, xb] = ode45(@pendulum, [0, 5], [0.8*pi, 0]);plot(ta,xa(:,1),tb,xb(:,1));
xlabel('Tempo [s]');
ylabel('Angulo [rad]');
gtext('Caso i'),gtext('Caso 2');
```
A solução está ilustrada na [Figura](#page-59-0) 26.

#### 9.4 sistema de várias equações não lineares acopladas

Para o seguinte sistema acoplado de equações diferenciais,

<span id="page-58-0"></span>
$$
\ddot{y} = \dot{x} + \dot{y} + \cos y
$$
  
\n
$$
\ddot{x} = \dot{y}^2 + \tan y
$$
\n(8)

A solução, via MATLAB, é a seguinte [\(Figura](#page-59-1) 27),

```
1 couplode = \theta(t, y) [y(2); y(4)^2 + tan(y(3)); y(4); cos(y(3)) + y(2) ...
      + y(4) ;
  [t, y] = ode45(couplode, [0 0.4999 *pi], [0;0;0;0]);figure(1)
  plot(t, y)
  grid
6 str = \{'$$ \dot{y} $$', '$$ y $$', '$$ \dot{x} $$', '$$ x $$'};
  legend(str, 'Interpreter','latex', 'Location','NW')
```
<span id="page-59-0"></span>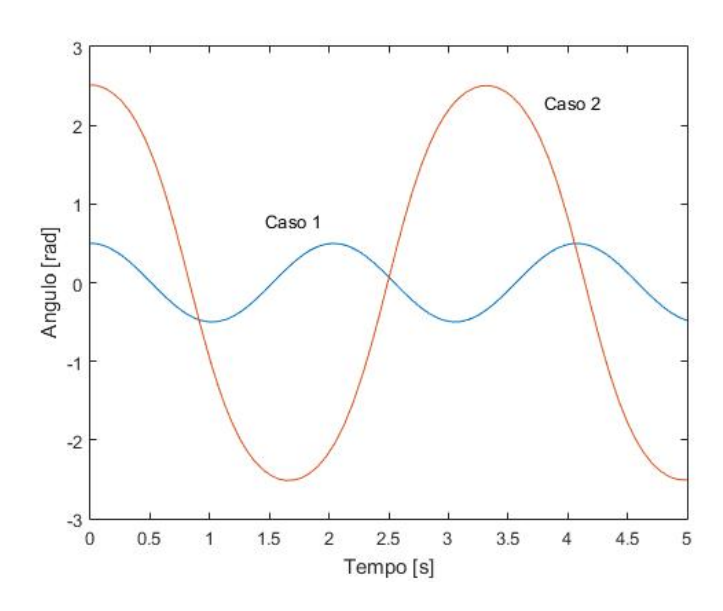

Figura 26: Solução do pêndulo para duas condições iniciais.

<span id="page-59-1"></span>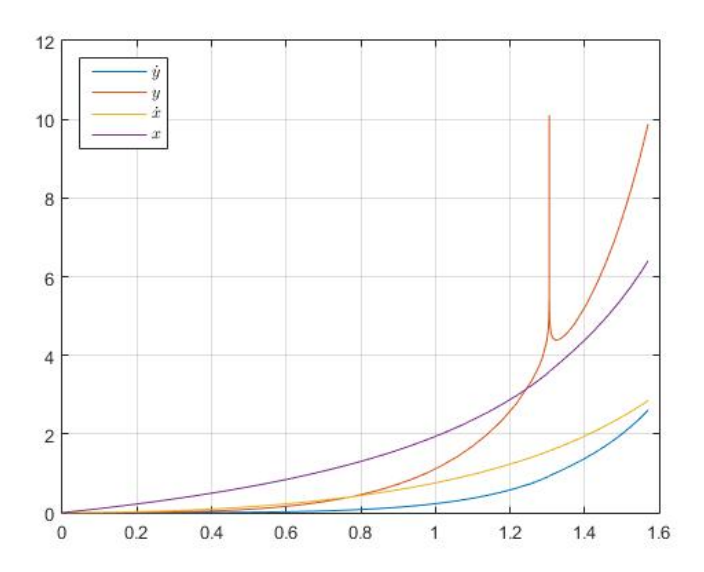

Figura 27: SOlução do sistema acoplado de equações diferenciais dado pela [Equação](#page-58-0) 8.

#### 9.4.1 *Exemplo: Sistema de transmissão*

O sistema de transmissão do *Porshe Panamera S E-Hybrid 2014* é mostrado na [Fi](#page-60-0)[gura](#page-60-0) 28. Destaca-se o caminho da unidade de propulsão, com os motores elétrico e à combustão até as rodas traseiras. O binário gerado pela combustão e forças de eletro-magnéticas da unidade de propulsão é aplicado ao volante de inércia do motor de combustão e ao rotor do motor elétrico. Ambas as partes têm inércia significativa e constituem a *primeira massa* do sistema MMAM (Massa-Mola-Amortecedor-Mola). O eixo de transmissão que liga a unidade de propulsão com o diferencial tem rigidez limitada e atua como uma *mola*. A elasticidade do eixo resulta no *amortecimento*. Finalmente, a inércia do diferencial e as rodas traseiras podem ser considerados como a *segunda massa do sistema*.

<span id="page-60-0"></span>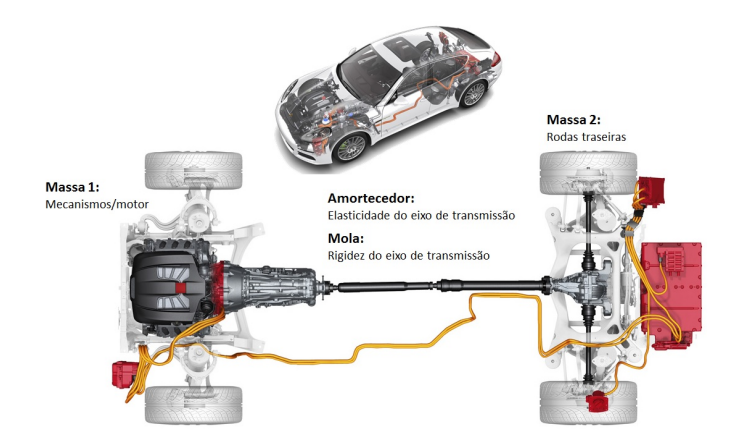

Figura 28: Sistema de transmissão do Porshe Panerama, modelo 2014.

O modelo dinâmico do sistema está ilustrado na [Figura](#page-60-1) 29 e pode ser definido através das seguintes equações diferenciais,

$$
\dot{\theta}_1 = \omega_1 \n\dot{\theta}_2 = \omega_2 \n\dot{\omega}_1 = \frac{1}{J_1} [k (\theta_2 - \theta_1) + d (\omega_2 - \omega_1) + \tau_m] \n\dot{\omega}_2 = \frac{1}{J_2} [k (\theta_1 - \theta_2) + d \omega_1 - (d + b) \omega_2]
$$
\n(9)

<span id="page-60-1"></span>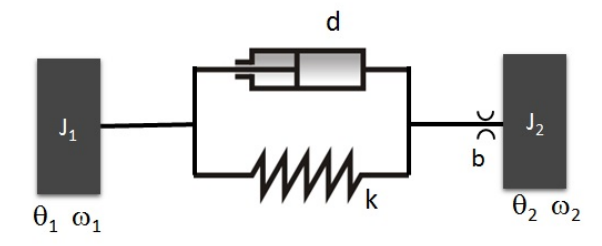

Figura 29: Esquematização do sistema MMAM.

Estude o modelo dinâmico para as variáveis definidas na [Tabela](#page-61-0) 14.

<span id="page-61-0"></span>

| Nome           | Descrição                                                                      | Valor                     |
|----------------|--------------------------------------------------------------------------------|---------------------------|
| J <sub>1</sub> | Momento de inércia da primeira $3.75 \times 10^{-6}$ kqm <sup>2</sup><br>massa |                           |
| J <sub>2</sub> | Momento de inércia da segunda $3.75 \times 10^{-6}$ kqm <sup>2</sup><br>massa  |                           |
| k              | Rigidez torsional do eixo                                                      | 0.2656Nm/rad              |
| d              | Amortecimento torcional do $3.215\ 10^{-5}$ Nms/rad<br>eixo                    |                           |
| $\tau_{\rm m}$ | Torque do motor                                                                | $10 \frac{10^{-2} Nm}{m}$ |
| $\mathbf b$    | Atrito viscoso                                                                 | $1.10^{-5}$ Nms/rad       |

Tabela 14: Parâmetros do sistema MMAM.

#### 9.5 exercícios

1. Calcule e plote a seguinte equação linear (defina os limites),

$$
10\frac{dy}{dt} + y = 20 + 7\sin 2t \qquad y(0) = 15
$$

2. A equação,

$$
10\dot{T}+T=T_b
$$

descreve a temperatura T(t) de um determinado objeto imerso em um banho líquido de temperatura constante  $T_b$ .

Suponha que a temperatura inicial do objeto é  $T(0) = 70^{\circ}$ F e a temperatura do banho é  $T_b = 170$ <sup>o</sup>F. Plote a temperatura T(t) como função do tempo e defina:

- *Valor em estado estacionário:* limite da resposta quando <sup>t</sup> <sup>→</sup> <sup>∞</sup>;
- *Tempo de assentamento:* tempo para que a resposta alcance e se mantenha dentro de uma determinada faixa percentual (normalmente 2%) em torno do valor em estado estacionário;
- *Tempo de subida:* tempo necessário para que a resposta vá de 10 a 90% do valor em estado estacionário;
- *Resposta de pico:* o maior valor da resposta;
- *Tempo de pico:* o instante em que a resposta de pico ocorre.
- 3. Extraído de Palm III [[4](#page-99-1)]. O modelo do circuito RC mostrado na [Figura](#page-62-0) 30 pode ser encontrado a partir da lei das tensões de Kirchhoff e da conservação da carga:

$$
RC\dot{y} + y = \nu(t)
$$

Suponha que o valor de RC seja 0,1s. Utilize um método numérico para encontrar a resposta para o caso em que a tensão externa aplicada  $v(t)$  = 0 é zero e que a tensão inicial do capacitor seja  $y(0) = 2V$ . Compare os resultados com a solução analítica, que é

$$
y(t) = 2e^{-10t}
$$

<span id="page-62-0"></span>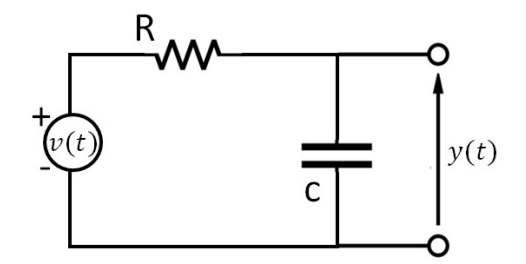

Figura 30: Circuito RC.

4. A equação de movimento para um pêndulo cuja base se move horizontalmente com uma aceleração a(t) é,

$$
L\ddot{\theta}+g\sin\theta=a(t)cos\theta
$$

Suponha g = 9,81m/s<sup>2</sup>, L = 1m e  $\dot{\theta}(0)$  = 0. Plote  $\theta(t)$  para 0  $\leqslant$  t  $\leqslant$  10s para os seguintes casos:

- aceleração constante  $a = \frac{1}{s^2} e \theta(0) = 0$ , 5rad ou  $\theta(0) = 3$ rad
- aceleração linear com o tempo  $a = 0.5t$  m/s<sup>2</sup> e  $\theta(0) = 3$ rad
- 5. Quando seu corpo é exposto a vibrações, tais como quando passeando em um carro, pessoas que não possuem o pescoço suficientemente rígido freqüentemente respondem a este estímulo com severas dores de cabeça e tonturas. Um fabricante de carro quer projetar um novo carro, no qual estes problemas sejam minimizados . A [Figura](#page-62-1) 31 mostra um modelo mecânico de um corpo humano sentado. As pernas não são modeladas, pois não contribuem para a potencial oscilação do corpo. Monte o modelo matemático do sistema. Considere que a entrada é uma força periódica com freqüência de 1 Hz e a saída de interesse é a distância entre a cabeça e o corpo. Faça uma simulação e comente os resultados.

<span id="page-62-1"></span>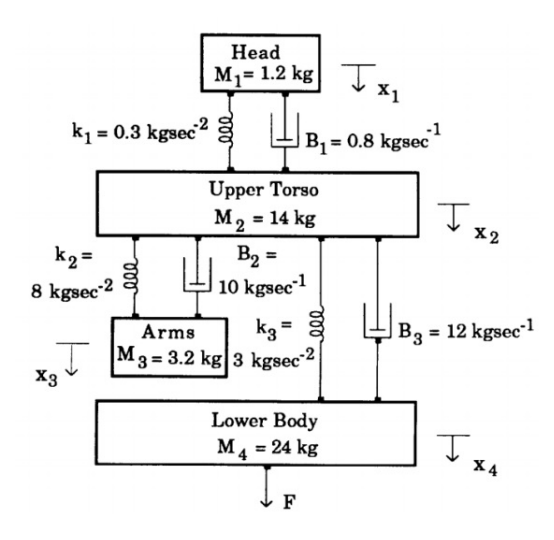

Figura 31: Modelo do corpo humano sentado. Dados médios para um humano adulto

## Parte V

## TRANSFORMADA DE LAPLACE

A transformada de Laplace permite a solução de uma equação diferencial ordinária de coeficientes constantes através da resolução de uma equação algébrica. .

#### <span id="page-64-1"></span>10.1 o número imaginário

O número imaginário  $\sqrt{-1}$  já está definido no MATLAB pelas variáveis i ou j,

```
» j
ans =0.0000 + 1.0000i
» i
ans =
       0.0000 + 1.0000i
```
Observa-se que o sinal de multiplicação < ∗ > foi necessário depois da expressão sqrt(3), em z1, mas não foi necessário depois do número 2, em z2.

Um número complexo  $z \in C$  pode ser escrito na pode ser definido pelo par ordenado (x, y) de números reais x e y, ou por suas coordenadas polares r, θ,

$$
z = x + yi
$$
  $z = re^{\theta i} = r(\cos \theta + i \sin \theta)$ 

onde x, y são a parte real e imaginária, respectivamente; e r e θ são números reais e representam, respectivamente, o módulo e o ângulo ou fase de z,

$$
r = |z| = \sqrt{x^2 + y^2}
$$

$$
\theta = \angle z = \arctan \frac{y}{x}
$$

A representação gráfica de um número complexo  $z \in C$  feita no plano complexo está ilustrada na [Figura](#page-64-0) 32a.

<span id="page-64-0"></span>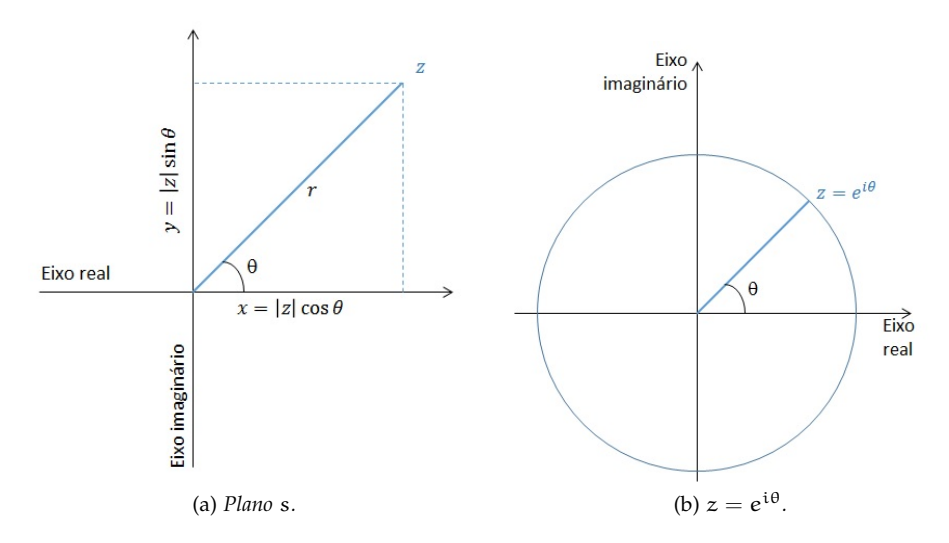

Figura 32: (a) O *Plano s*, em coordenadas cartesianas e polares; (b) circunferência de raio 1 centrada na origem do plano s.

Outro resultado bastante útil é,

$$
|e^{i\theta}|=1, \qquad \forall \theta
$$

ou seja,  $z=e^{\frak i\theta}$  é um ponto de uma circunferência de raio 1, centrada na origem do plano s, cujo ângulo com o eixo real positivo é θ [\(Figura](#page-64-0) 32b).

Para definir um número complexo faz-se, por exemplo:

```
x = -1 + \sqrt{3}iz1 =-1.0000 + 1.7321i
yz2 = -1 - 2iz^2 =-1.0000 - 2.0000i
```
#### 10.2 operações matemáticas

Seguem as regras básicas para operações de números complexos. Caso tenha alguma dúvida, recorra ao seu material das aulas de cálculo ou [[2](#page-99-3)].

Dados os números complexos  $z_1$  e  $z_2$ ,

 $z_1 = x_1 + y_1i$   $z_2 = x_2 + y_2i$ 

a soma, subtração, multiplicação e divisão, são dados, respectivamente, por:

$$
z_1 + z_2 = (x_1 + x_2) + i (y_1 + y_2)
$$
  
\n
$$
z_1 - z_2 = (x_1 - x_2) + i (y_1 - y_2)
$$
  
\n
$$
z_1 z_2 = (x_1 x_2 - y_1 y_2) + (x_1 y_2 + x_2 y_1) i
$$
  
\n
$$
z_1 + z_2 = \left(\frac{x_1 x_2 + y_1 y_2}{x_2^2 + y_2^2}\right) + i \left(\frac{y_1 x_2 - x_1 y_2}{x_2^2 + y_2^2}\right), \qquad z_2 \neq 0
$$

Reescrevendo os números complexos  $z_1$  e  $z_2$ ,

 $z_1 = r_1 (\cos \theta_1 + i \sin \theta_1)$   $z_2 = r_2 (\cos \theta_2 + i \sin \theta_2)$ 

Pode-se provar que,

$$
z_1 z_2 = r_1 r_2 [\cos(\theta_1 + \theta_2) + i \sin(\theta_1 + \theta_2)]
$$

Um caso particular, de interesse, seria o produto em que um dos complexos tem módulo unitário. Neste caso o resultado pode ser interpretado meramente como uma rotação de sua representação polar. Isto é, com  $r_2 = 1$ , tem-se:

 $z_1z_2 = r_1 [\cos (\theta_1 + \theta_2) + i \sin (\theta_1 + \theta_2)]$ 

Ainda, exponenciação e logaritmo de um número complexo podem ser definidos como,

 $e^z = e^a (\cos y + i \sin x)$  $ln z = ln r + i\theta$ 

Assim:

```
» z3 = z1+z2
 z3 =-2.0000 - 0.2679iyz4 = z1 - z2z4 =0.0000 + 3.7321i
 yz5 = z1*z2z5 =4.4641 + 0.2679i
 yz6 = z1/z2z6 =-0.4928 - 0.7464iÉ sempre bom lembrar que...
 yz7 = 1/iz \cdot 7 =0.0000 - 1.0000iyz8 = 2/i
```
 $0.0000 - 2.0000i$ 

 $yz9 = 1/(2j)^{2}$  $z9 =$ -0.2500

### 10.3 funções

 $z8 =$ 

Qualquer função existente no MATLAB pode ser utilizada tanto para números reais como para números complexos. As funções mais comuns são definidas pelos comandos abs (módulo), angle (fase ou ângulo), exp (exponencial), log (logaritmo neperiano), Além dessas funções tem-se as funções real (parte real de número complexo) e imag (parte imaginária de número complexo).

A seguir apresentam-se exemplos de utilização dessas funções:

```
»» z = -1 + i
z =-1.0000 + 1.0000i
»imag(z)
ans =1
»real(z)
ans =-1
»abs(z)
ans =
       1.4142
»angle(z)
ans =
       2.3562
```
Note que a unidade para ângulos utilizada pelo MATLAB é radianos. Se for desejado um ângulo em graus deve-se fazer a conversão fazendo-se:

» angle(z)\*180/pi ans  $=$ 135

De maneira geral,

```
» exp(z)
ans =
       0.1988 + 0.3096i
» log(z)
ans =
       0.3466 + 2.3562i
```
Ou, finalmente, como discutido na [Figura](#page-64-0) 32b,

```
» exp(0i)
ans =1
» exp(pi*i)
ans =
       -1.0000 + 0.0000i» exp(pi/2*i)
ans =
       0.0000 + 1.0000i» exp(-pi/2*i)
ans =0.0000 - 1.0000i
```
#### 10.4 exercícios

- 1. Use MATLAB para calcular  $e^{i\pi/3}$ ,  $e^{1-i}$ ,  $e^{-3\pi i/4}$ .
- 2. Use as funções do MATLAB para calcular a forma polar dos números complexos 2 − 5i, 3 + 7i, 6 + 4i.
- 3. Use as funções do MATLAB para converter os números complexos da forma polar para forma padrão: 4e<sup>5i</sup>, −6e<sup>−3i</sup>, 2e<sup>π2i</sup>.
- 4. Dado  $w = 3e^{i\pi/3}$ . Use as funções do MATLAB para calcular  $w^2$ ,  $w^3$ , 1/w and  $w + 1$ .

# FUNÇÃO DE VARIÁVEL COMPLEXA

#### 11.1 introdução

Seja s um número complexo qualquer pertencente a um conjunto S de números complexos. Dizemos que s é uma variável complexa. Se, para cada valor de s, o valor de outro número complexo w é determinado, então w é uma função de variável complexa s no conjunto S:

 $w = F(s)$ 

O conjunto S é chamado de domínio de F. A função F(s) pode ser expressa pela soma das suas componentes real e imaginária:

$$
F(s) = F_x + iF_y
$$

Sendo F(s) um número complexo, obedece às mesmas definições e propriedades estabelecidas no [Capítulo](#page-64-1) 10. Em particular:

- Valor absoluto de F(s):  $|F(s)| = \sqrt{F_x^2 + F_y^2}$
- Argumento de F(s):  $\theta_F = \tan \left( \frac{F_y}{F_x} \right)$  $\frac{F_y}{F_x}$

No que segue, utilizaremos uma definição da variável complexa, mais afeita aos desenvolvimentos relativos à teoria de sistemas dinâmicos e sistemas de controle:

$$
s = \sigma + i\omega,\tag{10}
$$

onde σ é a parte real e iω a parte imaginária da variável complexa.

11.2 limite

Uma vizinhança de um ponto  $z_0$  é o conjunto de todos os pontos para os quais:

 $|s - s_0| < \epsilon$ ,

onde é alguma constante positiva. Portanto, uma vizinhança consiste em todos os pontos de um disco, ou região circular, no plano complexo, inclusive o centro z0, mas, sem incluir o círculo de contorno.

Seja F uma função definida em todos os pontos de uma vizinhança de um ponto  $s_0$ , exceto, eventualmente, o próprio ponto  $s_0$ . Dizemos que o limite de F, quando s tende a  $s_0$ , é um número  $w_0$ , quando o valor de F é arbitrariamente próximo de  $w_0$  para todos os pontos s de uma vizinhança de  $s_0$ , exceto, eventualmente,  $s = s_0$ , quando essa vizinhança se torna suficientemente pequena. De forma mais precisa,

$$
\lim_{s \to s_0} F(s) = w_0
$$

se, para cada número positivo ε existe um número positivo δ tal que:

 $|F(s) - w_0| < \epsilon$ , sempre que  $|s - s_0| < \delta$  (s  $\neq s_0$ )

#### **Teorema 1** *Sejam*

 $F(s) = u(\sigma, \omega) + iv(\sigma, \omega), \qquad s = \sigma + i\omega, \qquad s_0 = \sigma_0 + i\omega_0$ 

*Então,*

*Existe o limite de*  $F(s)$  *em*  $s_0$  *e é igual a*  $u_0 + iv_0$ ,  $\lim_{s\to s_0} F(s) = u_0 + iv_0$ , se e *somente se os limites de* u *e* v *existem em* σ<sup>0</sup> *e* ω<sup>0</sup> *e são iguais a* u<sup>0</sup> *e* v0*, respectivamente.*

**Teorema 2** *Sejam*, F *e* G *funções cujos limites existam em* s<sub>0</sub> *:* 

$$
\lim_{s \to s_0} F(s) = w_0 \qquad \lim_{s \to s_0} G(s) = W_0
$$

*Então*

$$
\lim_{s \to s_0} [F(s) + G(s)] = w_0 + W_0
$$
\n
$$
\lim_{s \to s_0} [F(s)G(s)] = w_0 W_0
$$
\n
$$
\lim_{s \to s_0} \left[ \frac{F(s)}{G(s)} \right] = \frac{w_0}{W_0} \qquad W_0 \neq 0
$$

#### 11.3 CONTINUIDADE

Uma função F é contínua num ponto  $s_0$  se, e somente se, todas as três condições abaixo são satisfeitas:

 $F(s_0)$  existe  $\lim_{s\to s_0} F(s)$  existe  $\lim_{s \to s_0} F(s) = F(s_0)$ 

#### 11.4 derivada e as relações de relações de cauchy-rieman

Suponha que,

$$
F(s) = u(\sigma, \omega) + iv(\sigma, \omega)
$$

onde, conforme já definido,  $s = σ + iω$ . As relações de Cauchy-Rieman são dadas por (ver detalhes em [[2](#page-99-3)]),

 $\frac{\partial u}{\partial \sigma} = \frac{\partial v}{\partial \omega}$  e  $\frac{\partial v}{\partial \sigma} = -\frac{\partial u}{\partial \omega}$ ∂ω

Obedecer às *relações de Cauchy-Rieman* é condição necessária e suficiente para a existência da derivada de uma função em determinado ponto.

**Teorema 3** *Se a derivada* F'(s) *de uma função* F(s) =  $u(σ, ω) + iv(σ, ω)$  *existe em um ponto* s0*, então as derivadas parciais de primeira ordem, em relação a* σ *e* ω*, de cada uma das partes* u *e* v *existem neste ponto e satisfazem às relações de Cauchy-Rieman. Além* disso, F'(s) é dada em termos dessas derivadas parciais de acordo com:

$$
\frac{dF(s)}{ds} = \frac{\partial u}{\partial \sigma} + i \frac{\partial v}{\partial \sigma} = \frac{\partial v}{\partial \omega} - i \frac{\partial u}{\partial \omega}
$$

**Teorema 4** *Sejam* u *e* v *funções reais e univalentes das variáveis* σ *e* ω *as quais, jun*tamente com suas derivadas parciais primeiras, são contínuas no ponto s<sub>0</sub>. Se essas *derivadas satisfazem às relações de Cauchy-Rieman neste ponto, então* F 0 (s) *da função*  $F(s) = u(\sigma, \omega) + iv(\sigma, \omega)$  *existe, sendo*  $s_0 = \sigma_0 + i\omega_0$ *.* 

#### 11.5 funções analíticas

Uma função F de variável complexa s se diz analítica num ponto  $s_0$ , se sua derivada  $F'(s)$  existe não só em  $s_0$ , como também em todo ponto s da vizinhança de  $s_0$ . F é analítica num domínio do plano complexo se ela é analítica em todo ponto desse domínio.

Se uma função é analítica em algum ponto de cada vizinhança de um ponto  $s_0$ exceto no próprio ponto s<sub>0</sub>, então o mesmo é chamado *ponto singular*, ou *singularidade da função*. Um ponto singular que resulta em F e suas derivadas tendendo a infinito é chamado de *polo da função*. Por exemplo, para

$$
F(s) = \frac{1}{s^2 + 1}
$$

Os pontos  $s = i e s = -i s$ ão polos de F(s). Veremos que os polos possuem um papel importantíssimo na análise e projeto de sistemas dinâmicos.

Desde que as hipóteses dos teoremas da seção de derivadas sejam observadas num domínio D os seus resultados são suficientes para garantir que uma função F seja analítica nesse mesmo domínio.

Dadas duas funções analíticas F e G em um domínio D, sua soma é analítica em D, seu produto é analítico e D seu quociente é analítico no mesmo domínio desde que a função do denominador não se anule em D. Em particular, o quociente P/Q de dois polinômios é analítico em qualquer domínio no qual  $Q(s) \neq 0$ .

#### 11.6 derivadas no matlab

As seguintes *functions*,

```
function [zderiv] = dds(f,x,y,z)
  syms x y real;
3 syms s complex;
  s = x + i * y;s<sup>-</sup>deriv = (diff(f, 'x'))/2 - (diff(f,'y'))*i/2
  end
```

```
function [zbarderiv] = ddsbar(f)
syms x y real;
syms s complex;
s = x + i*y;sbar_deriv = (diff(f, 'x'))/2 + (diff(f, 'y'))*i/2end
```
calculam, respectivamente, a derivada da função complexa f em função de s e de seu conjugado  $\bar{s}$ .

Por exemplo, após ativar as funções acima, digite as informações necessárias ao MATLAB, a fim de fazer cálculos complexos,

```
» syms x y real
 » syms s complex
 x = x + i \cdot yDepois defina uma função,
 \sqrt{ } f = s<sup>^2</sup>
```
Finalmente digite dds(f). O MATLAB irá fornecer uma resposta equivalente a 2(x + iy), que é a diferenciação de s<sup>2</sup> com respeito a s. Se, por outro lado, você
digitar no *prompt* do MATLAB, ddsbar(f), você vai obter uma resposta 0, que é a diferenciação de s<sup>2</sup> com respeito a  $\bar{s}$ .

# 11.7 exercícios

1. Para praticar, dadas as funções s e seu conjugado  $\bar{s}$ , calcule:

$$
\frac{\partial}{\partial s}s^2\bar{s}^3 \quad \frac{\partial}{\partial s}\sin s\bar{s} \quad \frac{\partial}{\partial \bar{s}}s^2\bar{s}^3 \quad \frac{\partial}{\partial \bar{s}}e^{s\bar{s}^2}
$$

- 2. Verifique se cada uma dessas funções obedece às *relações de Cauchy-Rieman* onde quer que seja definida:
	- $F(s) = \sin s \frac{s^2}{s+1}$  $\frac{s}{s+1}$ ;

• 
$$
F(s) = e^{2s-s^3} - s^2;
$$

- $F(s) = \frac{\cos s}{s^2 + 1}$ ;
- $F(s) = s$  (tan  $s + s$ );
- 3. Verifique se cada uma dessas funções NÂO obedece às *relações de Cauchy-Rieman* onde quer que seja definida:
	- $F(s) = |s|^4 |s|^2;$

• 
$$
F(s) = \frac{\bar{s}}{s^2 + 1}
$$
;

- $F(s) = s(\bar{s}^2 s);$
- $F(s) = \overline{s} \sin s \cos \overline{s};$
- 4. The function F(s) = s <sup>2</sup> − s <sup>3</sup> obedece as relações de *Cauchy-Reiman*? A parte real u descreve um fluxo de estado estacionário de calor em um disco unitário. Calcule a parte real u. Verifique se u satisfaz a equação diferencial parcial,

$$
\frac{\partial}{\partial s}\frac{\partial}{\partial \bar{s}}u(s)\equiv 0
$$

Essa é equação de Laplace.

# TRANSFORMADA DE LAPLACE

# 12.1 introdução

A Transformada de Laplace é um método operacional que pode ser utilizado para converter funções comuns, como senoidais, exponenciais, etc..., além de diferenciais e integrais, em funções algébricas de uma variável complexa s. A edição anterior do livro texto [[3](#page-99-0)] tem o Capítulo 2 dedicado ao estudo da Transformada de Laplace. Aqui, apresentamos apenas as [Tabela](#page-73-0) 15, com, respectivamente,os pares de transformadas de Laplace e as propriedades das transformadas.

<span id="page-73-0"></span>

| f(t)                                                                                                    | F(s)                                                                                |
|----------------------------------------------------------------------------------------------------|-------------------------------------------------------------------------------------|
| Impulso unitário $\delta(t)$                                                                                                    | 1                                                                                   |
| Degrau unitário 1(t)                                                                                                    |                                                                                     |
| Rampa t                                                                                                    | $rac{1}{s}$<br>$rac{1}{s^2}$                                                        |
| $\frac{t^{n-1}}{(n-1)!}$ , $n = 1, 2, 3$                                                                                                    |                                                                                     |
| $t^n$ , $n = 1, 2, 3$                                                                                                    | $\frac{n!}{s^{n+1}}$                                                                |
| $e^{-at}$                                                                                                    |                                                                                     |
| $te^{-at}$                                                                                                    |                                                                                     |
| $\frac{t^{n-1}}{(n-1)!}t^{n-1}e^{-at}$ , $n = 1, 2, 3$                                                                                             |                                                                                     |
| $t^{n-1}e^{-at}$ , $n = 1, 2, 3$                                                                                                    | $\frac{1}{(s+\alpha)^{n+1}}$                                                        |
| $\sin \omega t$                                                                                                    | $\frac{\omega}{s^2 + \omega^2}$                                                     |
| $\cos \omega t$                                                                                                    | $rac{s}{s^2 + \omega^2}$                                                            |
| $sinh \omega t$                                                                                                    |                                                                                     |
| $\cosh \omega t$                                                                                                    | $rac{s}{s^2-\omega^2}$                                                              |
| $\frac{1}{a}(1-e^{-at})$                                                                                                    | $\frac{1}{s(s+a)}$                                                                  |
| $\frac{1}{b-a} (e^{-at} - e^{-bt})$                                                                                                    | $\frac{1}{(s+a)(s+b)}$                                                              |
| $\frac{1}{b-a} (be^{-bt} - ae^{-at})$                                                                                                    | $\frac{s}{(s+a)(s+b)}$                                                              |
| $\frac{1}{ab}$ $\left[1 + \frac{1}{a-b} \left(b e^{-at} - a e^{-bt}\right)\right]$                                                                 | $\frac{1}{s(s+a)(s+b)}$                                                             |
| $\frac{1}{a^2}(1-e^{-at}-ate^{-at})$                                                                                                    | $\frac{1}{s(s+a)^2}$                                                                |
| $\frac{1}{a^2}$ (at $-1 + e^{-at}$ )                                                                                                    | $\frac{1}{s^2(s+\alpha)}$                                                           |
| $e^{-at}$ sin $\omega t$                                                                                                    | $\frac{\omega}{(s+a)^2+\omega^2}$                                                   |
| $e^{-at}$ cos $\omega t$                                                                                                    |                                                                                     |
|                                                                                                    | $\frac{s+a}{(s+a)^2+\omega^2}$ $\frac{\omega_n^2}{s^2+2\zeta\omega_n s+\omega_n^2}$ |
| $\frac{\omega_n}{\sqrt{1-\zeta^2}}e^{-\zeta\omega_n t}\sin\left(\omega_n\sqrt{1-\zeta^2}t\right),$<br>$(0 < \zeta < 1)$                            |                                                                                     |
| $-\frac{1}{\sqrt{1-\zeta^2}}e^{-\zeta\omega_n t}\sin\left(\omega_n\sqrt{1-\zeta^2}t-\phi\right)\frac{\omega_n^2}{s^2+2\zeta\omega_n s+\omega_n^2}$ |                                                                                     |
|                                                                                                    |                                                                                     |
| $\Phi = \frac{\sqrt{1-\zeta^2}}{\zeta}$ $(0 < \zeta < 1, 0 < \Phi < \pi/2)$                                                                        |                                                                                     |

Tabela 15: Códigos para cores, marcadores e tipos de linha em gráficos no MATLAB.

Seja s um número complexo qualquer pertencente a um conjunto S de números complexos. Dizemos que s é uma variável complexa. Se, para cada valor de s, o valor de outro número complexo w é determinado, então w é uma função de variável complexa s no conjunto S:

$$
w = F(s)
$$

O conjunto S é chamado de domínio de F. A função F(s) pode ser expressa pela soma das suas componentes real e imaginária:

 $F(s) = F_x + iF_y$ 

Sendo F(s) um número complexo, obedece às mesmas definições e propriedades estabelecidas no [Capítulo](#page-64-0) 10. Em particular:

- Valor absoluto de F(s):  $|F(s)| = \sqrt{F_x^2 + F_y^2}$
- Argumento de F(s):  $\theta_F = \tan \left( \frac{F_y}{F_x} \right)$  $\frac{F_y}{F_x}$

No que segue, utilizaremos uma definição da variável complexa, mais afeita aos desenvolvimentos relativos à teoria de sistemas dinâmicos e sistemas de controle:

$$
s = \sigma + i\omega,\tag{11}
$$

onde σ é a parte real e iω a parte imaginária da variável complexa.

#### 12.2 limite

Uma vizinhança de um ponto  $z_0$  é o conjunto de todos os pontos para os quais:

 $|s - s_0| < \epsilon$ ,

onde é alguma constante positiva. Portanto, uma vizinhança consiste em todos os pontos de um disco, ou região circular, no plano complexo, inclusive o centro  $z_0$ , mas, sem incluir o círculo de contorno.

Seja F uma função definida em todos os pontos de uma vizinhança de um ponto  $s_0$ , exceto, eventualmente, o próprio ponto  $s_0$ . Dizemos que o limite de F, quando s tende a s<sub>0</sub>, é um número  $w_0$ , quando o valor de F é arbitrariamente próximo de  $w_0$  para todos os pontos s de uma vizinhança de s<sub>0</sub>, exceto, eventualmente,  $s = s<sub>0</sub>$ , quando essa vizinhança se torna suficientemente pequena. De forma mais precisa,

$$
\lim_{s\to s_0}F(s)=w_0
$$

se, para cada número positivo  $ε$  existe um número positivo δ tal que:

 $|F(s) - w_0| < \epsilon$ , sempre que  $|s - s_0| < \delta$  (s  $\neq s_0$ )

**Teorema 5** *Sejam*

 $F(s) = u(\sigma, \omega) + iv(\sigma, \omega), \qquad s = \sigma + i\omega, \qquad s_0 = \sigma_0 + i\omega_0$ 

*Então,*

*Existe o limite de*  $F(s)$  *em*  $s_0$  *e é igual a*  $u_0 + iv_0$ ,  $\lim_{s\to s_0} F(s) = u_0 + iv_0$ , se e *somente se os limites de* u *e* v *existem em* σ<sup>0</sup> *e* ω<sup>0</sup> *e são iguais a* u<sup>0</sup> *e* v0*, respectivamente.* **Teorema 6** *Sejam,* F *e* G *funções cujos limites existam em* s<sub>0</sub> :

$$
\lim_{s \to s_0} F(s) = w_0 \qquad \lim_{s \to s_0} G(s) = W_0
$$

*Então*

$$
\lim_{s \to s_0} [F(s) + G(s)] = w_0 + W_0
$$
\n
$$
\lim_{s \to s_0} [F(s)G(s)] = w_0 W_0
$$
\n
$$
\lim_{s \to s_0} \left[ \frac{F(s)}{G(s)} \right] = \frac{w_0}{W_0} \qquad W_0 \neq 0
$$

#### 12.3 CONTINUIDADE

Uma função F é contínua num ponto  $s_0$  se, e somente se, todas as três condições abaixo são satisfeitas:

 $F(s_0)$  existe  $\lim_{s\to s_0} F(s)$  existe  $\lim_{s \to s_0} F(s) = F(s_0)$ 

# 12.4 derivada e as relações de relações de cauchy-rieman

Suponha que,

 $F(s) = u(\sigma, \omega) + iv(\sigma, \omega)$ 

onde, conforme já definido,  $s = σ + iω$ .

As relações de Cauchy-Rieman são dadas por (ver detalhes em [[2](#page-99-1)]),

 $\frac{\partial u}{\partial \sigma} = \frac{\partial v}{\partial \omega}$  e  $\frac{\partial v}{\partial \sigma} = -\frac{\partial u}{\partial \omega}$ ∂ω

Obedecer às *relações de Cauchy-Rieman* é condição necessária e suficiente para a existência da derivada de uma função em determinado ponto.

**Teorema 7** *Se a derivada* **F'**(s) *de uma função* **F**(s) =  $u(σ, ω) + iv(σ, ω)$  *existe em um ponto* s0*, então as derivadas parciais de primeira ordem, em relação a* σ *e* ω*, de cada uma das partes* u *e* v *existem neste ponto e satisfazem às relações de Cauchy-Rieman. Além disso,* F 0 (s) *é dada em termos dessas derivadas parciais de acordo com:*

$$
\frac{dF(s)}{ds} = \frac{\partial u}{\partial \sigma} + i \frac{\partial v}{\partial \sigma} = \frac{\partial v}{\partial \omega} - i \frac{\partial u}{\partial \omega}
$$

**Teorema 8** *Sejam* u *e* v *funções reais e univalentes das variáveis* σ *e* ω *as quais, jun*tamente com suas derivadas parciais primeiras, são contínuas no ponto s<sub>0</sub>. Se essas *derivadas satisfazem às relações de Cauchy-Rieman neste ponto, então* F 0 (s) *da função*  $F(s) = u(\sigma, \omega) + iv(\sigma, \omega)$  *existe, sendo*  $s_0 = \sigma_0 + i\omega_0$ *.* 

## 12.5 funções analíticas

Uma função F de variável complexa s se diz analítica num ponto  $s_0$ , se sua derivada  $F'(s)$  existe não só em  $s_0$ , como também em todo ponto s da vizinhança de s0. F é analítica num domínio do plano complexo se ela é analítica em todo ponto desse domínio.

Se uma função é analítica em algum ponto de cada vizinhança de um ponto  $s_0$ exceto no próprio ponto s<sub>0</sub>, então o mesmo é chamado *ponto singular*, ou *singularidade da função*. Um ponto singular que resulta em F e suas derivadas tendendo a infinito é chamado de *polo da função*. Por exemplo, para

$$
F(s) = \frac{1}{s^2 + 1}
$$

Os pontos  $s = i e s = -i s$ ão polos de F(s). Veremos que os polos possuem um papel importantíssimo na análise e projeto de sistemas dinâmicos.

Desde que as hipóteses dos teoremas da seção de derivadas sejam observadas num domínio D os seus resultados são suficientes para garantir que uma função F seja analítica nesse mesmo domínio.

Dadas duas funções analíticas F e G em um domínio D, sua soma é analítica em D, seu produto é analítico e D seu quociente é analítico no mesmo domínio desde que a função do denominador não se anule em D. Em particular, o quociente P/Q de dois polinômios é analítico em qualquer domínio no qual  $Q(s) \neq 0$ .

#### 12.6 derivadas no matlab

As seguintes *functions*,

```
function [zderiv] = dds(f, x, y, z)
   syms x y real;
  syms s complex;
4 \quad S = X + i * y;s_{\text{deriv}} = \left(\text{diff}(f, 'x'))/2 - (\text{diff}(f, 'y'))\right) \star i/2end
```

```
function [zbarderiv] = ddsbar(f)
  syms x y real;
 syms s complex;
4 s = x + i*y;
  sbar_deriv = (diff(f, 'x'))/2 + (diff(f, 'y'))*i/2end
```
calculam, respectivamente, a derivada da função complexa f em função de s e de seu conjugado  $\bar{s}$ .

Por exemplo, após ativar as funções acima, digite as informações necessárias ao MATLAB, a fim de fazer cálculos complexos,

```
» syms x y real
» syms s complex
x \times s = x + i * y
```
Depois defina uma função,

 $\sqrt{2}$  f = s<sup>^2</sup>

Finalmente digite dds(f). O MATLAB irá fornecer uma resposta equivalente a 2(x + iy), que é a diferenciação de s<sup>2</sup> com respeito a s. Se, por outro lado, você digitar no *prompt* do MATLAB, ddsbar(f), você vai obter uma resposta 0, que é a diferenciação de s<sup>2</sup> com respeito a <del>s</del>.

## 12.7 exercícios

1. Para praticar, dadas as funções s e seu conjugado  $\bar{s}$ , calcule:

$$
\frac{\partial}{\partial s}s^2\bar{s}^3 \quad \frac{\partial}{\partial s}\sin s\bar{s} \quad \frac{\partial}{\partial \bar{s}}s^2\bar{s}^3 \quad \frac{\partial}{\partial \bar{s}}e^{s\bar{s}^2}
$$

2. Verifique se cada uma dessas funções obedece às *relações de Cauchy-Rieman* onde quer que seja definida:

• 
$$
F(s) = \sin s - \frac{s^2}{s+1}
$$
;

• 
$$
F(s) = e^{2s - s^3} - s^2;
$$

• 
$$
F(s) = \frac{\cos s}{s^2 + 1}
$$
;

- $F(s) = s$  (tan  $s + s$ );
- 3. Verifique se cada uma dessas funções NÂO obedece às *relações de Cauchy-Rieman* onde quer que seja definida:

• 
$$
F(s) = |s|^4 - |s|^2;
$$

- $F(s) = \frac{\bar{s}}{s^2 + 1}$ ;
- $F(s) = s(\bar{s}^2 s);$
- $F(s) = \overline{s} \sin s \cos \overline{s};$
- 4. The function F(s) = s <sup>2</sup> − s <sup>3</sup> obedece as relações de *Cauchy-Reiman*? A parte real u descreve um fluxo de estado estacionário de calor em um disco unitário. Calcule a parte real u. Verifique se u satisfaz a equação diferencial parcial,

$$
\frac{\partial}{\partial s}\frac{\partial}{\partial \bar{s}}u(s)\equiv 0
$$

Essa é equação de Laplace.

# Parte VI

# **SIMULINK**

O SIMULINK é uma ferramenta amigável, utilizada para Modelagem, Simulação e Análise de Sistemas Dinâmicos. O programa se aplica a sistemas lineares e não lineares, discretos e contínuos no tempo.

O SIMULINK é um programa que funciona de forma integrada ao MATLAB, usado para modelagem e simulação de sistemas dinâmicos lineares ou não-lineares, em tempo contínuo, tempo discreto ou uma combinação dos dois modos. Os resultados das simulações podem ser visualizados, gravados em variáveis do MATLAB ou em arquivos de dados.

As simulações realizadas com os comandos de linha do MATLAB ou resolvendose as equações diferenciais do sistema, como foi visto em itens anteriores, são em geral muito mais simples de serem realizadas no SIMULINK.

## 13.1 acessando simulink

<span id="page-79-0"></span>Inicie o SIMULINK a partir da linha de comando do MATLAB digitando simulink, ou clicando no ícone do programa na barra de comandos do MATLAB [\(Figura](#page-79-0) 33). A janela principal do SIMULINK será exibida com as bibliotecas de blocos disponíveis para uso como mostra a [Figura](#page-79-1) 34.

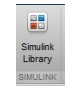

<span id="page-79-1"></span>**B** Simulink Library Browser  $\overline{\phantom{a}}$  $\overline{\phantom{1}}$  $\sqrt{4 \cdot 5 \cdot 7}$  = 2  $\Rightarrow$  Enter search term  $\mathbb{P}$  $\triangleright$  $\triangleright$ 圃 Commonly<br>Ised Block  $C_{\text{C}}$ .<br>Nomete  $\frac{33}{11} \sum_{n=1}^{\infty}$ y=f(u) **BO**  $\frac{+}{+}$ .<br>ogic and Bit<br>Operations Lookup<br>Tables Model<br>Verification Math over<br>公司  $\rm\,Misc$  $\frac{1}{2}$  $\overline{\hbar_{\mathsf{G}}}$ lodel-Wid<br>Utilities Ports &<br>Subsyster Signal<br>Routing Signal<br>Attributi 楽 茶 yet 卜 **dditional Mat**<br>& Discrete  $\overline{\text{C}}$ nk

Figura 33: Ícone do SIMULINK.

Figura 34: Biblioteca de blocos do SIMULINK.

Para abrir uma janela para edição de um novo modelo clique no ícone New Model na janela do SIMULINK, ou, se preferir, utilize a tecla de atalho CTRL+N. A [Figura](#page-80-0) 35 a janela (untitled) aberta.

<span id="page-80-0"></span>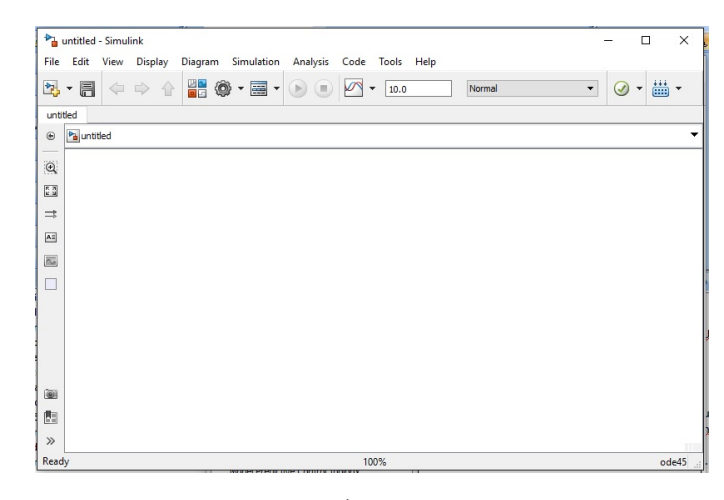

Figura 35: Área de trabalho.

Para armazenar o modelo clique em File e Save ou pressione CTRL+S. A extensão do arquivo é tipo do arquivo é slx.

#### 13.2 componentes de um modelo

Um modelo no SIMULINK consiste em três componentes: fontes, diagrama de blocos e saídas. As fontes são as entradas do sistema e estão presentes na biblioteca Source, o diagrama de blocos é a modelagem das equações do sistema; e as saídas são os blocos de verificação do comportamento e estão presentes na biblioteca Sinks.

## 13.2.1 *Fontes*

As fontes mais comuns são:

- constant bloco que produz um sinal uniforme. A magnitude pode ser escolhida com um duplo clique sobre o bloco;
- step produz uma função degrau. Pode-se configurar o instante em que se aplica o degrau, assim como sua magnitude antes e depois da transição.
- sine wave gera uma senóide com os seguintes parâmetros a serem configurados: amplitude, fase e freqüência da onda senoidal.
- signal generator pode produzir ondas senoidais, quadradas, dente de serra ou sinais aleatórios.

A [Figura](#page-81-0) 36 mostra a fonte Step sendo adicionada ao modelo. Basta arrastar da biblioteca à area de trabalho. Outros sinais podem ser gerados a partir de combinações destes blocos apresentados. Para criar um sinal de entrada personalizado, consulte, por exemplo, a referência [[5](#page-99-2)].

# 13.2.2 *Diagrama de blocos*

O modelo do sistema contínuo está mostrado nos blocos da [Figura](#page-81-1) 37. Verifique a opção de introdução de Equações de Estado ou Transformada de Laplace.

<span id="page-81-0"></span>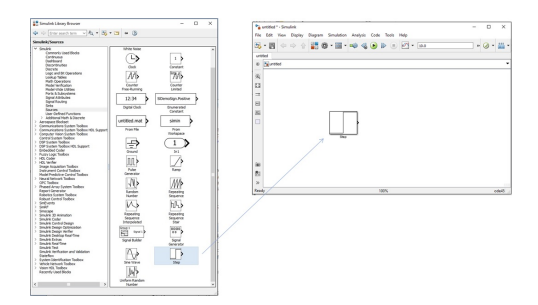

Figura 36: Geração de uma fonte no modelo.

<span id="page-81-1"></span>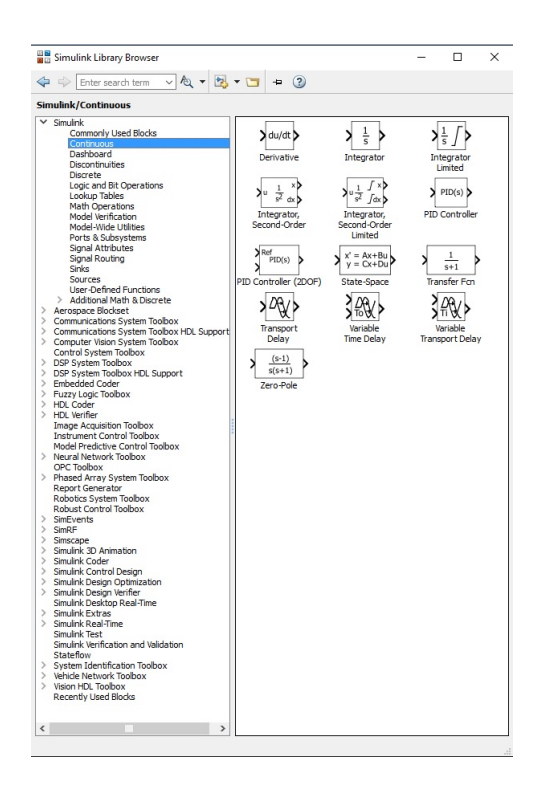

Figura 37: Diagrama de blocos.

# 13.2.3 *Saídas*

Os dispositivos de saída são os blocos que permitem verificar o comportamento do sistema, estes blocos são encontrados na biblioteca de dispositivos de saída (Sinks).

- scope O osciloscópio produz gráficos a partir de dados do modelo. Não existem parâmetros a serem configurados.
- xy graph O bloco de XY Graph produz um gráfico idêntico ao gráfico produzido pelo comando plot do MATLAB. Para isso, devem-se configurar os valores de mínimos e máximos, da horizontal e vertical.
- display O bloco Display produz uma amostragem digital do valor de sua entrada.
- to file Pode-se ainda armazenar os dados em arquivos do MATLAB para usos posteriores. Deve-se definir o nome do arquivo a ser criado.
- to workspace Pode-se ainda enviar os dados para a área de trabalho do MA-TLAB utilizando o bloco To Workspace Block. Deve-se definir o nome da matriz.
- stop simulation O bloco de parada (Stop Simulation) causa a parada da simulação quando a sua entrada for diferente de zero.

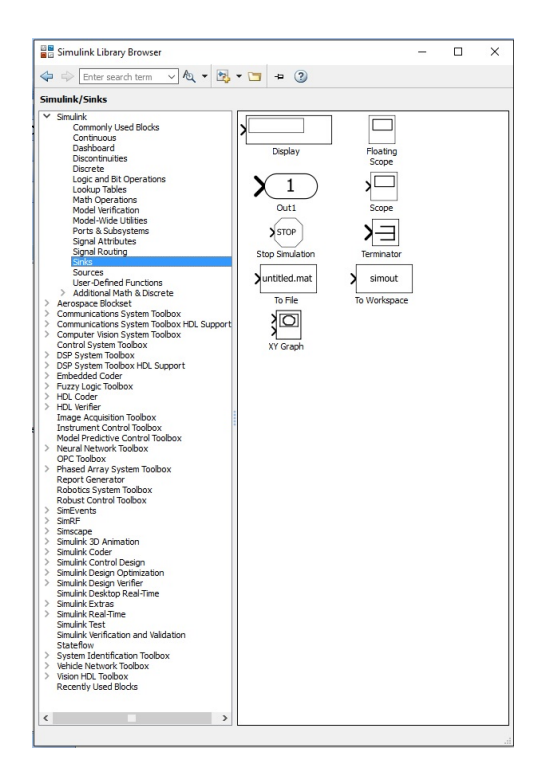

Figura 38: Geração do modo de saída do modelo.

#### 13.3 SIMULANDO...

A criação de modelos no SIMULINK é feita de forma gráfica pelo posicionamento, interligação e configuração de blocos funcionais. Após carregar o SIMULINK e abrir a janela da área de trabalho, os itens abaixo mostram os passos para se

<span id="page-83-0"></span>criar modelos de sistemas dinâmicos, através do uso de um gerador de sinais e de equações no espaço de estados. Para ilustrar, será mostrado como obter a simulação da resposta do sistema Massa Mola Amortecedor (MMA) ilustrado na [Figura](#page-83-0) 39 a uma função degrau, conforme representado na [Figura](#page-83-1) 40.

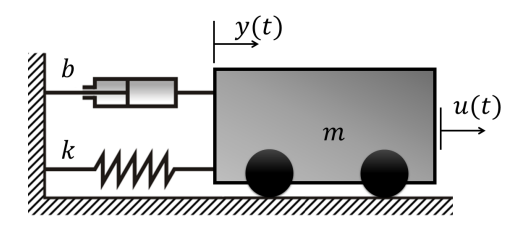

Figura 39: Sistema MMA.

Sendo a massa do corpo  $m = 5$ kg, coeficiente de amortecimento  $b = 1$ Ns/m e a constante elástica da mola  $k = 2N/m$ , as matrizes do sistema, conforme definido no [Capítulo](#page-56-0) 9, são,

<span id="page-83-2"></span><span id="page-83-1"></span>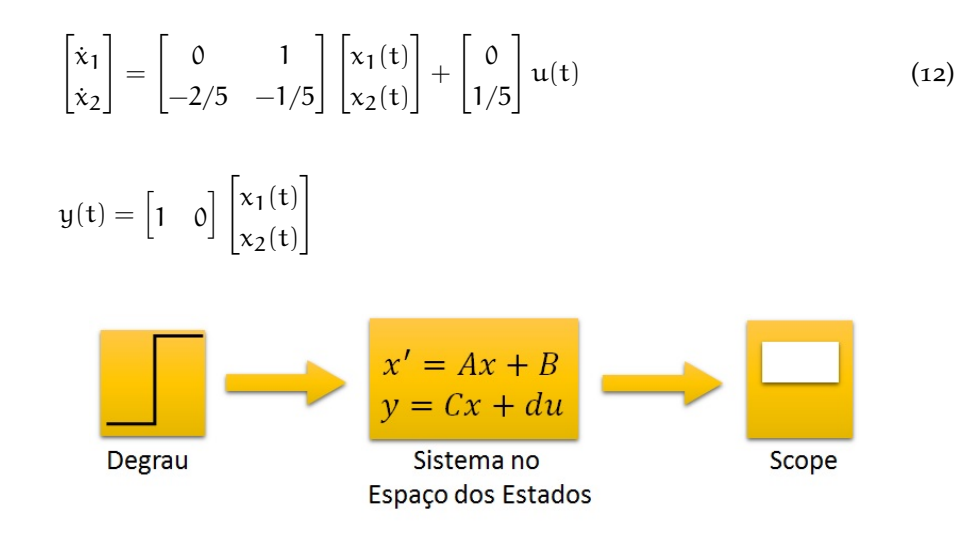

Figura 40: Modelo de sistema dinâmico no SIMULINK.

#### 13.3.1 *Gerador de Sinais*

- 1. Insira o gerador de sinais,
	- Entre a lista de opções do Simulink Library Browser, selecione na biblioteca de blocos Simulink;
	- Escolha um tipo de bloco de fonte de sinal. Por exemplo, Source;
	- Selecione Step e arraste este bloco para a área de trabalho, conforme já ilustrado na [Figura](#page-81-0) 36;
	- Dê um duplo clique sobre o signal generator ou clique com o botão direito e selecione os parâmetros de sua função Step [\(Figura](#page-84-0) 41).
- 2. Insira os blocos do sistema modelado:
	- Qualquer bloco no simulink pode ser pesquisado na linha de comando [\(Figura](#page-84-1) 42). O bloco é adicionado ao modelo clicando-se com o botão direito sobre o bloco e escolhendo-se a opção de adicionar ao arquivo (no caso, com nome *Exemplo1*).

<span id="page-84-0"></span>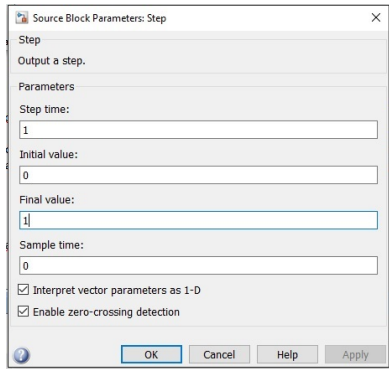

Figura 41: Setup da função Step.

<span id="page-84-1"></span>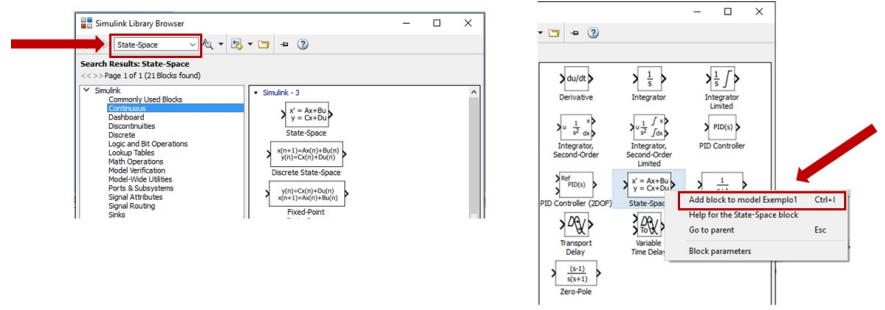

Figura 42: Como adicionar um bloco.

<span id="page-84-2"></span>• Dê um duplo-clique no bloco State-Space editar suas propriedades. Após inserir as matrizes da mesma forma como é feito nas linhas de comando do MATLAB clique em OK (ver [Figura](#page-84-2) 43).

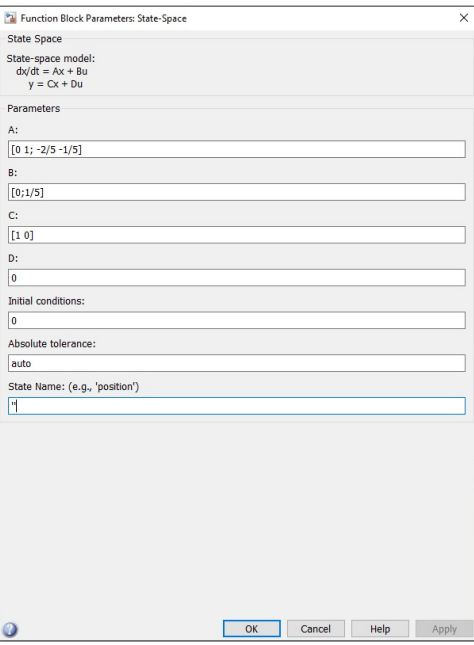

Figura 43: Propriedades conforme [Equação](#page-83-2) 12.

- 3. Insira os dispositivos de saída, por exemplo, o Scope (osciloscópio),
	- Clique em Commonly Used Blocks ou Sinks e insira o Source.
- 4. Deve-se criar uma conexão entre os blocos,
	- Crie uma ligação entre o blocos posicionando o mouse sobre a saída do primeiro bloco e arraste o cursor (que muda para a forma de uma cruz) até a entrada do segundo bloco. Ao fazer isso a linha pontilhada se tornará contínua, com uma seta de direcionamento do primeiro ao segundo bloco. Outra opção para ligar os blocos é clicar no bloco de origem, segurar a tecla ctrl e clicar no bloco destino.
	- Repita o caminho com o mouse ligando os blocos;
	- Em nosso exemplo, complete as ligações até obter um modelo semelhante ao da [Figura](#page-85-0) 44.

<span id="page-85-0"></span>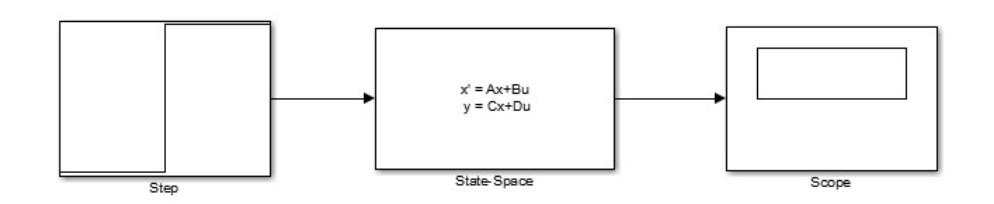

Figura 44: Modelo final da área de trabalho, de acordo com exemplo ilustrado na [Figura](#page-83-1) 40.

5. Para realizar uma simulação de acordo com o desejado, deve-se antes configurar os parâmetros de simulação. Para isso clique no ícone de configuração e depois em Model Simulation Parameter e Data Import/Export, para acessar as mais importantes opções de simulação (veja [Figura](#page-85-1) 45).

<span id="page-85-1"></span>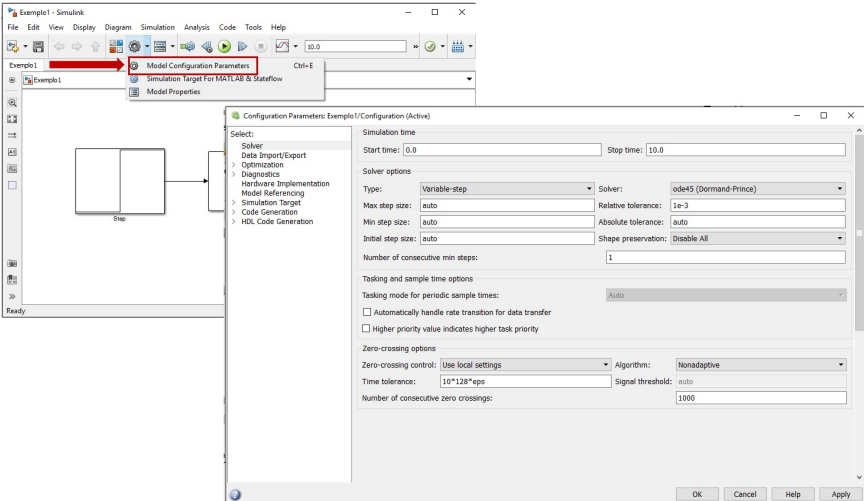

Figura 45: Parâmetros de simulaçao.

Vale a pena ressaltar algumas opções de interesse:

- Simulation time Refere-se ao intervalo de tempo em que a resposta dinâmica deve ser analisada. O tempo que a simulação leva para ser completada não é controlado, pois depende de fatores como a complexidade do modelo e capacidade de processamento do computador. Configure o intervalo de 80s para nosso exemplo.
- Solvers A simulação de um sistema dinâmico envolve a integração numérica de sistemas de equações diferenciais ordinárias. Para isso, o

SIMULINK oferece vários métodos de resolução com passos de integração fixos ou variáveis. Normalmente, o algoritmo de passo variável ode45, (já visto no [Capítulo](#page-56-0) 9) fundamentado no método de Runge-Kutta, fornece bons resultados.

- Step sizes É possível controlar os valores dos passos de integração dos algoritmos de passo variável, como ode45. Como regra geral, podese deixar o controle desses valores a cargo do SIMULINK em uma primeira simulação e alterá-los caso os resultados obtidos não sejam adequados. De preferência, devem-se manter valores iguais para o passo máximo e inicial. Esta regra prática funciona de forma conveniente para a maioria dos problemas de simulação, embora não seja a única nem a mais adequada para todos os casos. Em muitas situações é possível melhorar os resultados de uma simulação ajustando-se o fator de refinamento da simulação, como será discutido adiante.
- Tolerance Os algoritmos de resolução usam técnicas de controle de erro a cada passo de simulação. Os valores estimados dos erros são comparados com um erro aceitável, definido pelos valores de Relative tolerance e Absolute tolerance, indicados na caixa de diálogo. Os algoritmos de passo variável reduzem o passo de integração automaticamente se o erro for maior que o aceitável. Em geral não é preciso alterar estes parâmetros.
- Zero Crossing O SIMULINK utiliza uma técnica conhecida como a *detecção de passagem por zero* ou *zero-crossing detection* para localizar com precisão uma descontinuidade sem recorrer a intervalos de tempo excessivamente pequenos. Normalmente, esta técnica melhora o tempo de simulação, mas pode, eventualmente, levar a uma parada de simulação antes do tempo de análise definido pelo usuário. Dois algoritmos de *zero-crossing detection* estão disponíveis: não adaptativo e adaptativo. Para obter informações sobre essas técnicas, consulte o manual do MA-TLAB, em *zero-crossing algorithm*.
- Save options, em Data Import/Export. Permite o controle dos instantes de tempo em que serão gerados os resultados da simulação. A opção mais útil é a do controle do fator de refinamento, Refine factor, que permite obter um número adicional de pontos de simulação entre aqueles que o algoritmo usaria normalmente. Por exemplo, se o fator de refinamento for definido como 5, cada passo de integração (de tamanho variável) será divido em 5 subintervalos. Na prática, é mais simples e eficiente (do ponto de vista computacional) melhorar os resultados de uma simulação aumentando o fator de refinamento do que reduzindo o tamanho do passo de integração.

Simule a resposta do modelo, clicando em Simulation e Run ou no ícone na barra de ferramentas, conforme ilustra a [Figura](#page-87-0) 46. O programa avisa que a simulação terminou emitindo um beep e exibindo a palavra Ready na parte inferior da janela do modelo. Dê um duplo clique no bloco do osciloscópio (Scope) para ver a simulação do sinal de saída. O resultado deve ser como mostrado na [Figura](#page-87-1) 47.

É possível alterar as escalas dos eixos a partir das opções de configuração do bloco (clicando com o botão direito do mouse em algum ponto do gráfico), mas geralmente basta clicar no botão de escala automática, indicado na [Figura](#page-87-1) 47. O resultado final já está apresentado com o ajuste de escala automático.

Se o resultado da simulação parecer pouco preciso (o que você acha!?!) aumente o fator de refinamento (3 ou 5 costumam ser valores adequados) e simule novamente. Como padrão, o SIMULINK armazena o vetor de tempo usado na simulação em variável do workspace chamada tout. A criação desta variável, incluindo

<span id="page-87-0"></span>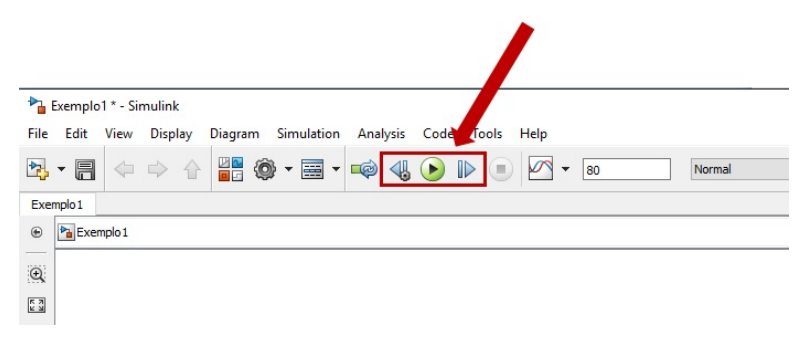

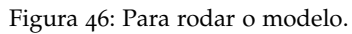

<span id="page-87-1"></span>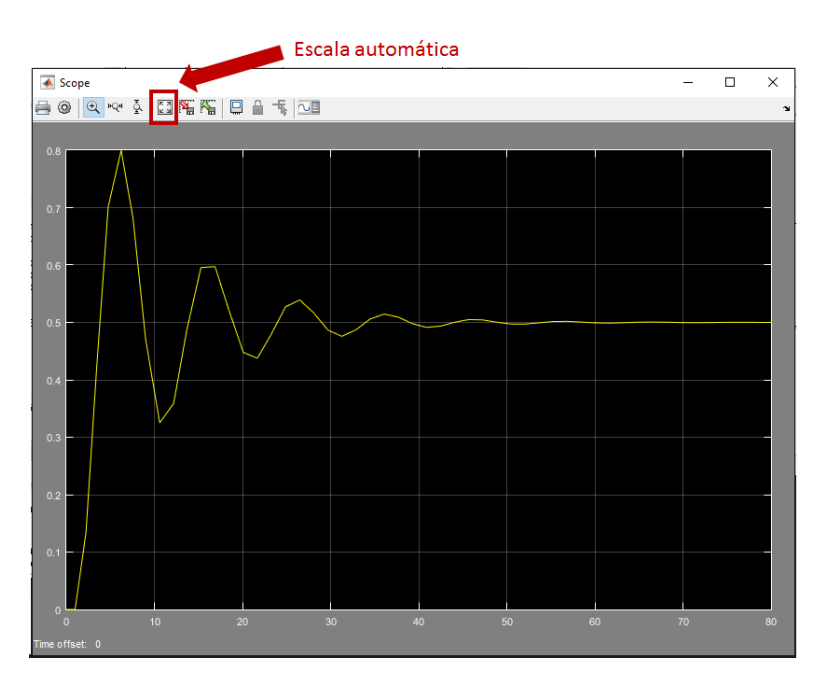

Figura 47: Para rodar o modelo.

seu nome, pode ser ajustada na aba Data Import/Export em Configuration Parameters.

Para enviar o resultado da simulação para a *workspace* do MATLAB deve-se incluir o bloco To Workspace (navegue pela biblioteca Sinks para obter esse bloco). É importante configurar o bloco To Workspace para gerar valores de saída no formato *array* (o formato padrão é *Structure*).

É possível também usar variáveis do workspace como entradas para sistemas do SIMULINK, usando o bloco From Workspace da biblioteca Sources.

Pode-se também resolver o exemplo da [Figura](#page-83-0) 39 por Laplace. Tem-se,

 $m\ddot{y} = u(t) - b\dot{y} - ky$ 

com condições iniciais  $y(0) = 0$  e  $\dot{y} = 0$ 

Realizando a Transformada de Laplace,

 $F(s) - scY(s) - kY(s) = ms<sup>2</sup>Y(s)$ 

a função de transferência resulta em,

$$
G(s)=\frac{Y(s)}{F(s)}=\frac{\frac{1}{m}}{s^2+s\frac{c}{m}+\frac{k}{m}}
$$

Utiliza-se o bloco função de transferência Transfer Fcn, em Continuous. Deve-se preencher os parãmetros do bloco, [Figura](#page-88-0) 48, com numerador [1/5] e denominador  $\bigl[ \text{11/52/5} \bigr]$ . A resposta do modelo deve ser idêntica àquela mostrada na [Figura](#page-87-1) 47.

<span id="page-88-0"></span>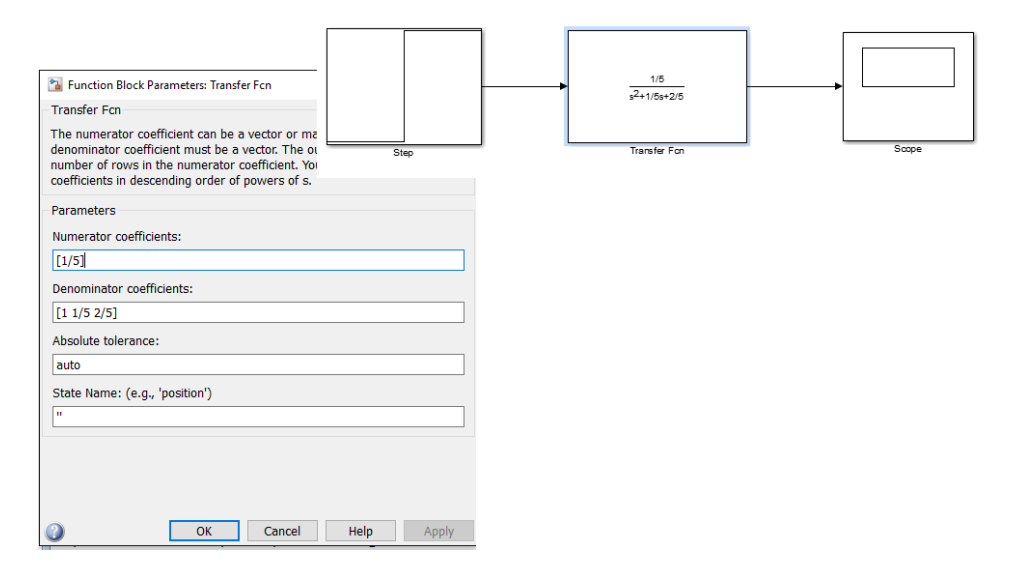

Figura 48: Modelo SIMULINK. Solução por Laplace.

#### 13.4 exercícios

- 1. Resolva o sistema do exemplo MMA ilustrado na [Figura](#page-83-0) 39, agora sem entrada no sistema, apenas com deflexão inicial  $x_0 = 1$ m. Dica: use a opção Integrator duas vezes para achar velocidade e deslocamento.
- 2. Essa atividade consiste resolver a equação diferencial que representa a dinâmica de um sistema massa-mola-amortecedor não linear. Um sistema massamola-amortecedor não linear é representado pelas seguinte equação diferencial:

$$
\ddot{x}(t) + 2\dot{x}^2(t) + 3\ln x(t) = u(t)
$$

onde x é a posição da massa, v é a velocidade da massa e u é a força aplicada na massa. Esse sistema pode ser escrito na forma  $x(t) = f(x, u, t)$  como segue:

$$
\dot{x}(t) = v(t) = f_1(t, x, v, u)
$$
  

$$
\dot{v}(t) = -2v^2(t) - 3\ln x(t) + u(t) = f_2(t, x, v, u)
$$

Simule o sistema para a condição inicial  $x(0) = -0$ , 1m e  $v(0) = 0$ m/s e para a força u(t) variando na forma de um degrau de amplitude igual a 50N no intervalo de tempo entre 0 e 10 segundos. Apresente como resultado o arquivo .m que implementa o vetor de funções f e os gráficos da posição, velocidade e força.

Parte VII

A P P E N D I X

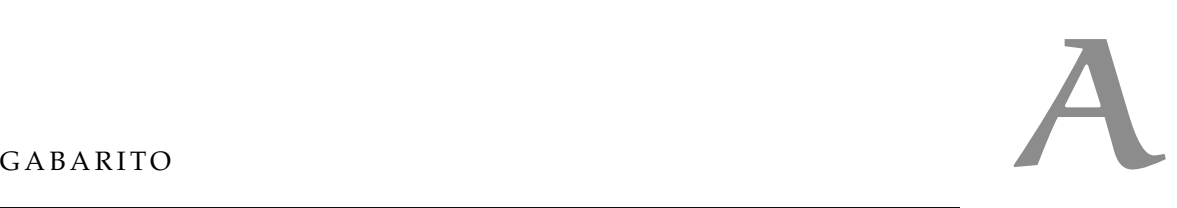

# a.1 capítulo [8](#page-48-0)

<span id="page-91-0"></span>1. A [Figura](#page-91-0) 49 mostra as respostas em forma gráfica.

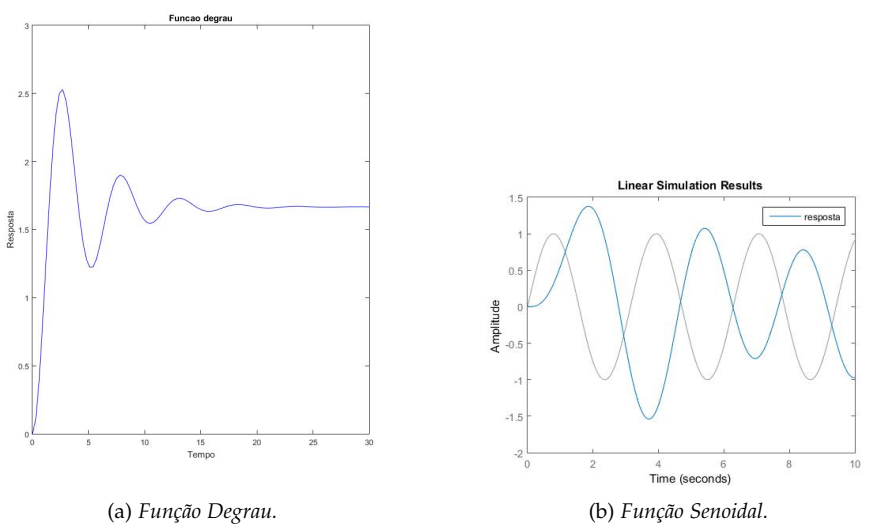

Figura 49: Resposta do sistema.

|    | %% Exercicios propostos cap. Sistemas Dinamicos Lineares<br>% Equacao diferencial: 2yddot+ydot+3y=5u                                           |
|----|----------------------------------------------------------------------------------------------------|
|    | 4 %% Defina o sistema no MATLAB usando uma variavel do tipo sys<br>$m=2$ ; $b=1$ ; $k=3$ ;<br>$A = [0 \ 1; -k/m -b/m];$                        |
|    | $B = [0; 1/m];$<br>$C=[1 \ 0];$<br>$Q = [0]$<br>$sys = ss(A, B, C, D)$ ;                                                                       |
|    | %% Simule a resposta para uma funcao degrau unitario no<br>intervalo 0-30s.<br>%Apresente os graficos da entrada degrau e da variavel $y(t)$ . |
| 14 | step(sys, 30);                                                                                                    |
|    | %% Defina um vetor de entrada senoidal com frequencia 2rad/s<br>no intervalo                                                                   |
|    | %0-10 s. Note que a funcao senoidal eh dada por sin(2t). Use<br>um vetor de                                                                    |
|    | 19 % tempo com incremento de 0.01s.                                                                                                    |
|    | $t = 0:0.01:10;$<br>$u = 5.* sin(2*t);$<br>lsim(sys,u,t);<br>$_{24}$ legend ('show');                                                          |

<span id="page-92-0"></span>2. Para os dados:  $m = 100$ Kg,  $b = 500$ Ns/m e k = 200N/m, a [Figura](#page-92-0) 50 mostra a resposta em forma gráfica para função degrau (a outra fica por sua conta...).

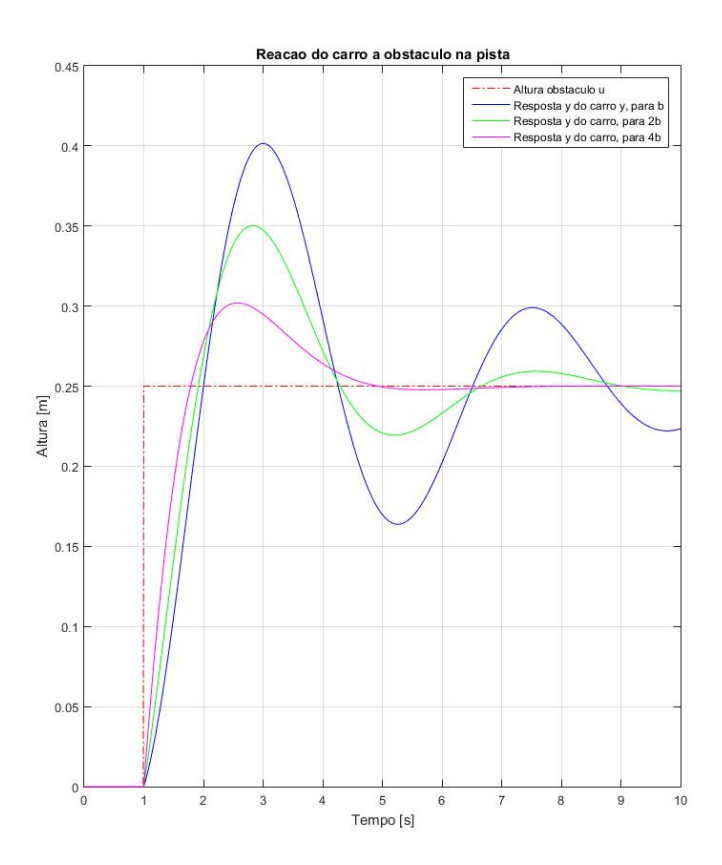

Figura 50: Modelo massa-mola-amortecedor simplificado de 1/4 de veículo, com dois casos de pista.

```
%% Exercicios propostos cap. Sistemas Dinamicos Lineares
   % resposta do veiculo a obstaculos na pista
   %%Parametros
5 m=1000;
  k = 2000;b = 500:
   t = 0:0.01:10;
   u = 0.25.*( zeros(1,100), ones(1, length(t)-100)];
10 p1 = plot(t, u, 'r-.');
  hold on
   %% Equacao diferencial: ddot y + b dot y + k/m y = g + b/m ...
       dot u + k/m u
   \frac{1}{6} y=lsim(b, a, u, t)
15 %
   % b=[b_m, b_{m-1}, b_{m-2},..., b_1, b_0] eh o vetor de coeficientes
   %especificados no lado direito da equacao, que eh a equacao de ...
       interesse;
   % a=[1, a_{n-1}, a_{n-1}, a_{n-2}, \ldots, a_{n-1}, a_{n-1}] eh o vetor de ...
       coeficientes do lado
   %esquerdo da equacao;
20 \text{ s} u= eh o vetor de instantes conhecidos do sinal u(t) ...
       especificados
```

```
%na equacao;
   % t= vetor da mesma dimensao de u, o k-esimo elemento t(k) de ...
       t eh o tempo,
   %em segundos, no qual ocorre a entrada u(k);
  % y= vetor da mesma dimensao de u e t que representa instantes ...
      do sinal
25 %$y(t)$ que satisfazem a equacao.
  a1=b/m; a0=k/m; b1=b/m; b0=k/m;
  a=[1, a1, a0];b=[b1,b0]
y=lsim(b, a, u, t)p2 = plot(t, y, 'b-');
  grid on
  hold on
35 %% Duplicando o amortecimento
  m=1000;
  k = 2000;b = 2*500;a1=b/m; a0=k/m; b1=b/m; b0=k/m;
40 a=[1,a1,a0];
  b=[b1,b0]
  y=lsim(b,a,u,t)
  p3=plot(t,y,'g-');
  hold on
45
  %% Duplicando o amortecimento de novo....
  m=1000;
  k = 2000;b = 4*500;50 a1=b/m; a0=k/m; b1=b/m; b0=k/m;
  a=[1,a1,a0];
  b=[b1,b0]y=lsim(b,a,u,t)
  p4 = plot(t, y, 'm-');
55 xlabel('Tempo [s]');
  ylabel('Altura [m]');
  title('Reacao do carro a obstaculo na pista');
  legend([p1,p2,p3,p4],'Altura obstaculo u',...
60 'Resposta y do carro y, para b','Resposta y do carro, para 2b',...
  'Resposta y do carro, para 4b');
  hold off
  %% Solucao alternativa em espaco de estados:sistema sys
65 figure(2)
  [A, B, C, D] = t f 2 s s(b, a)sys=ss(A,B,C,D);
   y = \text{lsim}(sys, u, t);
  p5=plot(t,y);
70 %verifique que o resultado eh precisamente o mesmo utilizando-se
  %lsim(b,a,u,t) ou lsim(sys,u,t)
```
## a.2 capítulo [9](#page-56-0)

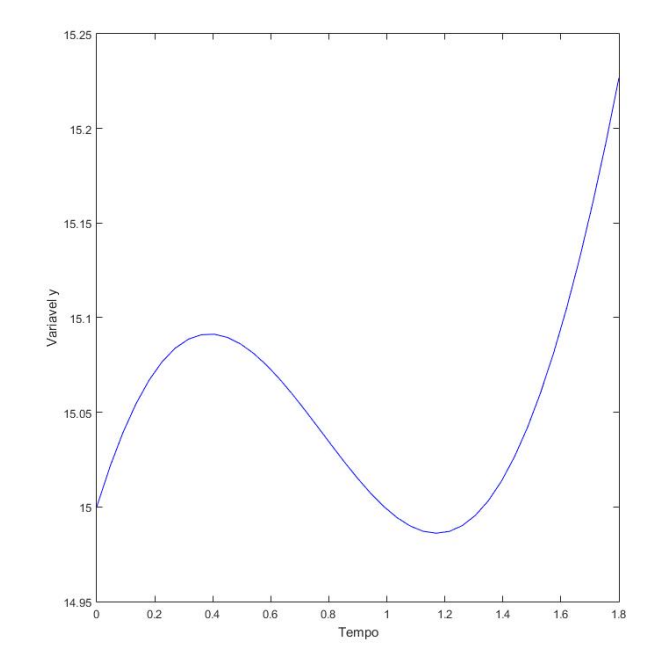

<span id="page-94-0"></span>1. A [Figura](#page-94-0) 51 mostra as respostas em forma gráfica.

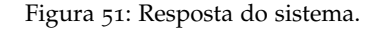

```
%% Equacao linear
  \frac{10\,\text{dy+y}=20+7 \sin(2t)}{y(0)=15}4 %% Solucao
  [t,y]=ode45(@Func_ex1, [0, 1.8],15);
  plot(t,y,'b-'),xlabel('Tempo'),ylabel('Variavel y');
```

```
function ydot=Func_ex1(t,y);
  %Function para resolver o primeiro exercicio proposto
  ydot=(20-7*sin(2*t)-y)/10;4 end
```
2. A [Figura](#page-95-0) 52 mostra a variação da temperatura no tempo.

```
%% Equacao linear
   % 10 dot T+T=Tb, Tb=170 Celsius, T(0)=70 Celsius
  %% Solucao
  [t,y]=ode45(@Temp, [0,100],70);
6 plot(t,y,'b-'),xlabel('Tempo [s]'),ylabel('Temperatura ...
       [Celsius]');
   %% Constantes
   [t,y]=ode45(@Temp, [0,1000],70);
11 %Valor estacionario
  Tinf=y(length(t))
   %Tempo de assentamento
```
<span id="page-95-0"></span>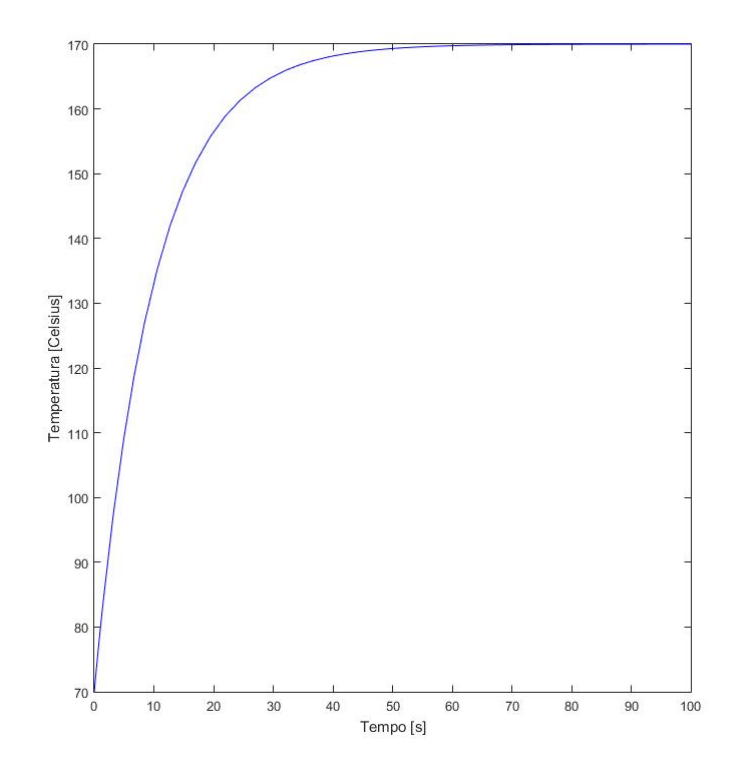

Figura 52: Temperatura no tempo.

```
aux=0;
16 for icont=1:length(t)
       if y(icont) \ge 0.8*Tinf \& aux == 0aux=1;
           tassent=t(icont);
       end
21 end
   tassent
   %Tempo de subida
   aux1=0;
26 \quad \text{aux2=0};
   for icont=1:length(t)
       if y(icont) \ge 0.2*Tinf \& \text{aux1==0}aux1=1;
           t20=t(icont);
31 end
       if y(icont) \ge 0.9*Tinf & aux2==0aux2=1;
           t90=t(icont);
       end
36 end
   tsubida=t90-t20
   %Resposta e tempo de pico
   Tpico=0;
41 for icont=1:length(t)
       if y(icont) \geq Tpicotpico=t(icont);
            Tpico=y(icont);
       end
46 end
   tpico
   Tpico
```

```
function ydot=Temp(t,y);
2 %Function para resolver o primeiro exercicio proposto
ydot=(170-y)/10;
end
```
<span id="page-96-0"></span>3. As soluções numérica (MATLAB) e analítica são mostradas na [Figura](#page-96-0) 53.

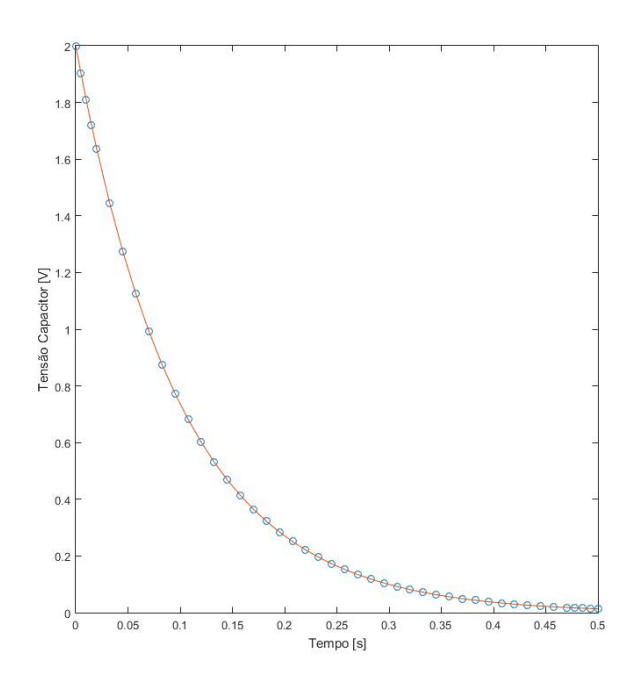

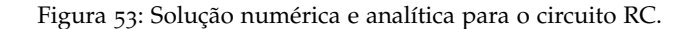

```
1 %% Circuito RC, exemplo 9.3-1, pg. 384, livro Palm III
  % Solucaoo circuito RC ydot+y=v(t)
  % Solucao analitica: y(t)=2e^{\wedge}(-10t);
6 [t,y]=ode45(@RC_circuit, [0, 0.5],2);
  y_ttrue=2*exp(-10*t);
  plot(t,y,'o',t,y_true),xlabel('Tempo [s]'),ylabel('Tensao ...
      Capacitor [V]');
```

```
function ydot=RC_circuit(t,y);
%Modelo de um circuito RC sem nenhuma tensao aplicada
ydot=-10*y;end
```
4. A [Figura](#page-97-0) 54 mostra a resposta no tempo.

```
%% Caso 1: aceleracao constante
  [ta, xa]=ode45(@pend2,[0,9],[0.5,0]);
  [tb,xb]=ode45(@pend2,[0,9],[3,0]);
 plot(ta,xa(:,1),tb,xb(:,1));xlabel('Tempo [s]'); ...
      ylabel('Angulo [rad]');...
     gtext('Caso 1'),gtext('Caso 2');
6
  %% Caso 2: aceleracao linear
```
<span id="page-97-0"></span>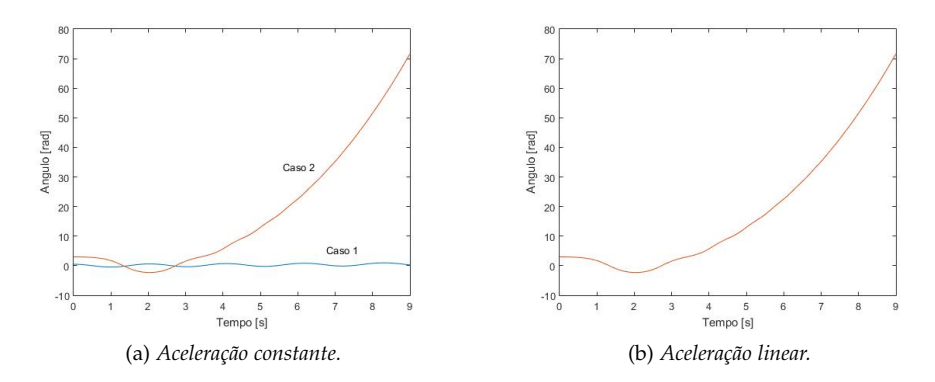

Figura 54: Exemplo de uso do mapa de cores.

```
[ta,xa]=ode45(@pend2,[0,9],[3,0]);
figure(2)
plot(ta,xa(:,1),tb,xb(:,1));xlabel('Tempo [s]'); ...
    ylabel('Angulo [rad]');
```

```
function xdot=pend2(t,x)
 g=9.81; L=1; acel=0.5*t %acel=1;
 xdot=[x(2); (1/L)*(acel-g*sin(x(1))))];end
```
# Parte VIII

# A POIO E REFERÊNCIAS BIBLIOGRÁFICAS

If I have seen further, it is by standing upon the shoulders of giants. Sir Isaac Newton

- [1] R J Braun. Beginning Matlab Exercises. Technical report, Department of Mathematical Sciences - University of Delaware, 2008.
- <span id="page-99-1"></span>[2] R V Churchill. *Variáveis Complexas e suas Aplica´cões*. McGraw Hill, 1975.
- <span id="page-99-0"></span>[3] Katsihiko Ogata. *Engenharia de Controle Moderno*. Pearson Education, 5 edition, 2010.
- [4] William J Palm III. *Introdução ao {MATLAB} para engenheiros*. Mc Graw Hill, third edition, 2013.
- <span id="page-99-2"></span>[5] UFES PET Engenharia de Computação. Mini-curso de Simulink, 2009. URL [pet.inf.ufes.br/{~}pet/pet{\\_}site/matlab-octave/](pet.inf.ufes.br/{~}pet/pet{_}site/matlab-octave/controle/Simulink.pdf) [controle/Simulink.pdf](pet.inf.ufes.br/{~}pet/pet{_}site/matlab-octave/controle/Simulink.pdf).
- [6] Singiresu Rao. *Vibrações Mecânicas*. Pearson Education, 4 edition, 2008.